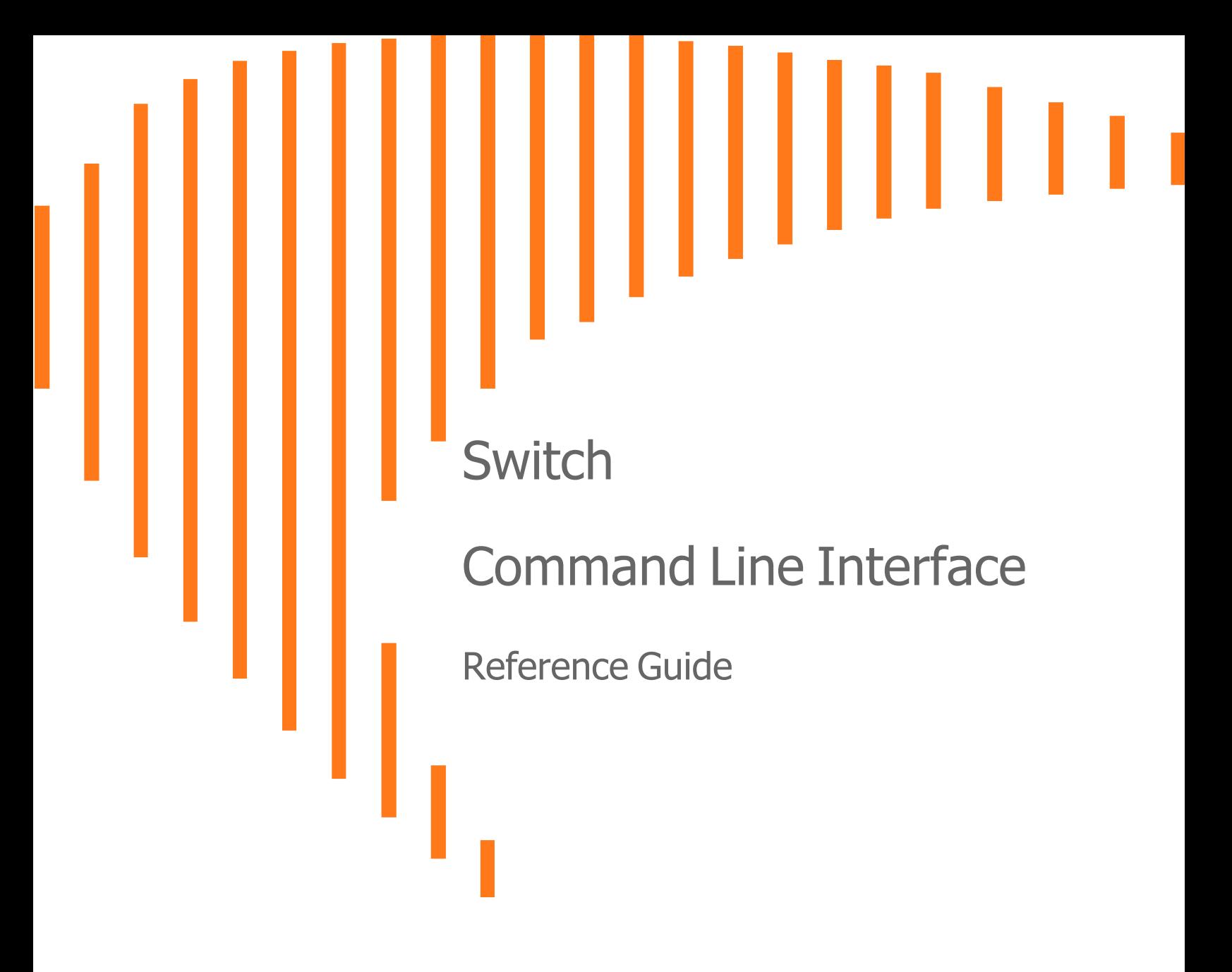

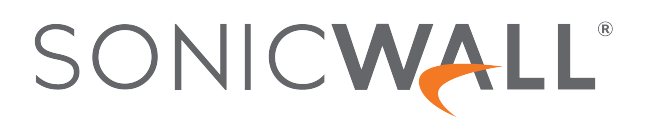

# **Contents**

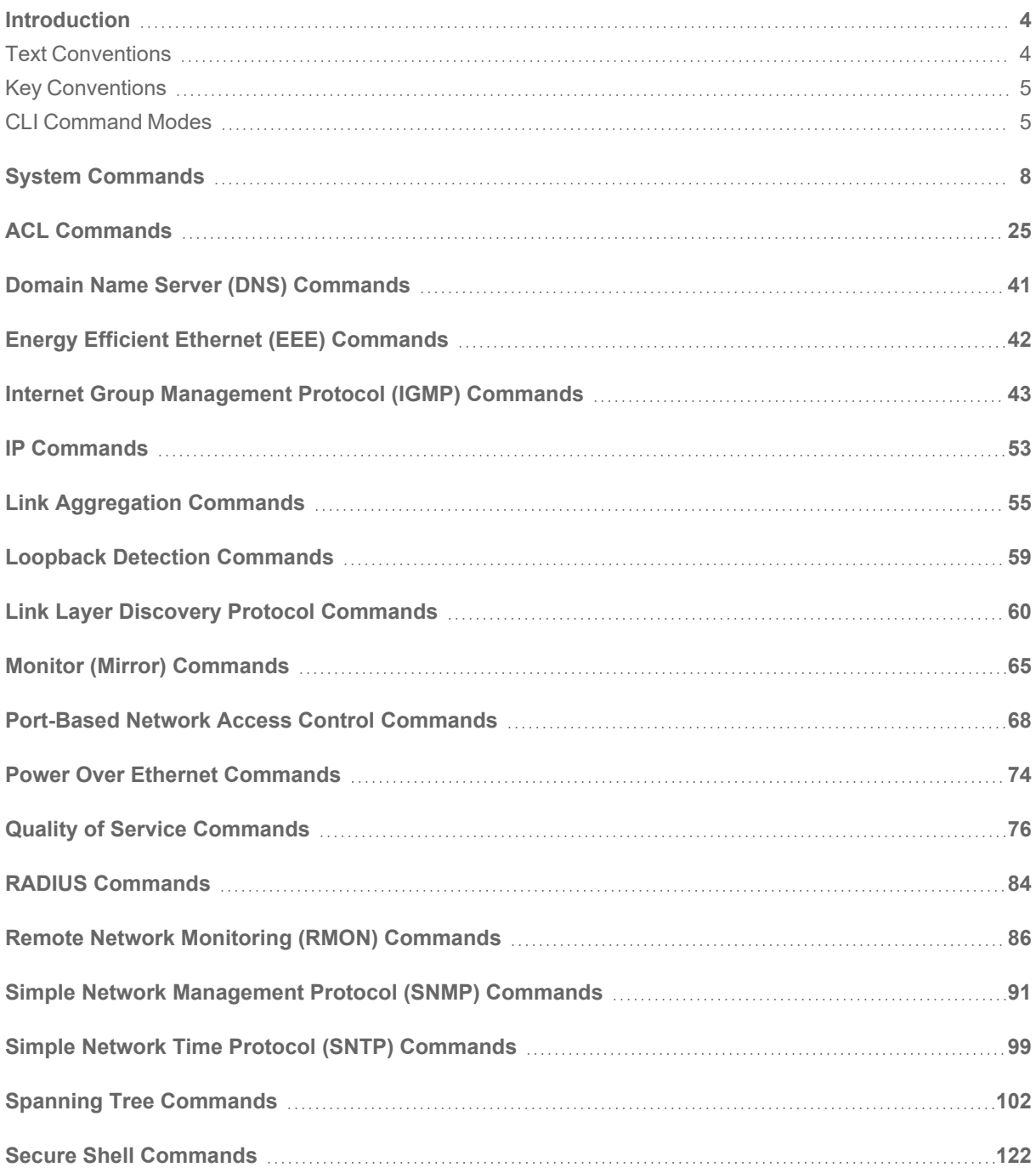

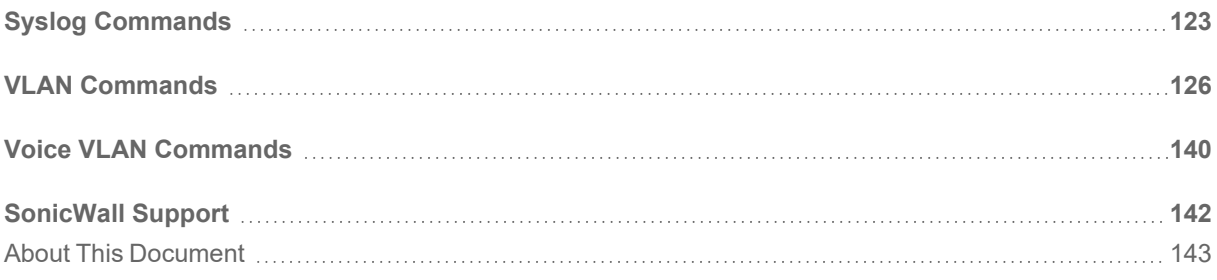

**Introduction** 

1

<span id="page-3-0"></span>The SonicWall Switch Command Line Interface (CLI) provides a concise and powerful way to configure SonicWall Switches without using the web-based management user interface.

You can use the CLI commands individually on the command line, or in scripts for automating configuration tasks.

This document contains an introduction to key conventions/keyboard shortcuts and the different CLI command modes, and a categorized list of the CLI commands for the Switch. Each command is described with the command objective, syntax, parameter descriptions and the command mode.

#### **Topics:**

- Text [Conventions](#page-3-1)
- Key [Conventions](#page-4-0)
- <span id="page-3-1"></span>• CLI [Command](#page-4-1) Modes

## Text Conventions

This topic describes the text formatting conventions used in this guide.

**Bold** text indicates a command executed by interacting with the user interface.

*Italic* text indicates the first occurrence of a new term, as well as a book title, and also emphasized text. Italics are sometimes used to represent user-specified information in this guide.

Items within angle brackets ("< >") are required information.

Items within square brackets ("[ ]") are optional information.

Items separated by a "pipe" ("|") are options. You can select any of them.

**NOTE:** Though a command string may be displayed on multiple lines in this guide, it must be entered on a single line, with no carriage returns except at the end of the complete command.

## <span id="page-4-0"></span>Key Conventions

### **KEYBOARD SHORTCUTS**

- **Up Arrow / Down Arrow** Displays the previously executed command.
- <sup>l</sup> **Backspace / Ctrl + H** Removes a single character.
- **TAB** Completes a command without typing the full word.
- <sup>l</sup> **Left Arrow / Right Arrow** Traverses the current line.

### **OTHERS**

- <sup>l</sup> **?** Help to list the available commands.
- <sup>l</sup> **Q** Exits and returns to the Switch prompt.
- <span id="page-4-1"></span>**• History** - Displays the command history list.

## CLI Command Modes

The following table format lists the different CLI command modes. Depending on the CLI mode, the prompt will be specific.

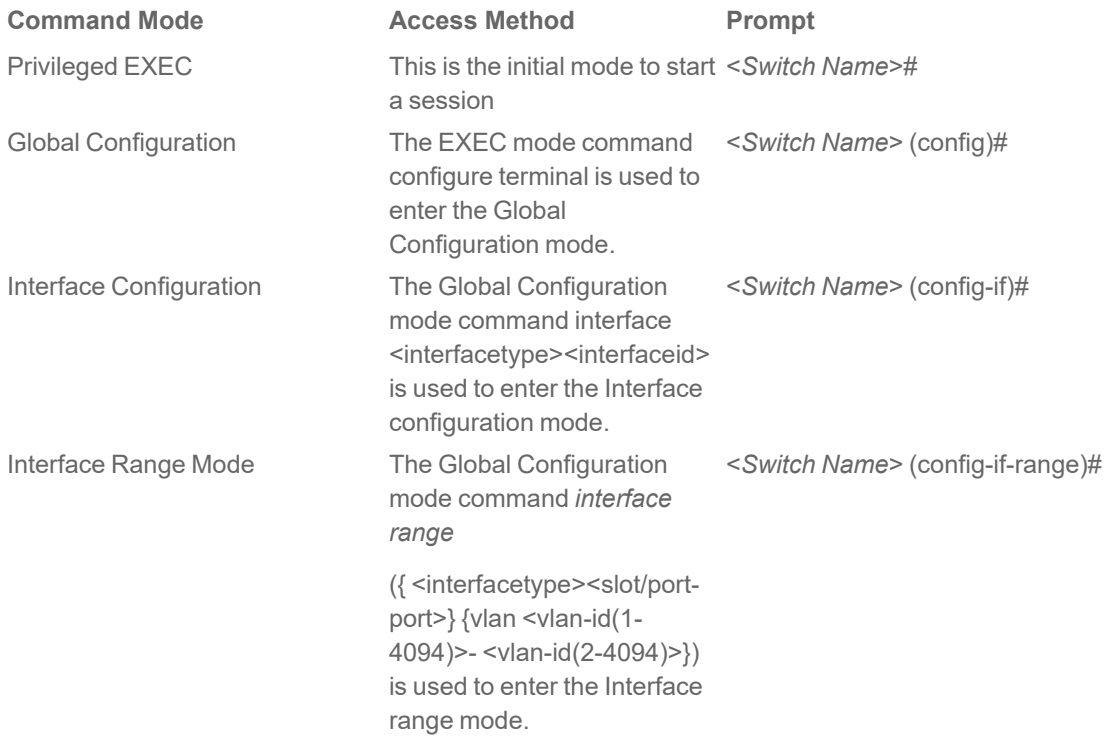

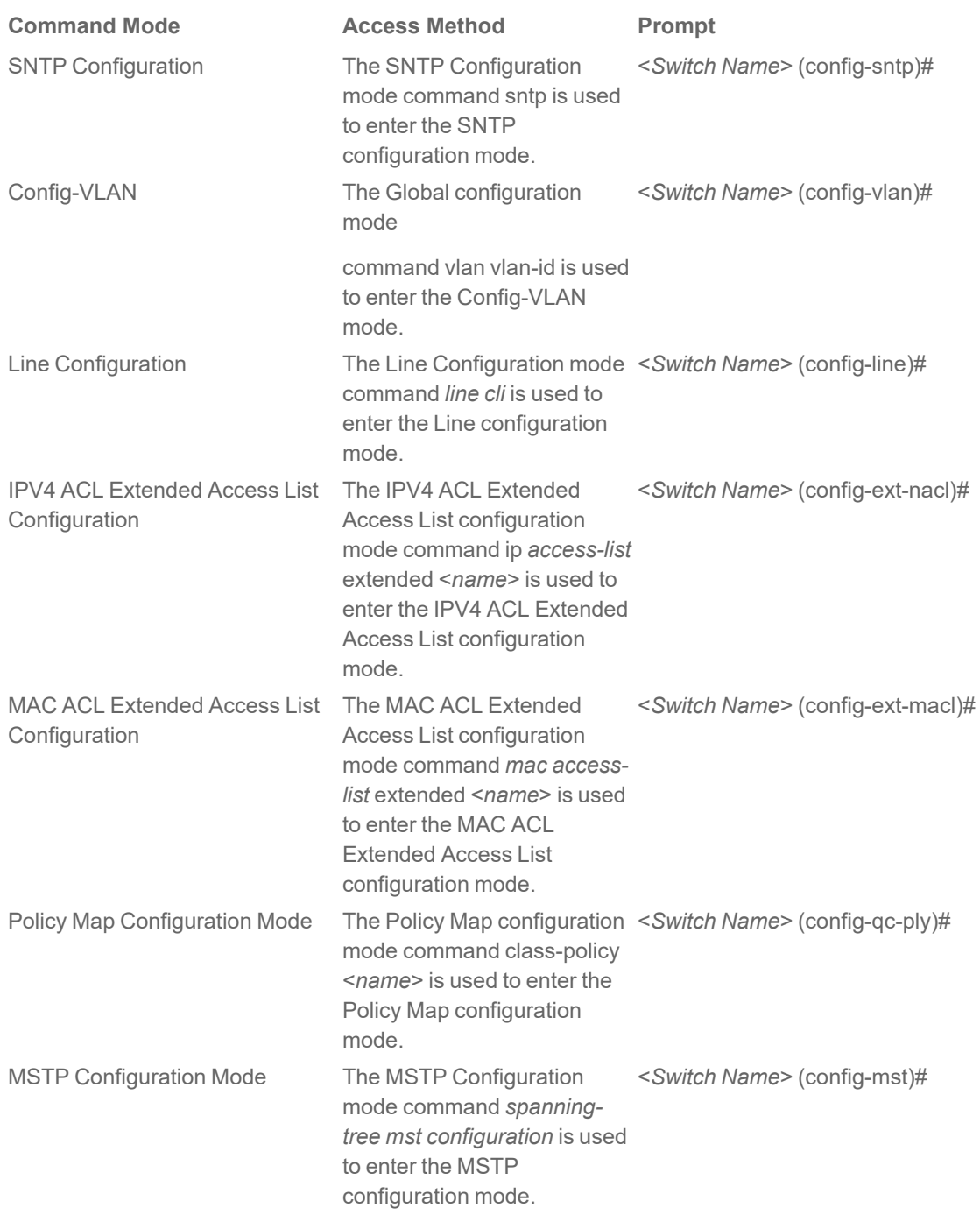

### **Command Modes Path**

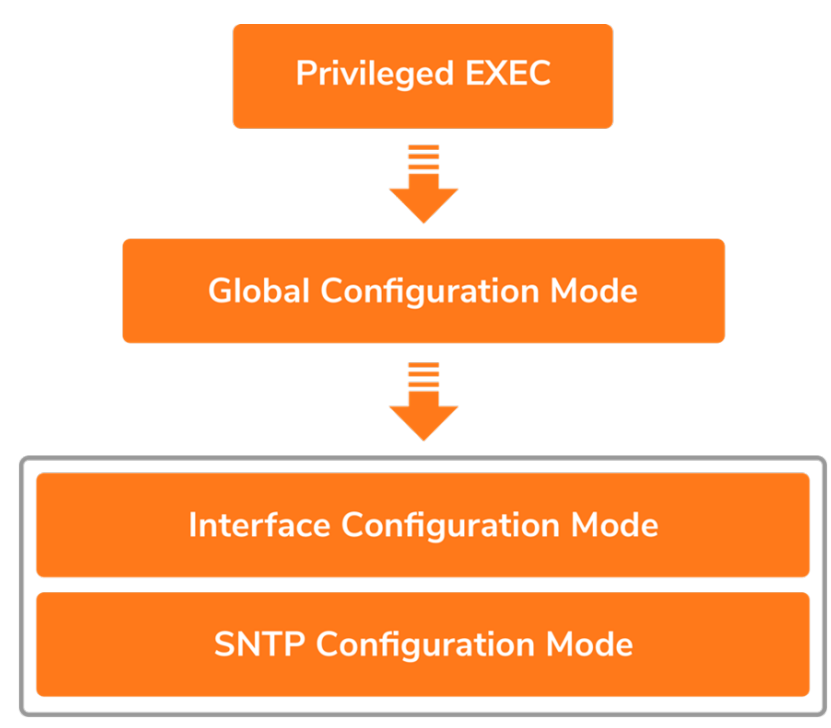

2

# System Commands

#### <span id="page-7-0"></span>**help**

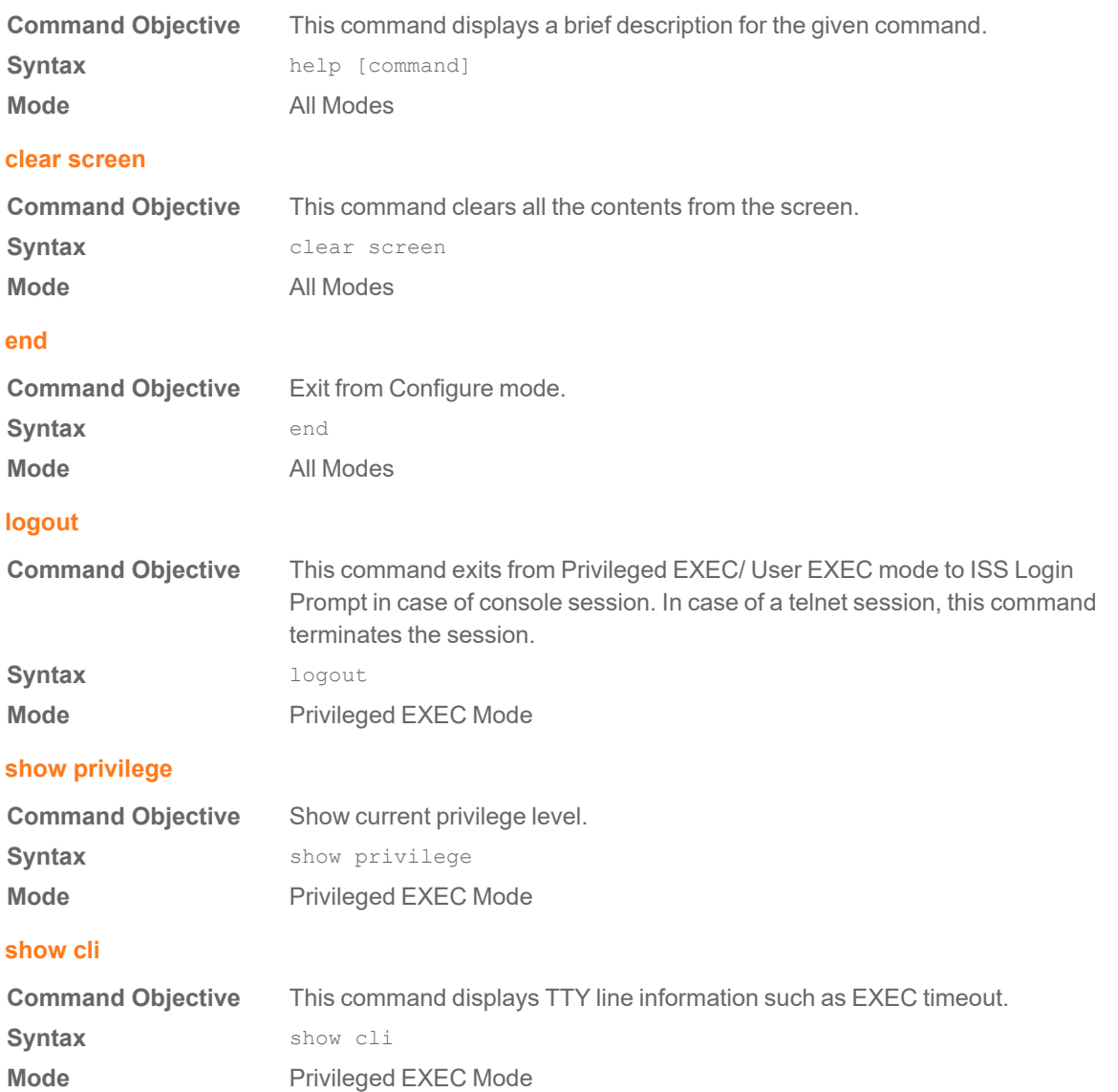

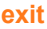

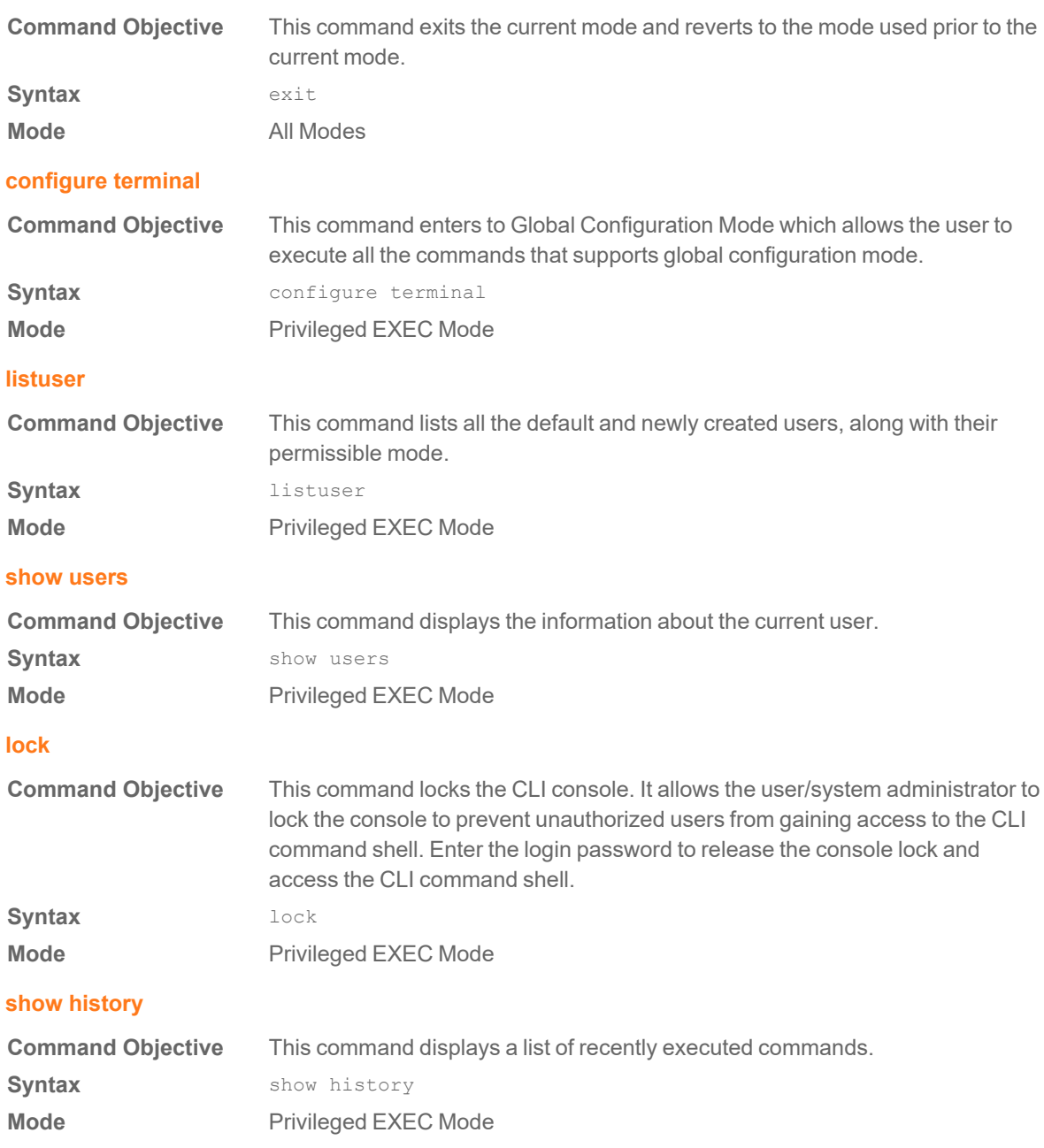

#### **username**

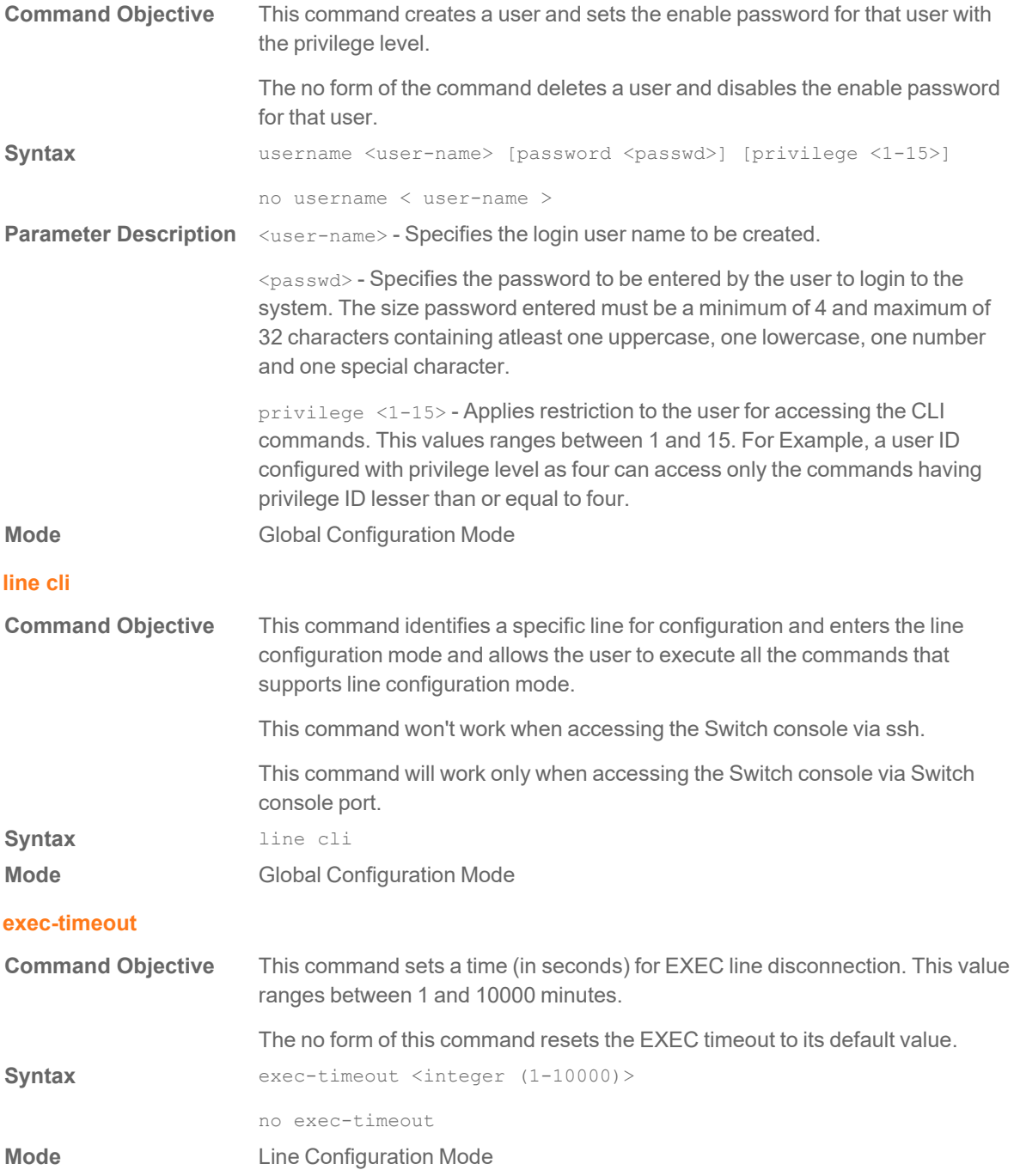

#### **ping**

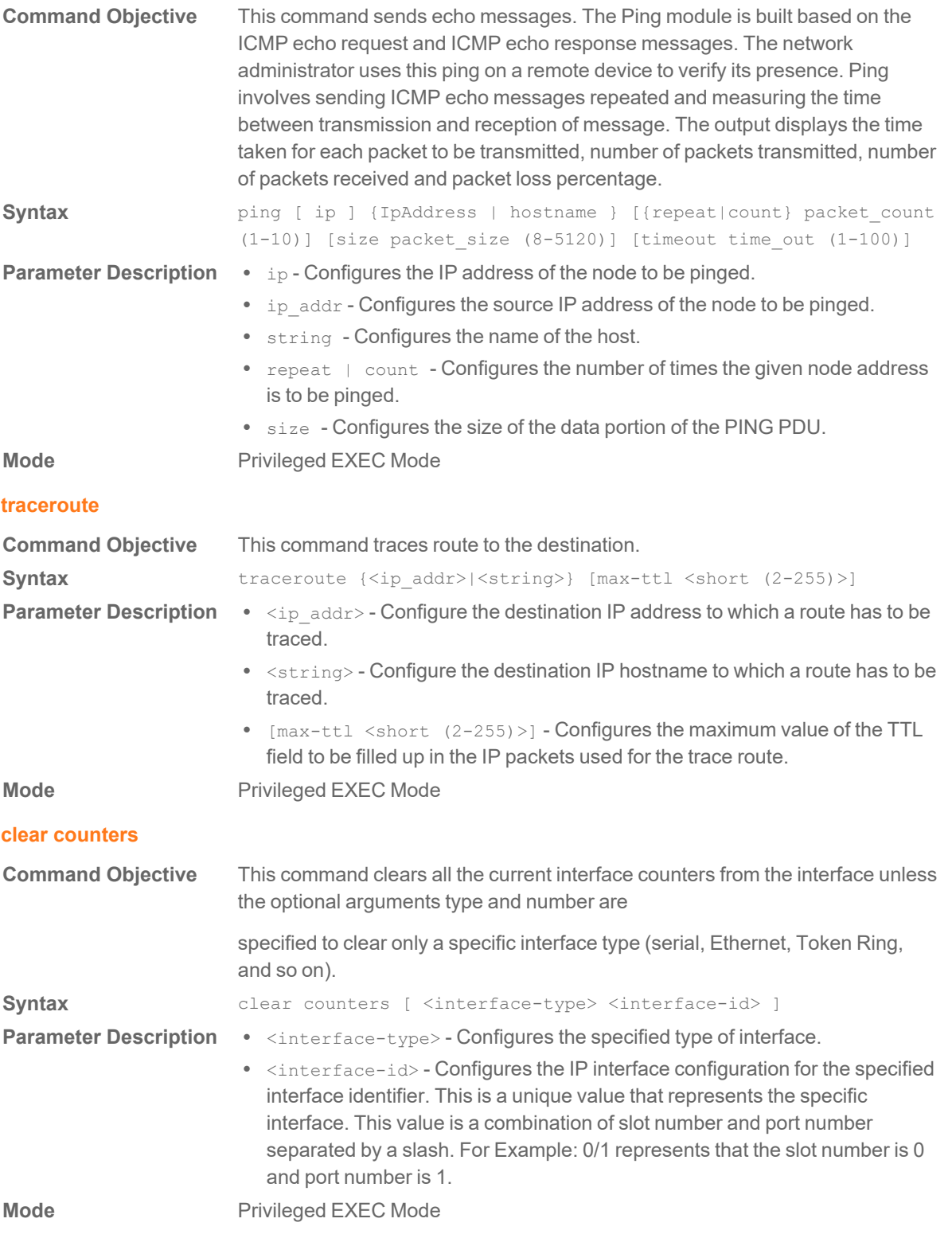

#### **jumbo-frame**

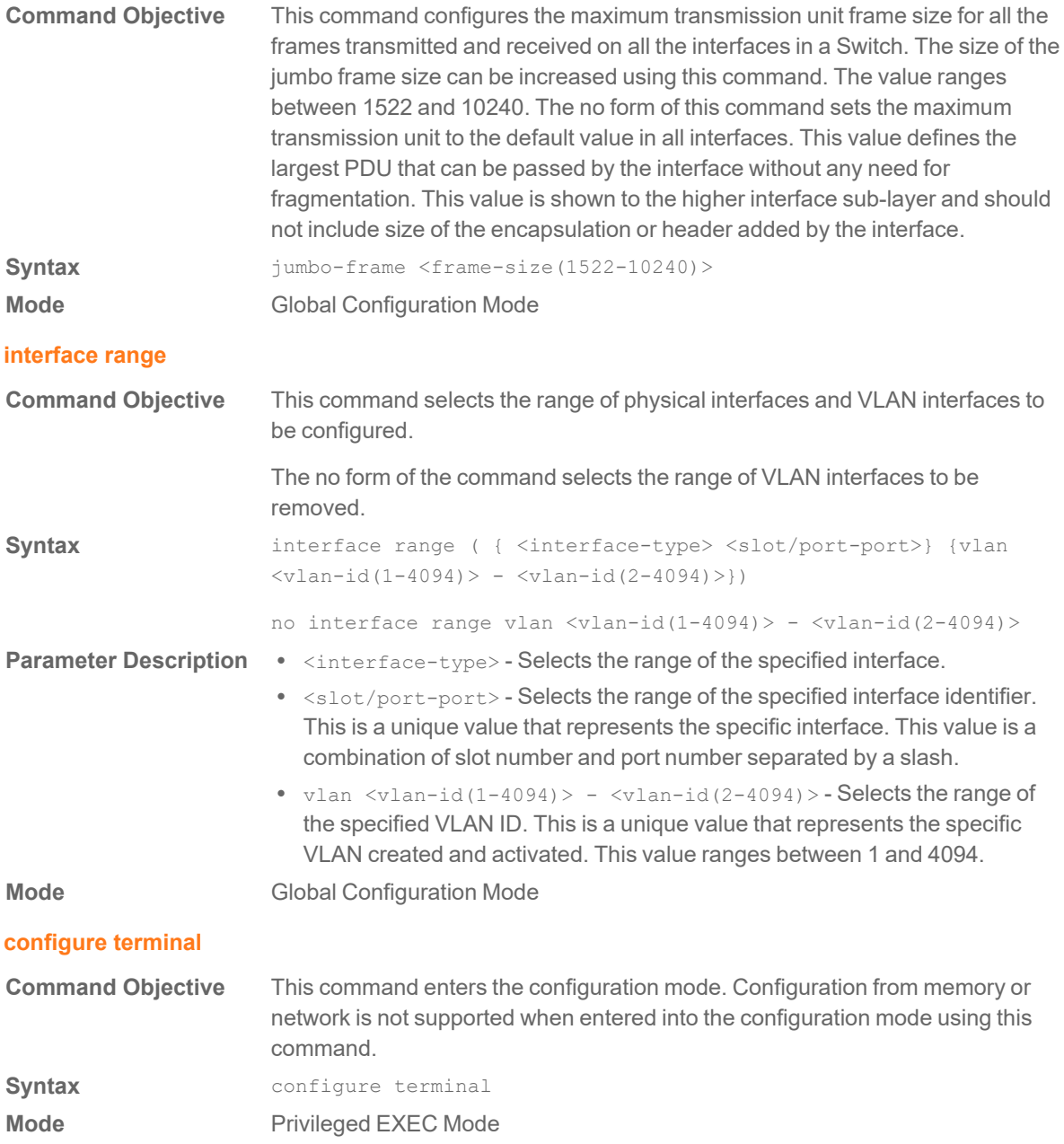

#### **mac-address-table static unicast**

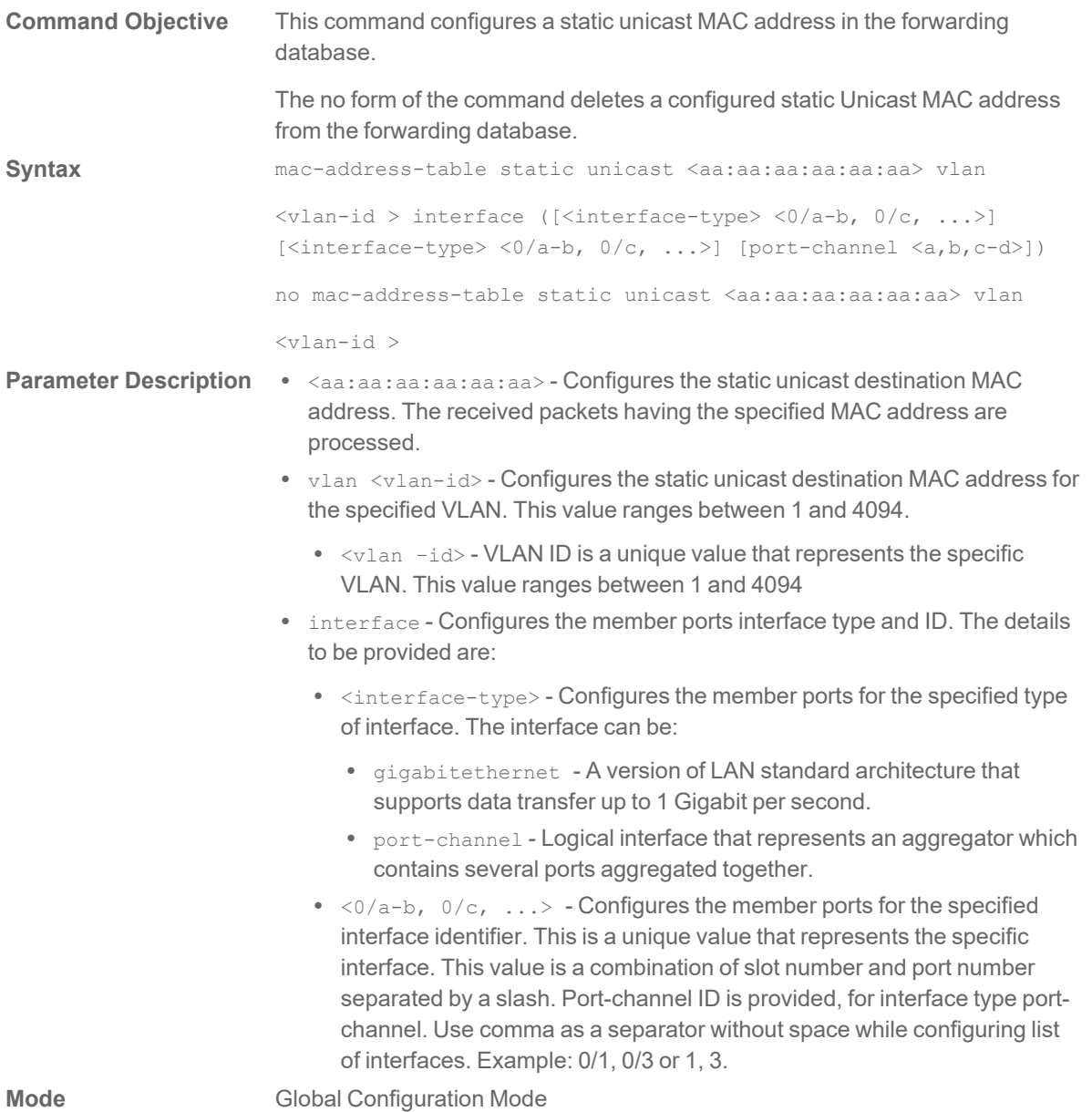

## **mac-address-table aging-time**

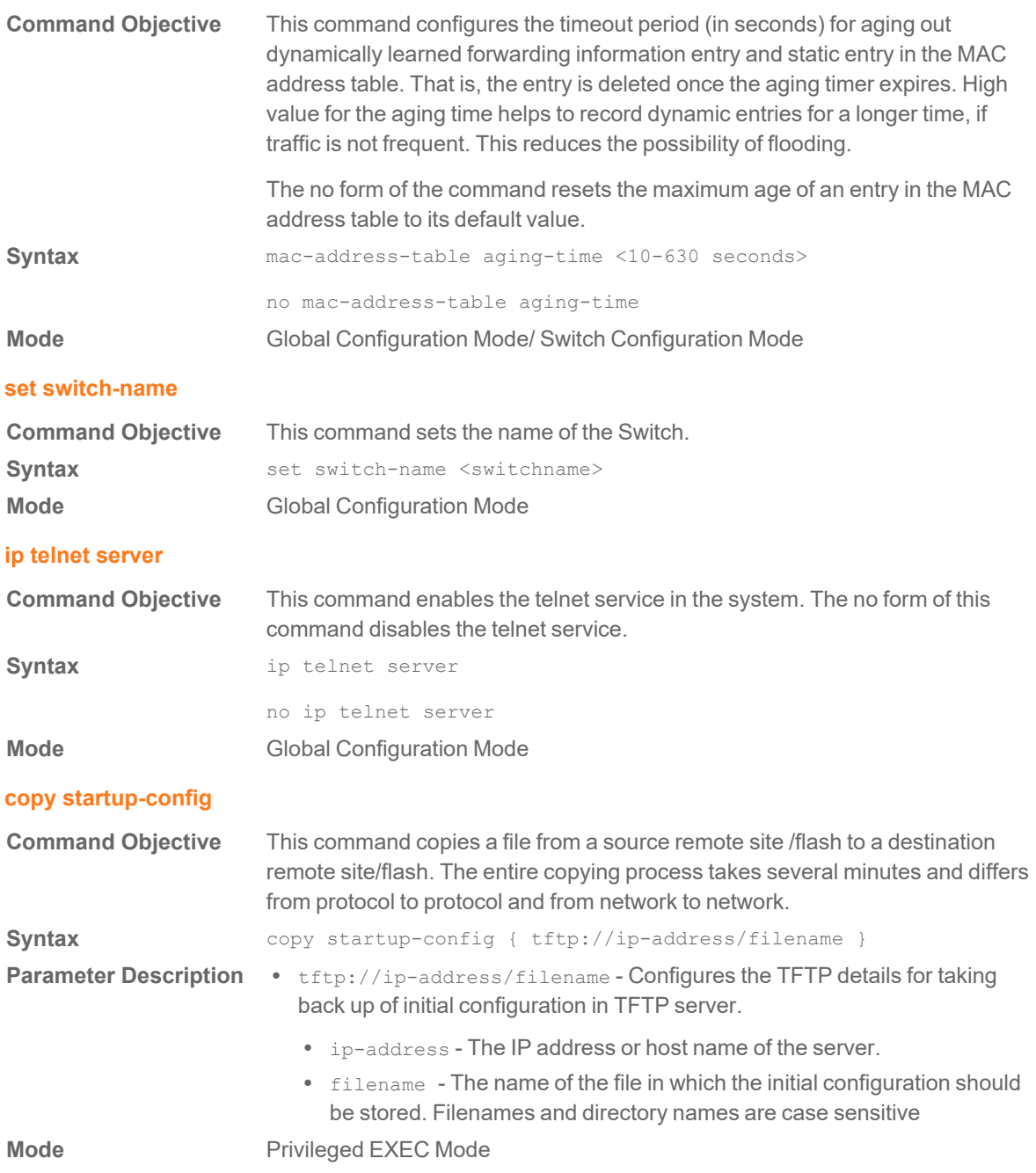

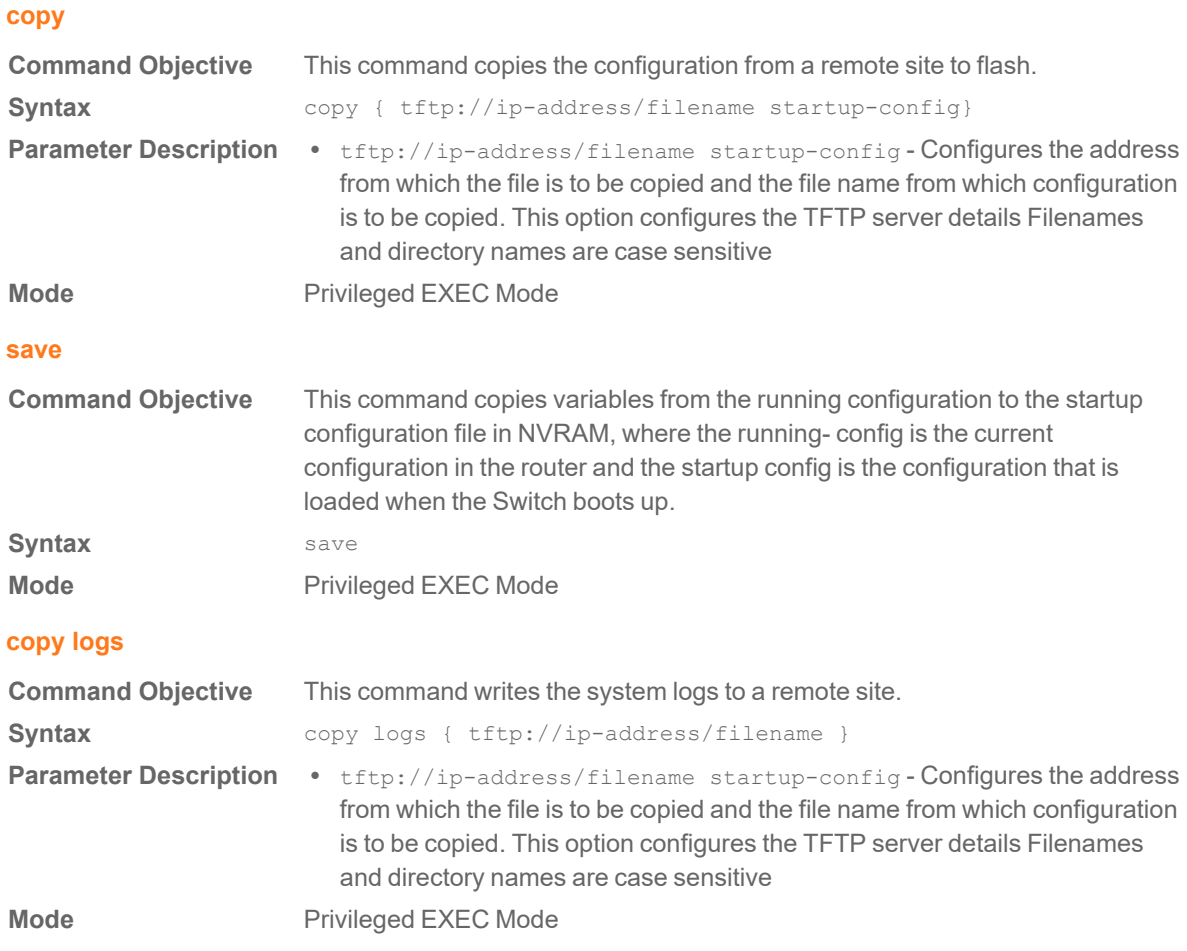

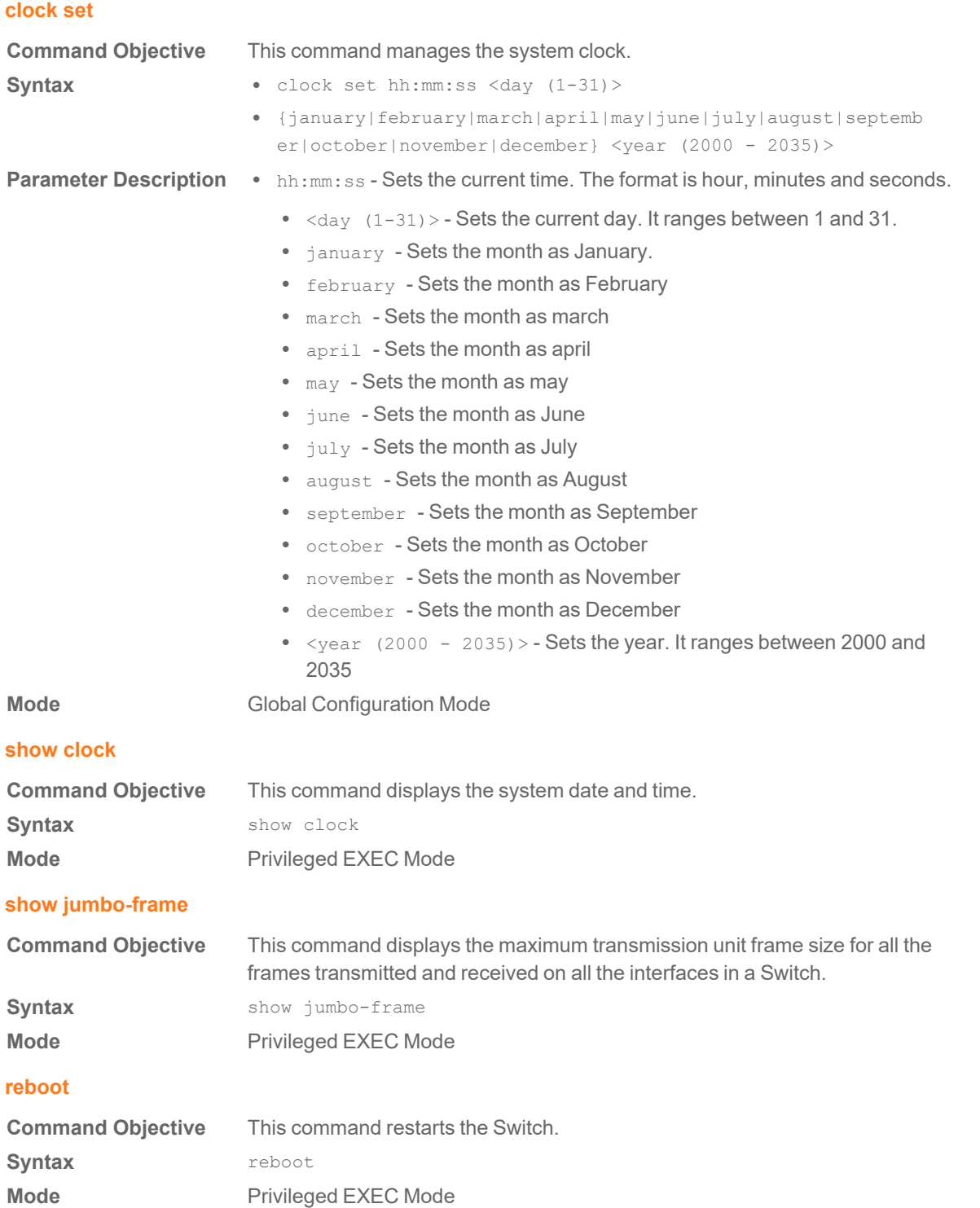

#### **restore-defaults**

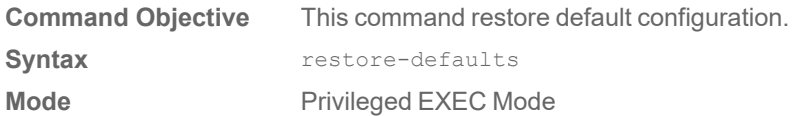

#### **show telnet server**

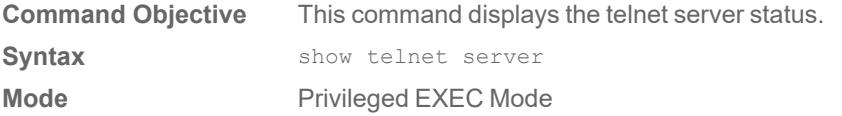

## **port speed - duplex**

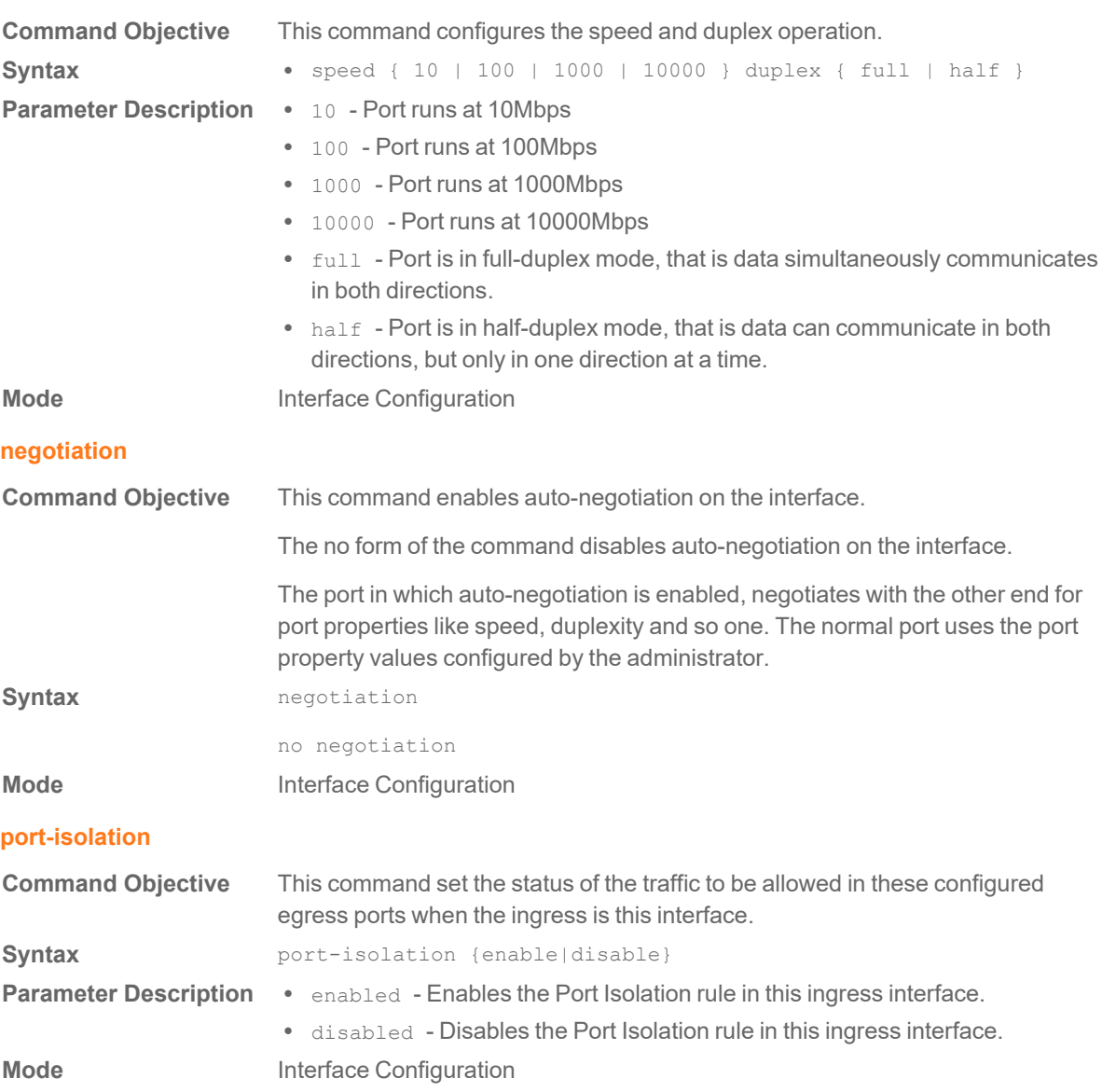

#### **show port-isolation status**

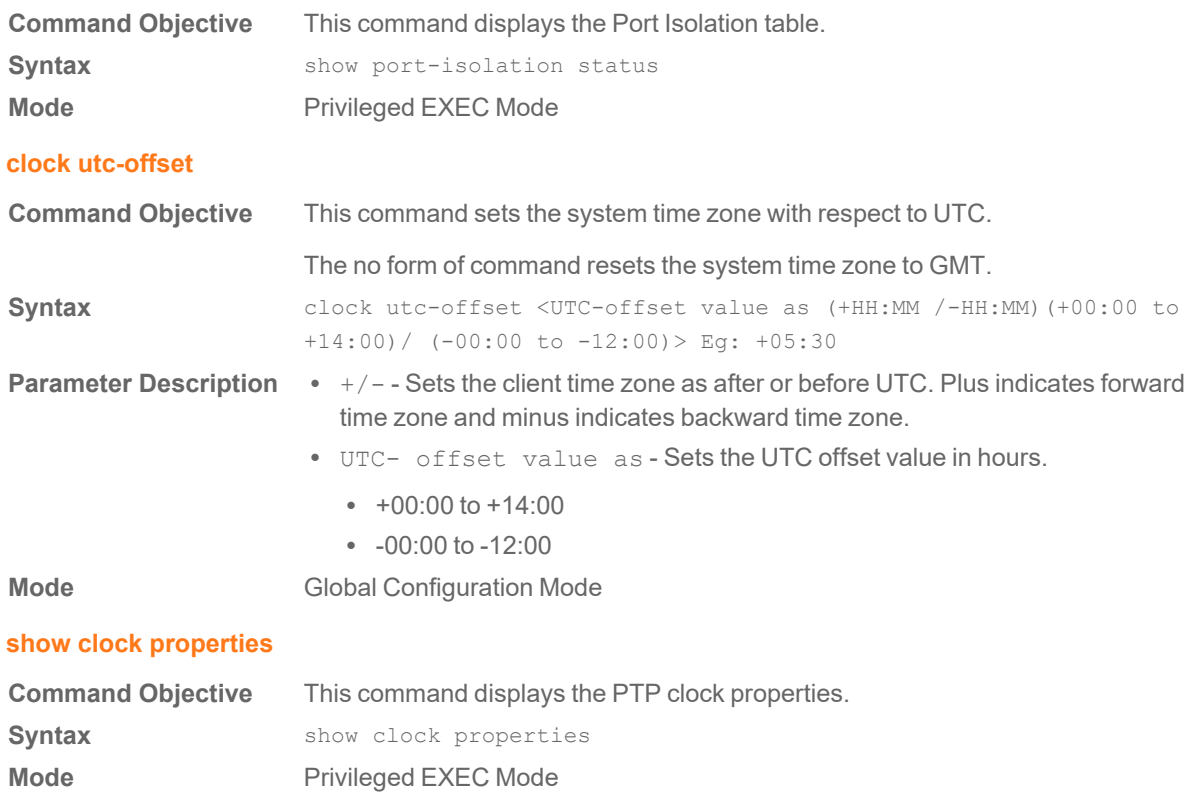

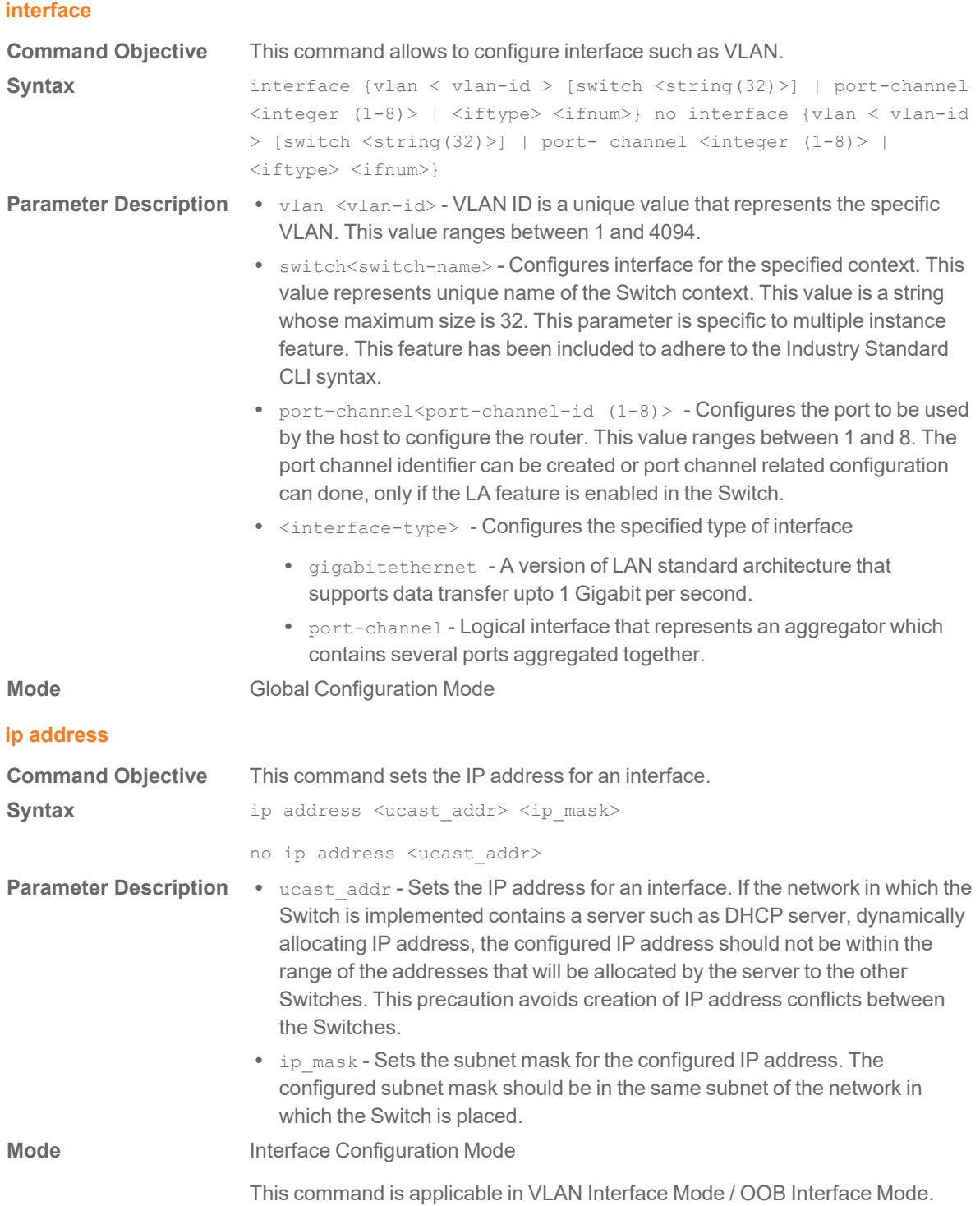

## **ip address dhcp/bootp**

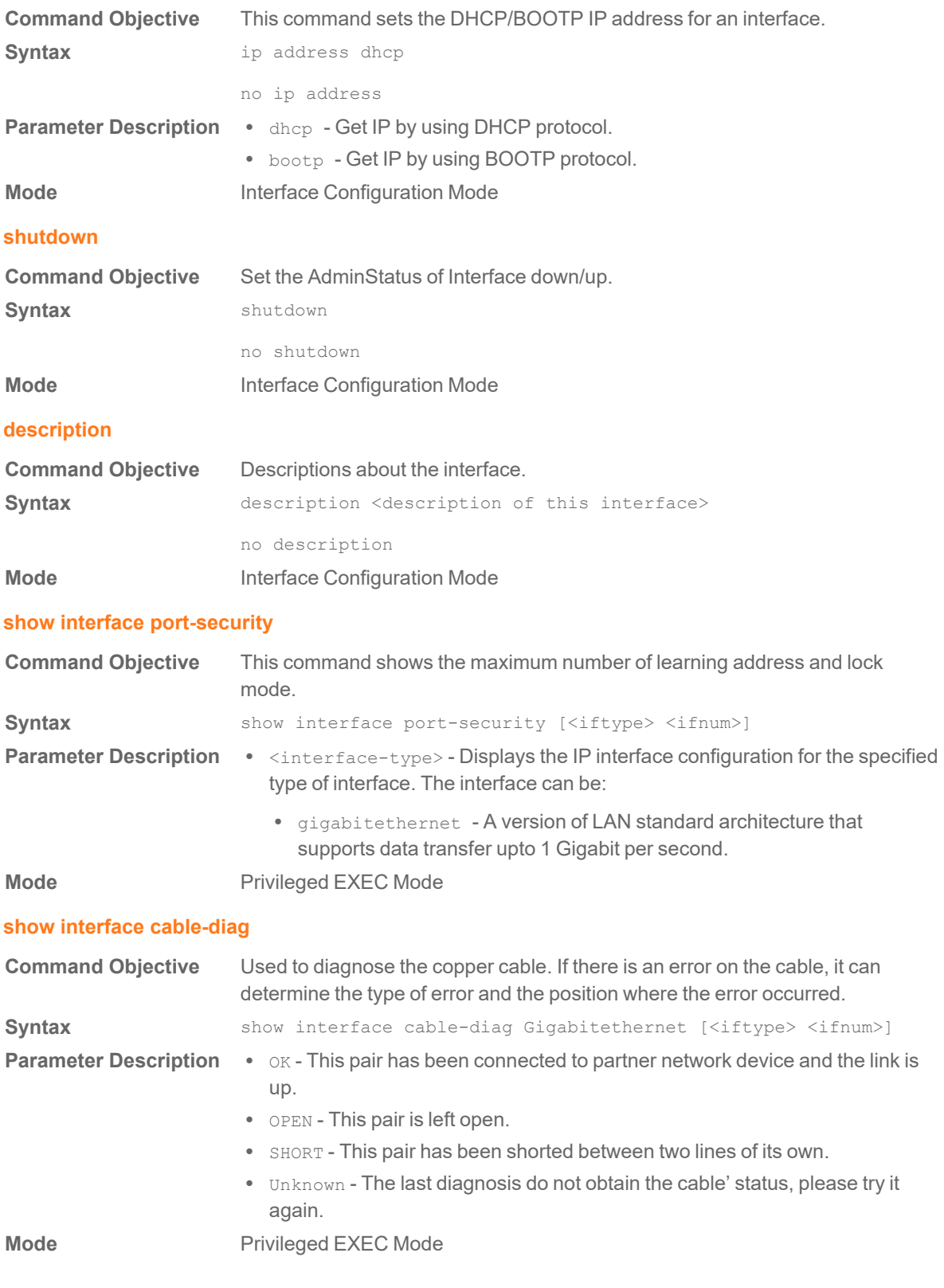

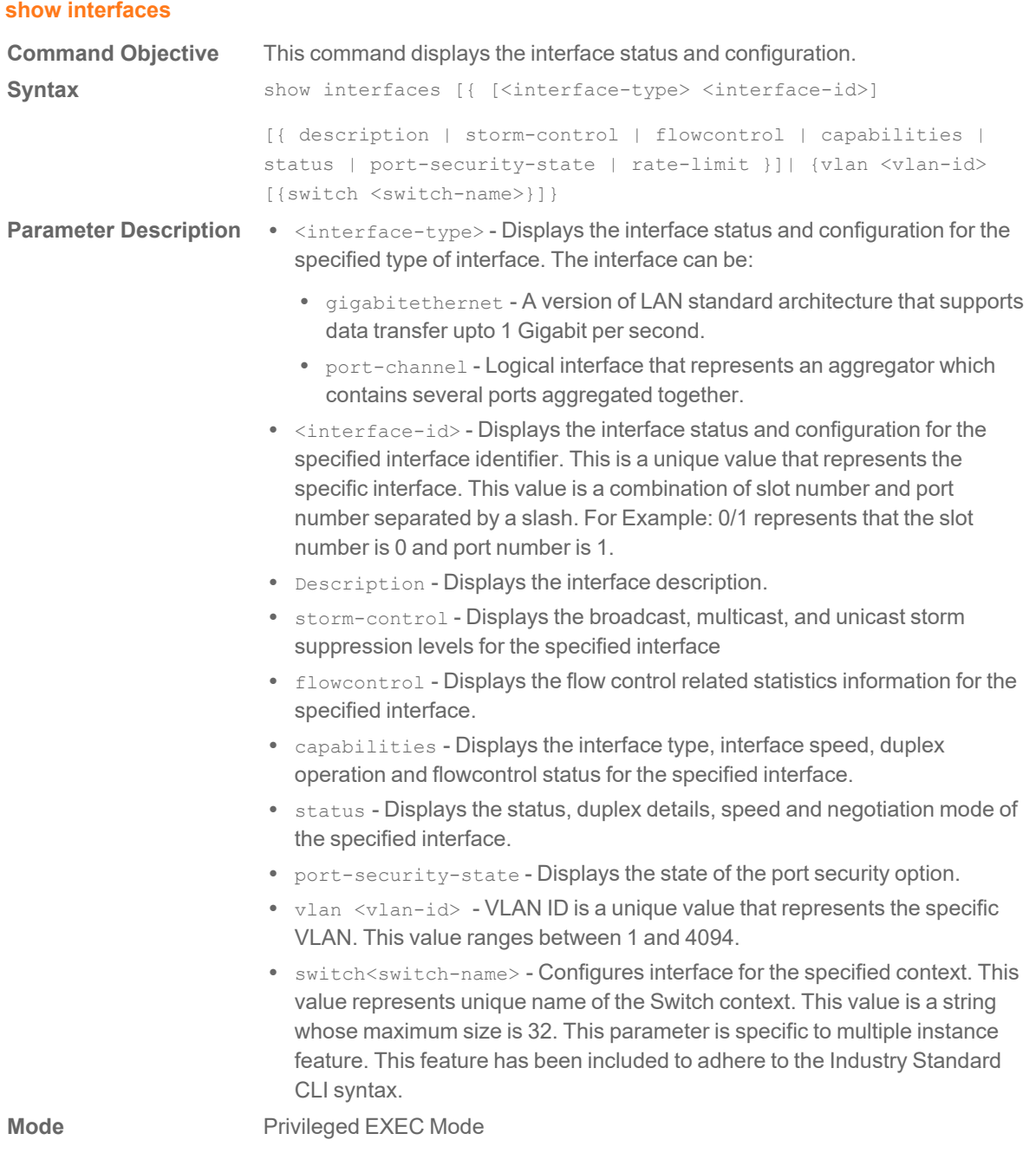

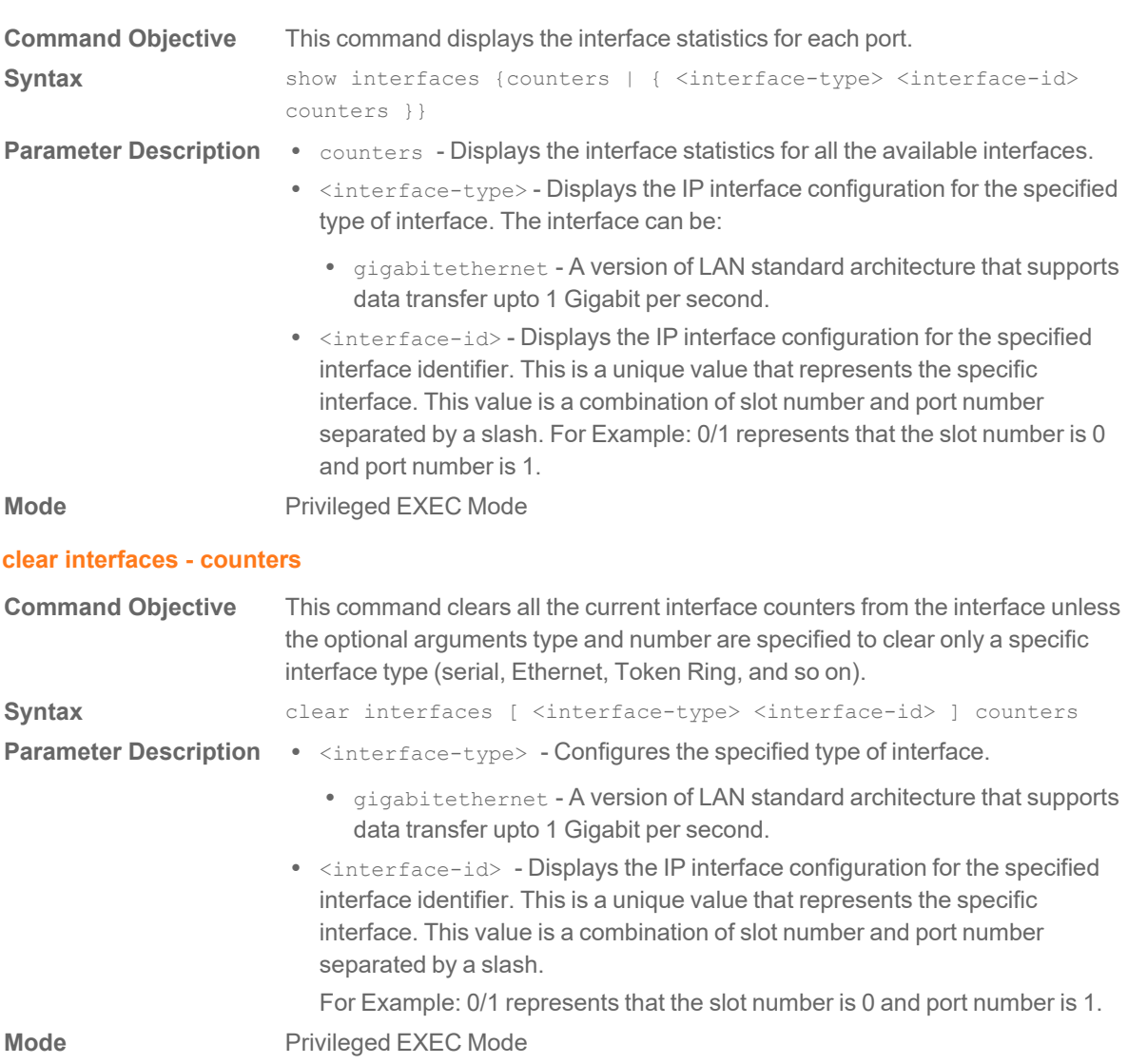

#### **show interfaces - counters**

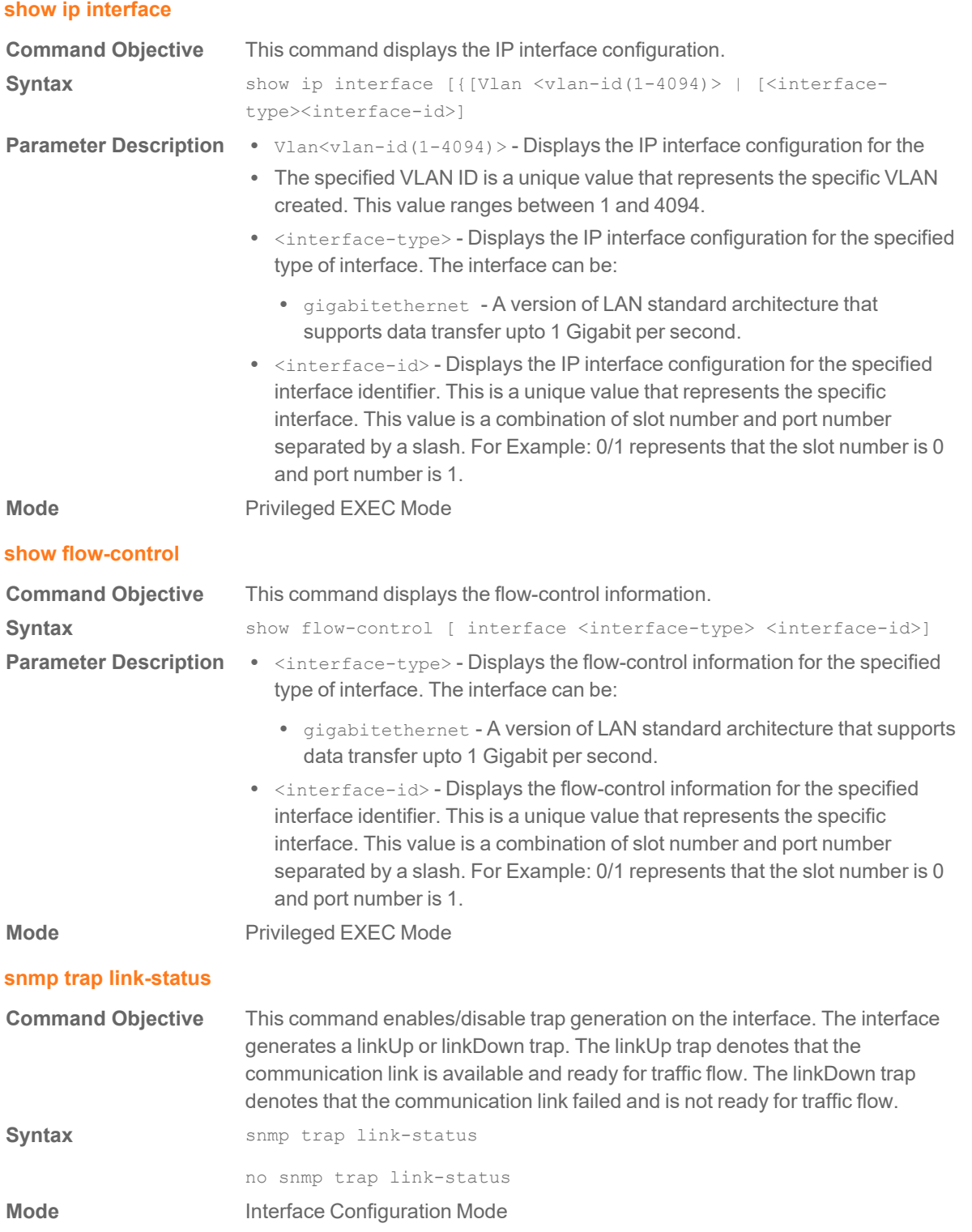

#### **flowcontrol**

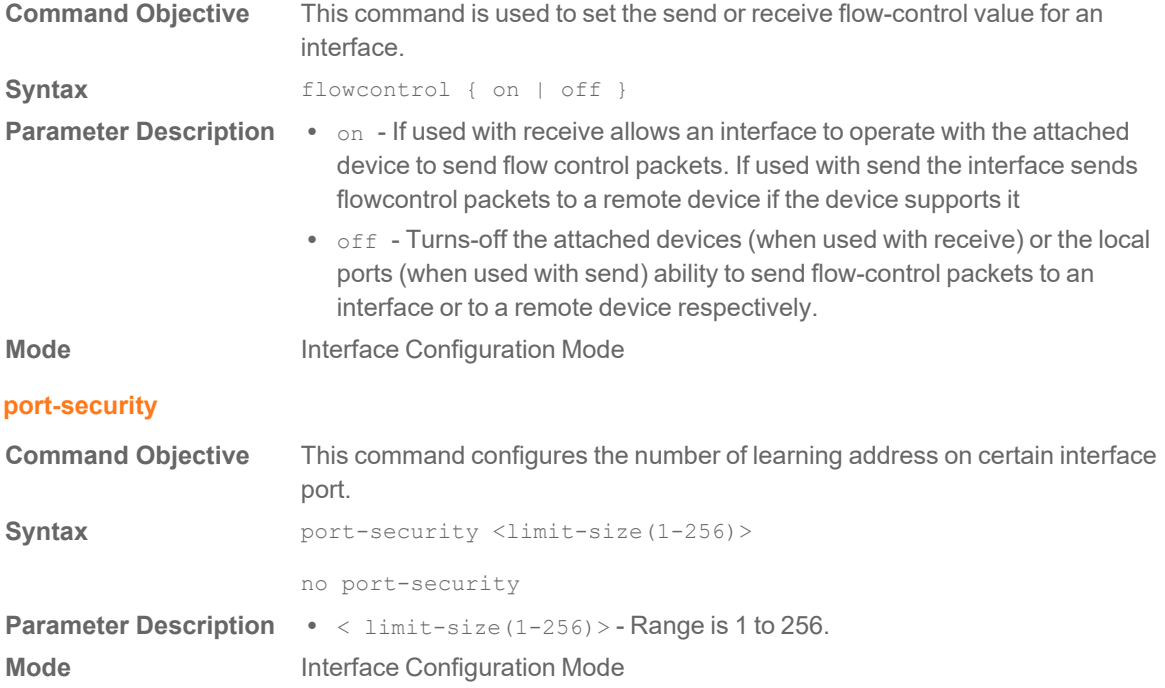

3

# ACL Commands

### <span id="page-24-0"></span>**Ip Access-list Extend**

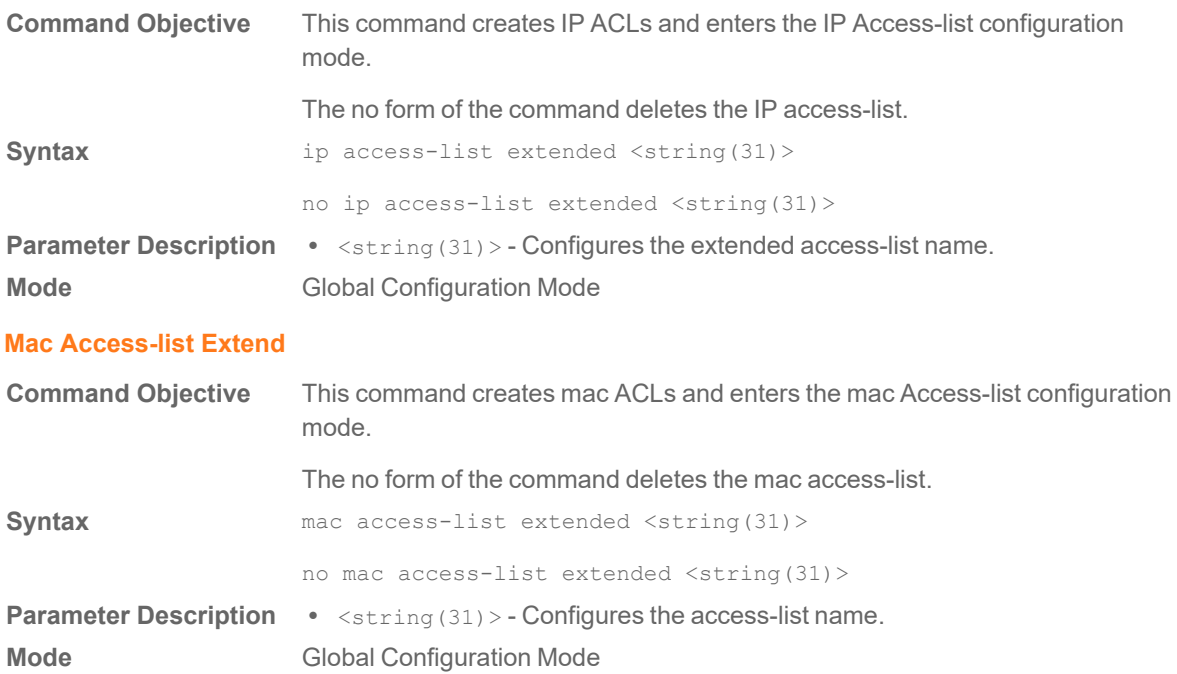

## **Permit- Ip/ospf/pim/protocol Type**

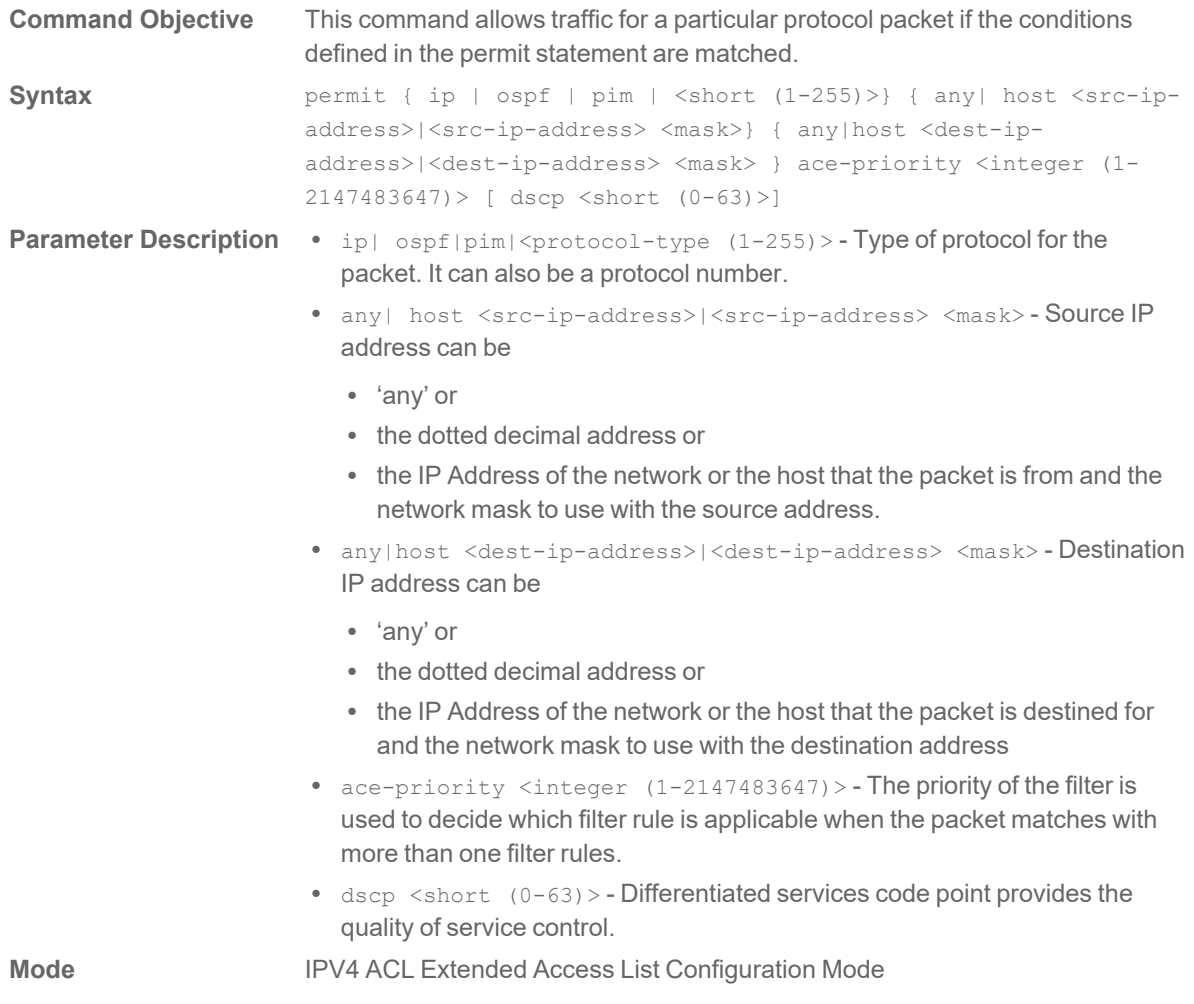

## **Deny- Ip/ospf/pim/protocol Type**

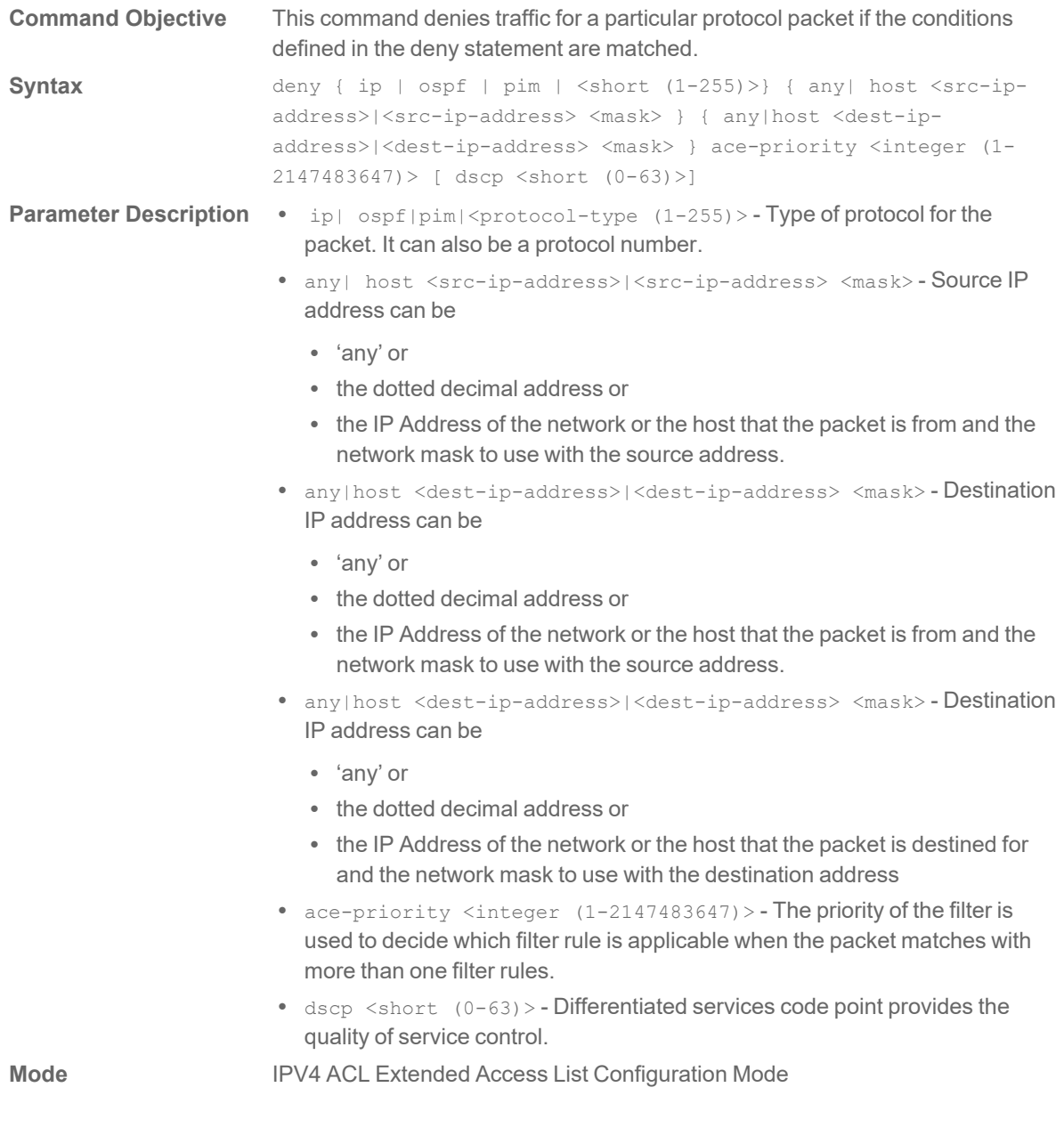

#### **Permit Tcp**

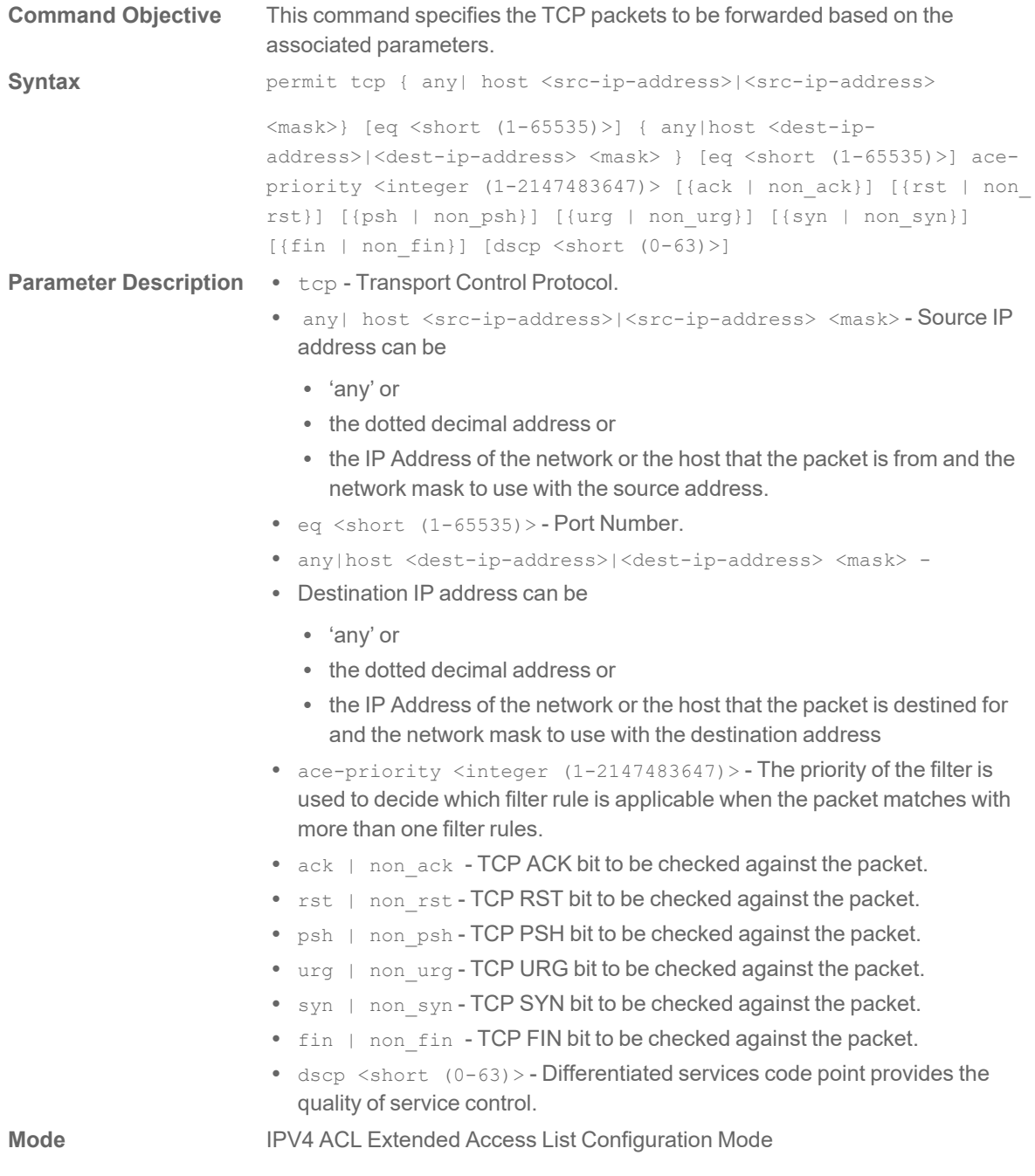

## **Deny Tcp**

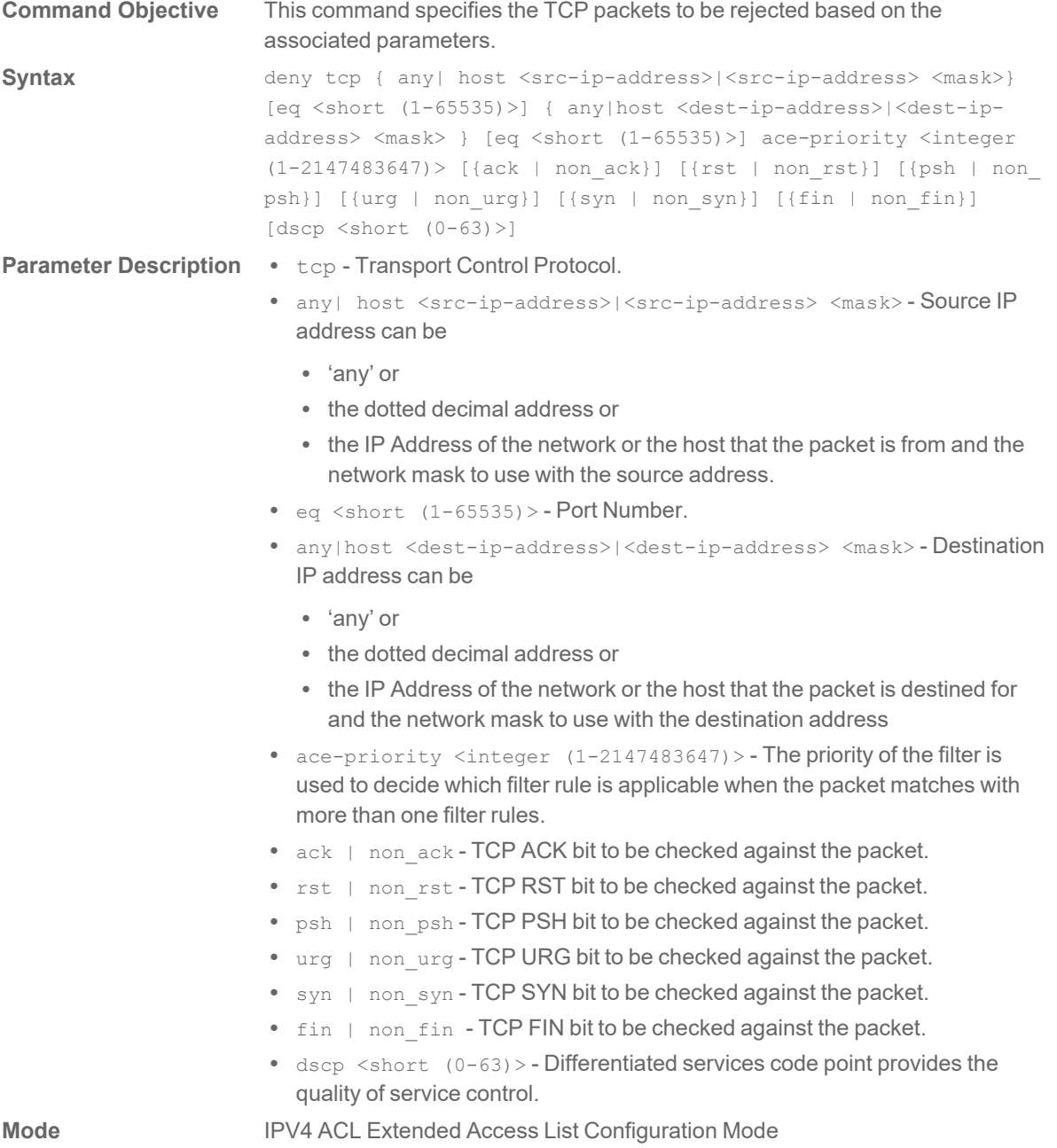

## **Permit Udp**

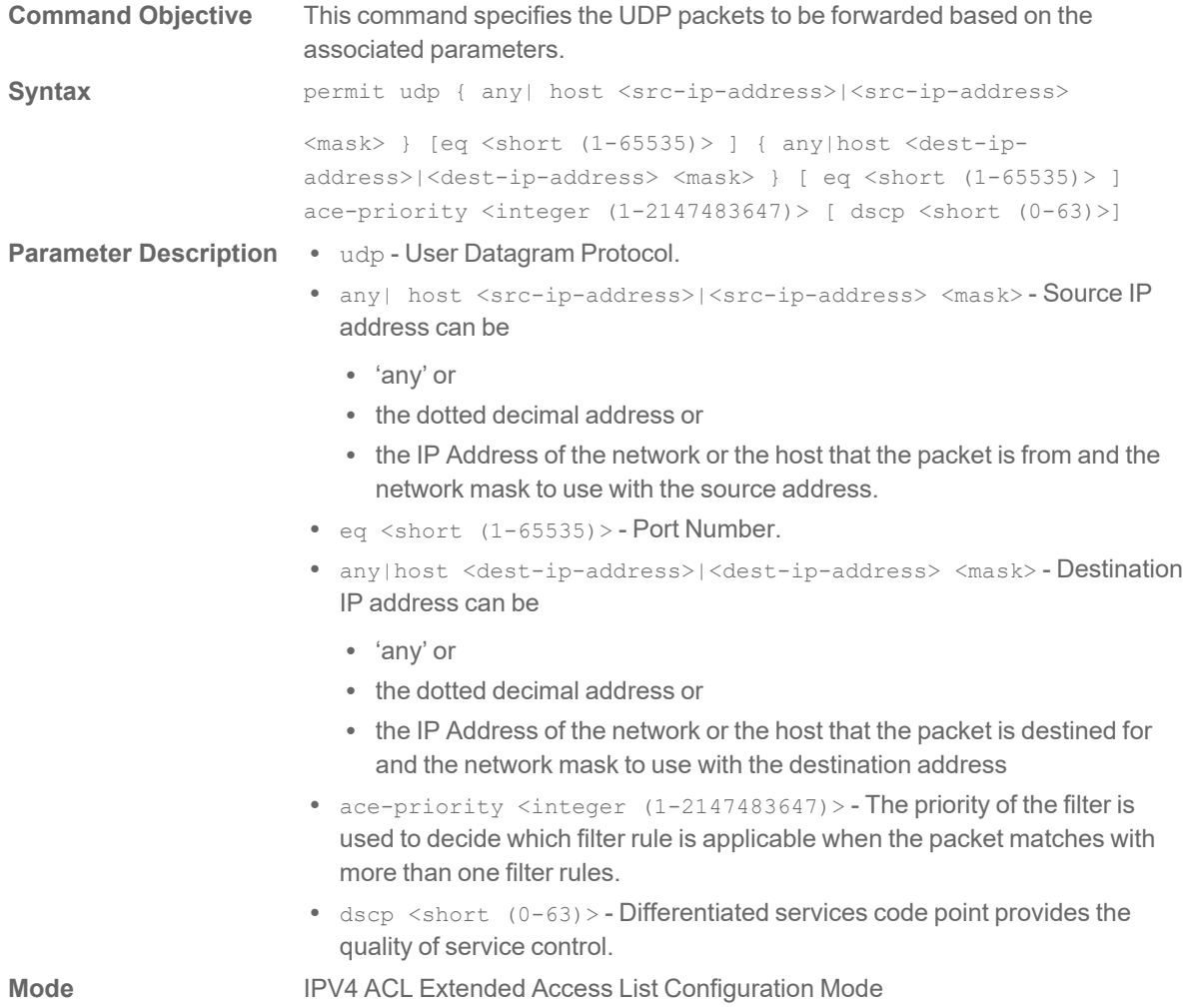

## **Deny Udp**

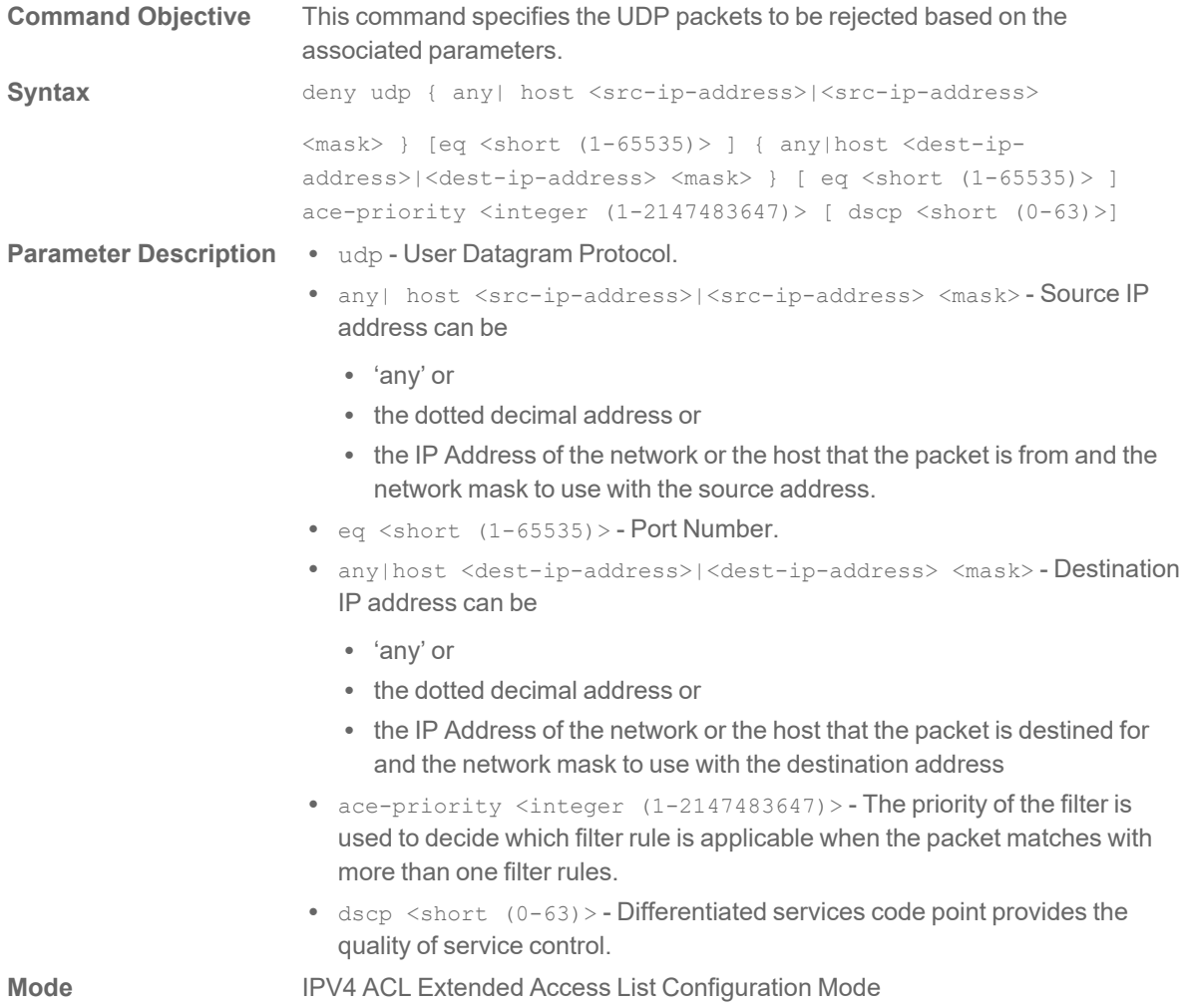

#### **Permit Icmp**

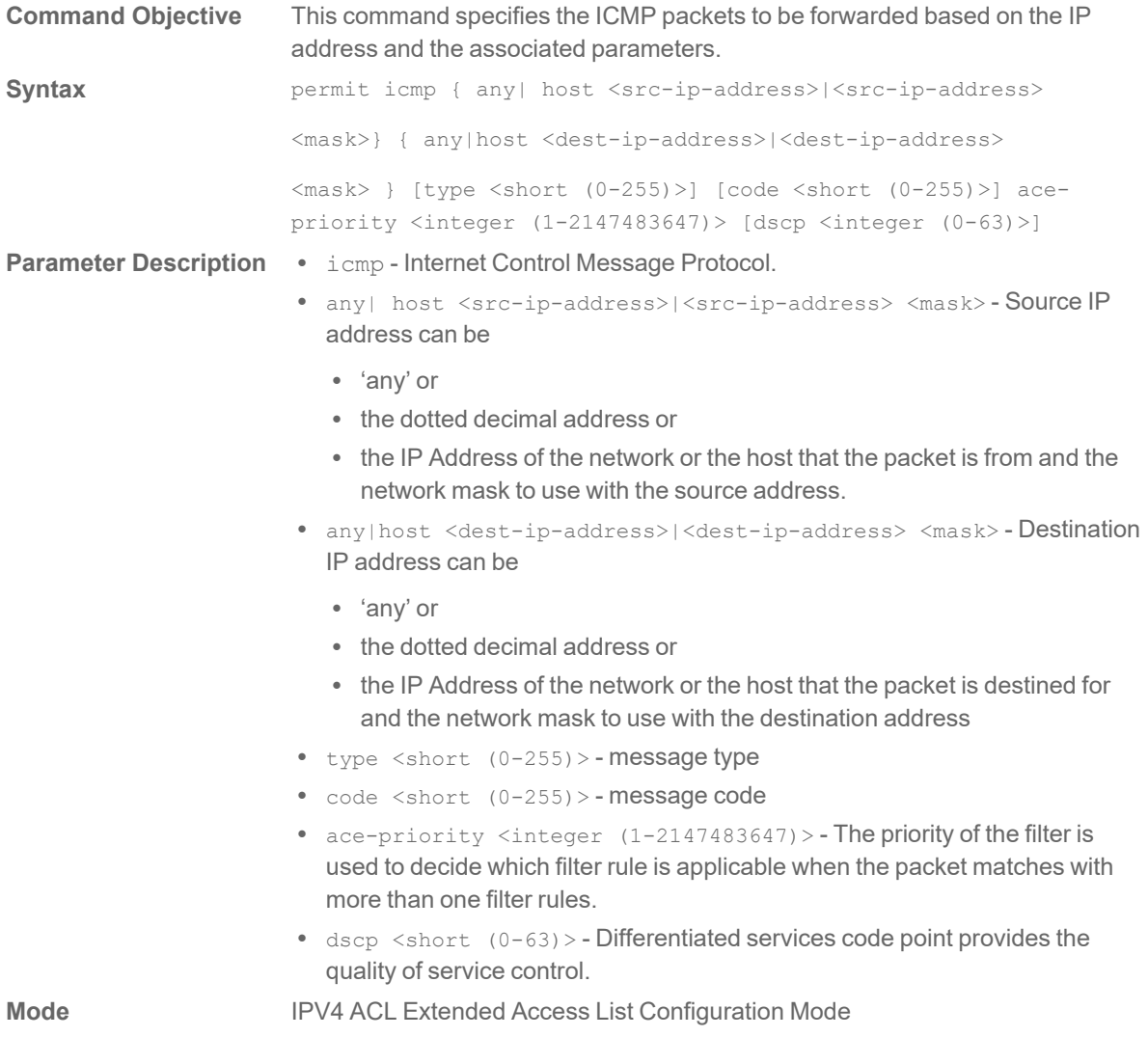

## **Deny Icmp**

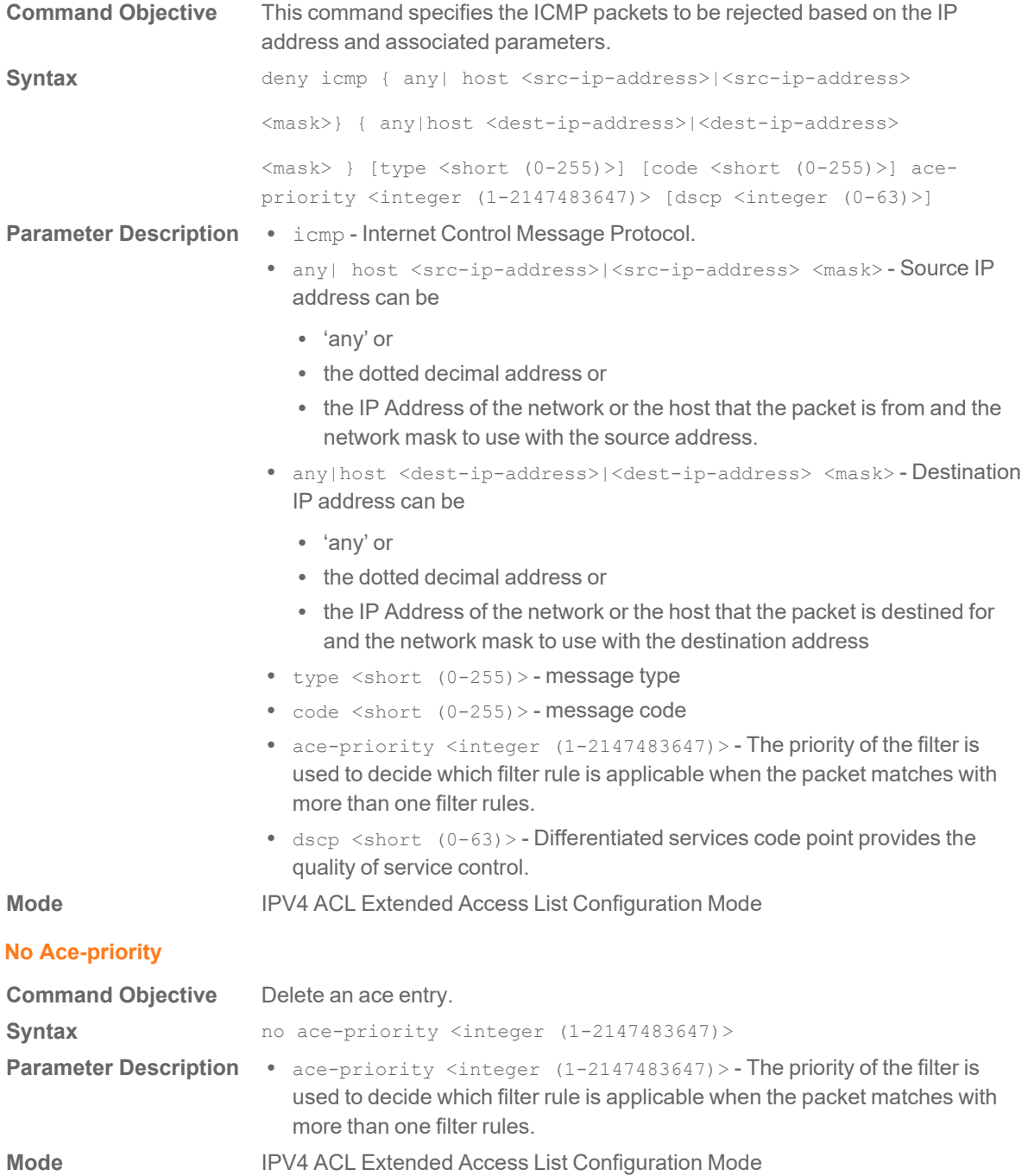

## **No Ace-priority**

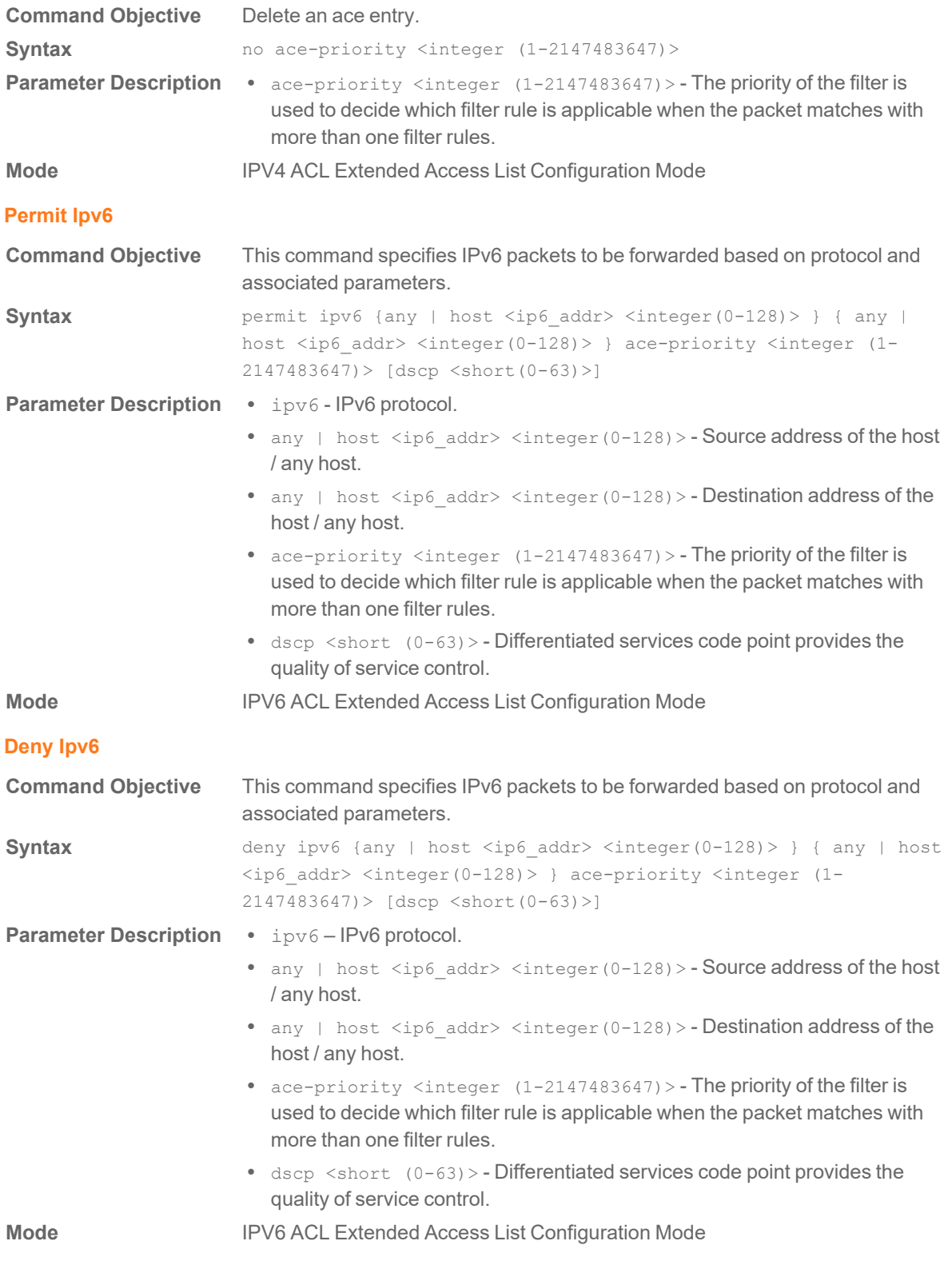

#### **Permit Tcp**

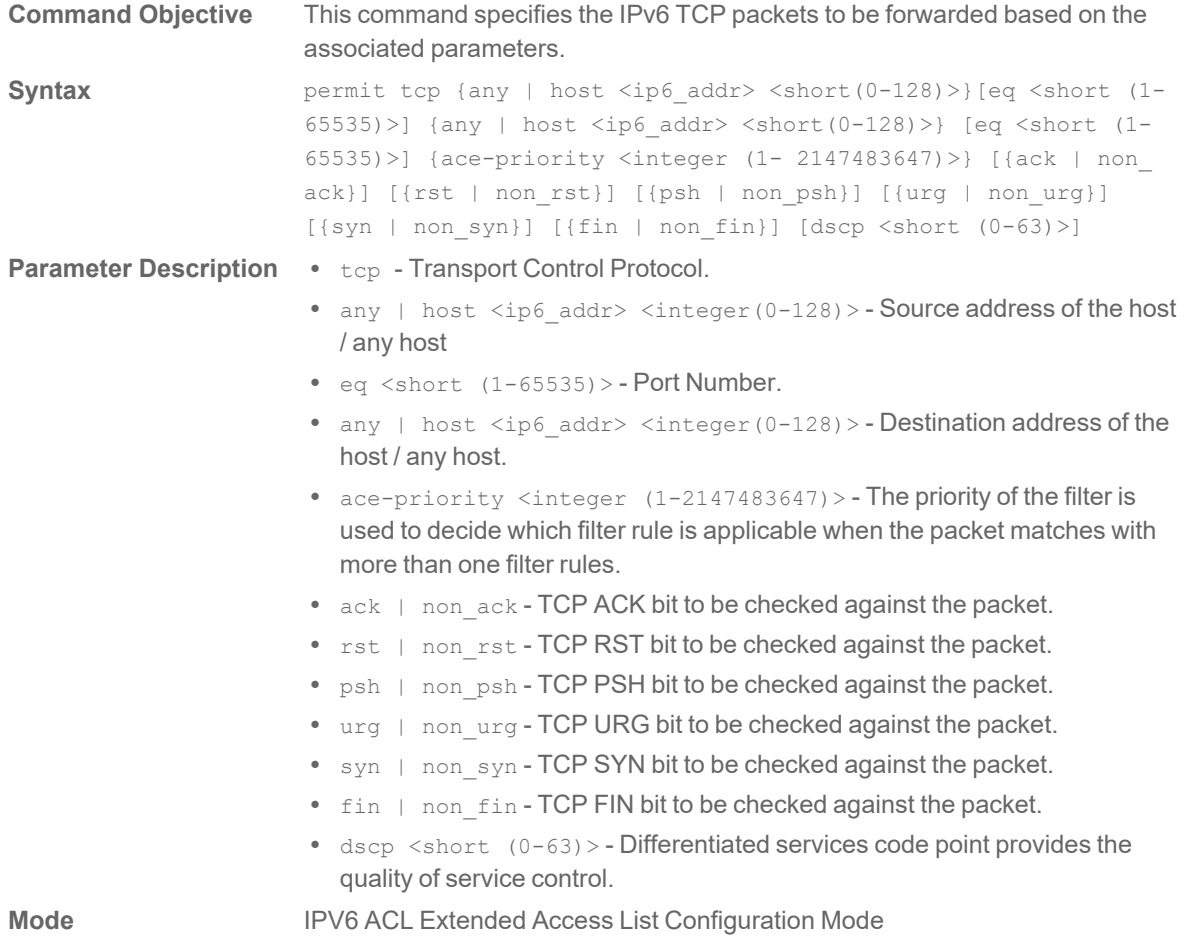

## **Deny Tcp**

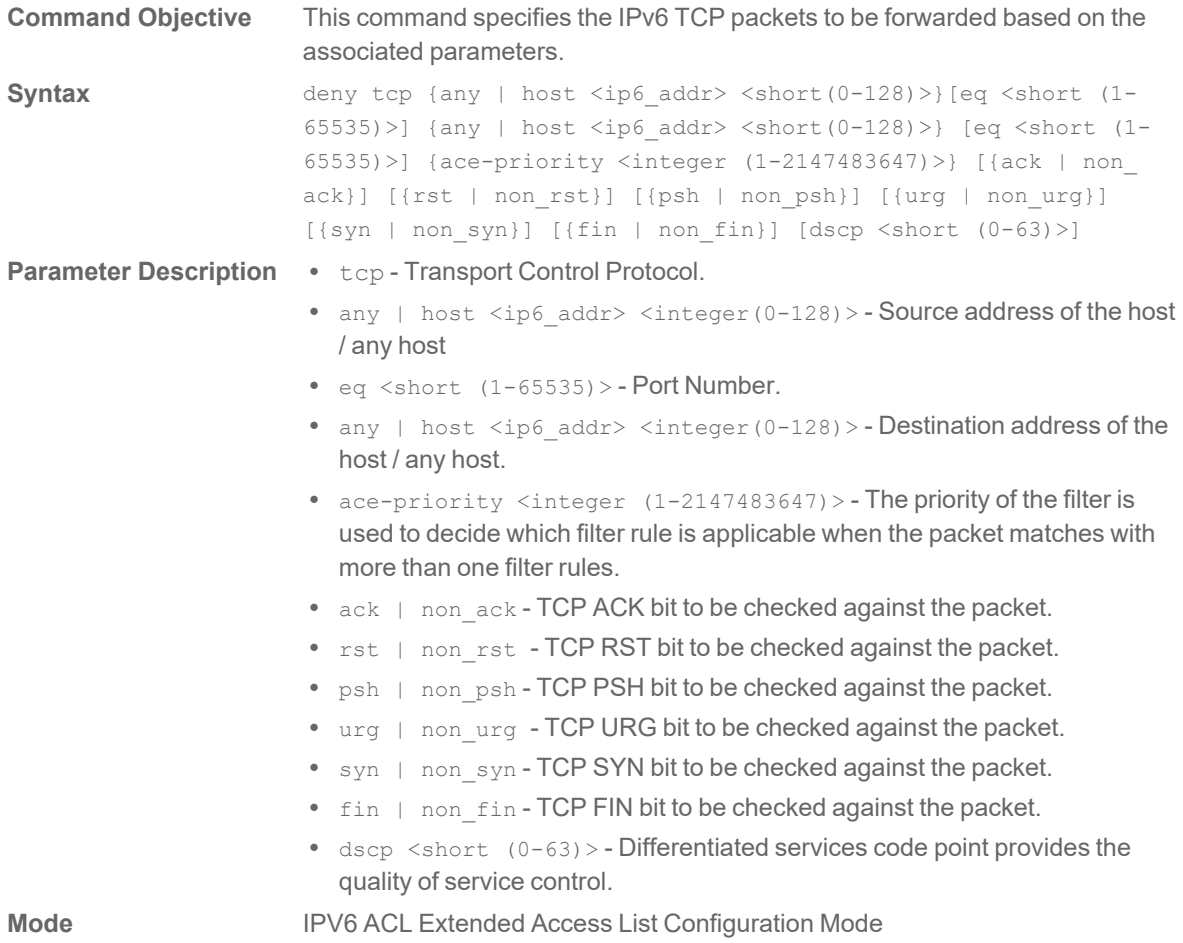
## **Permit Udp**

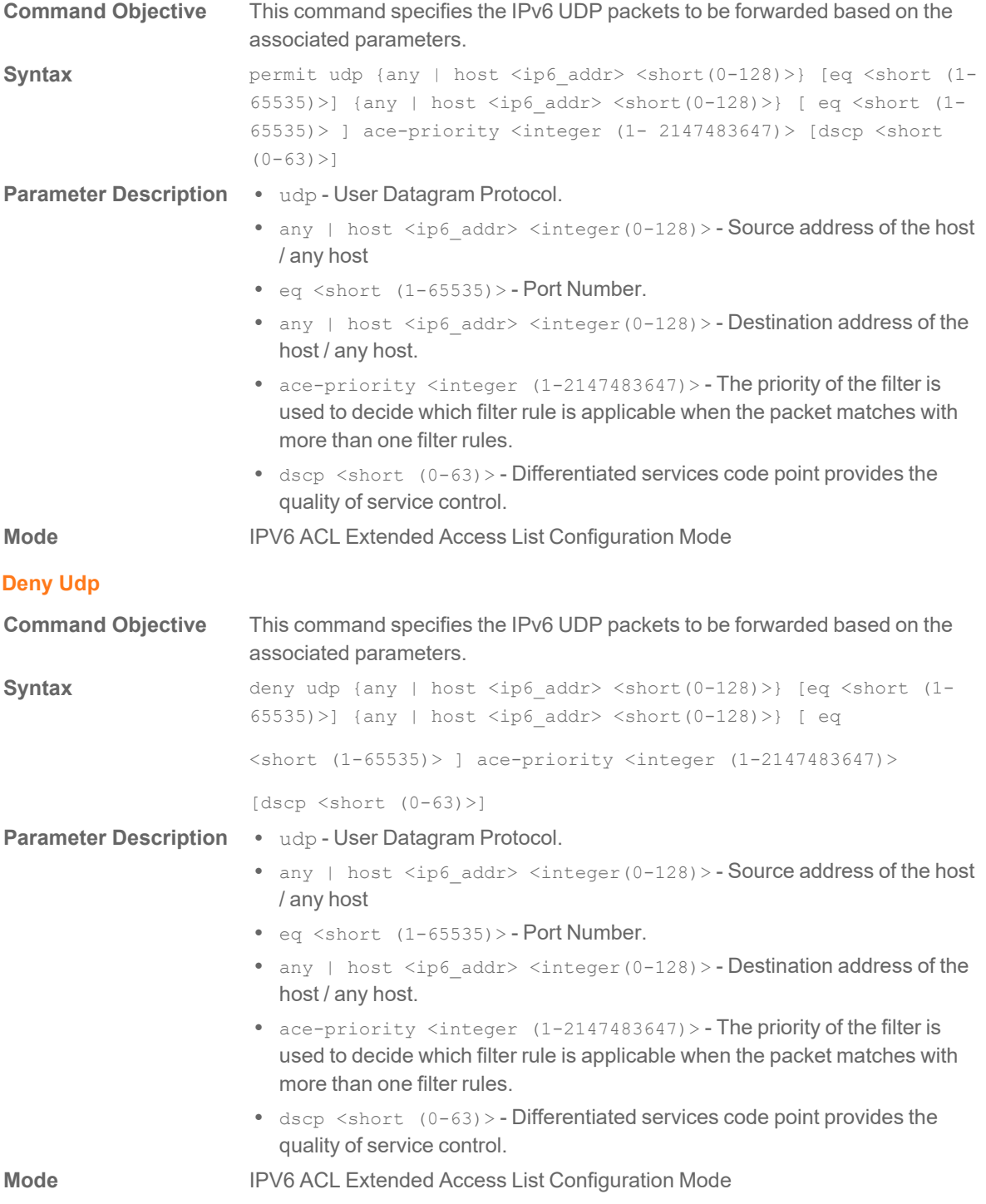

#### **Permit Mac**

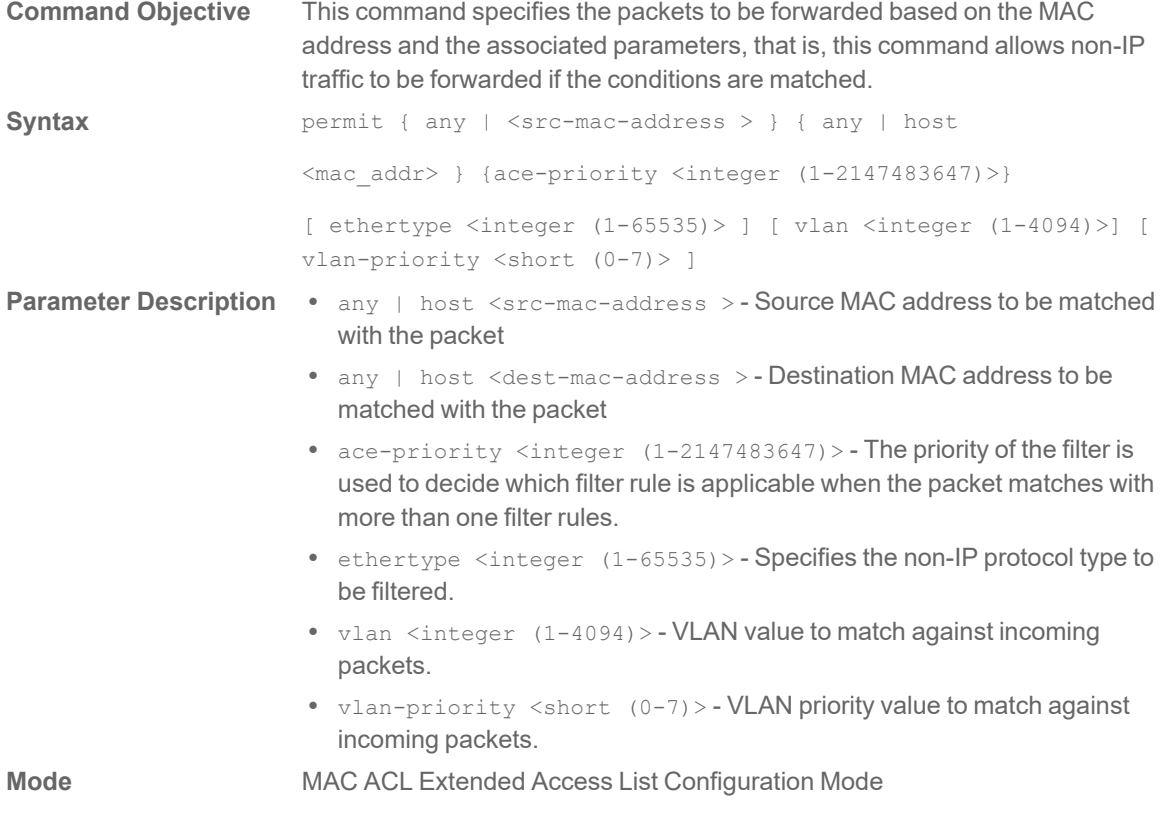

## **Deny Mac**

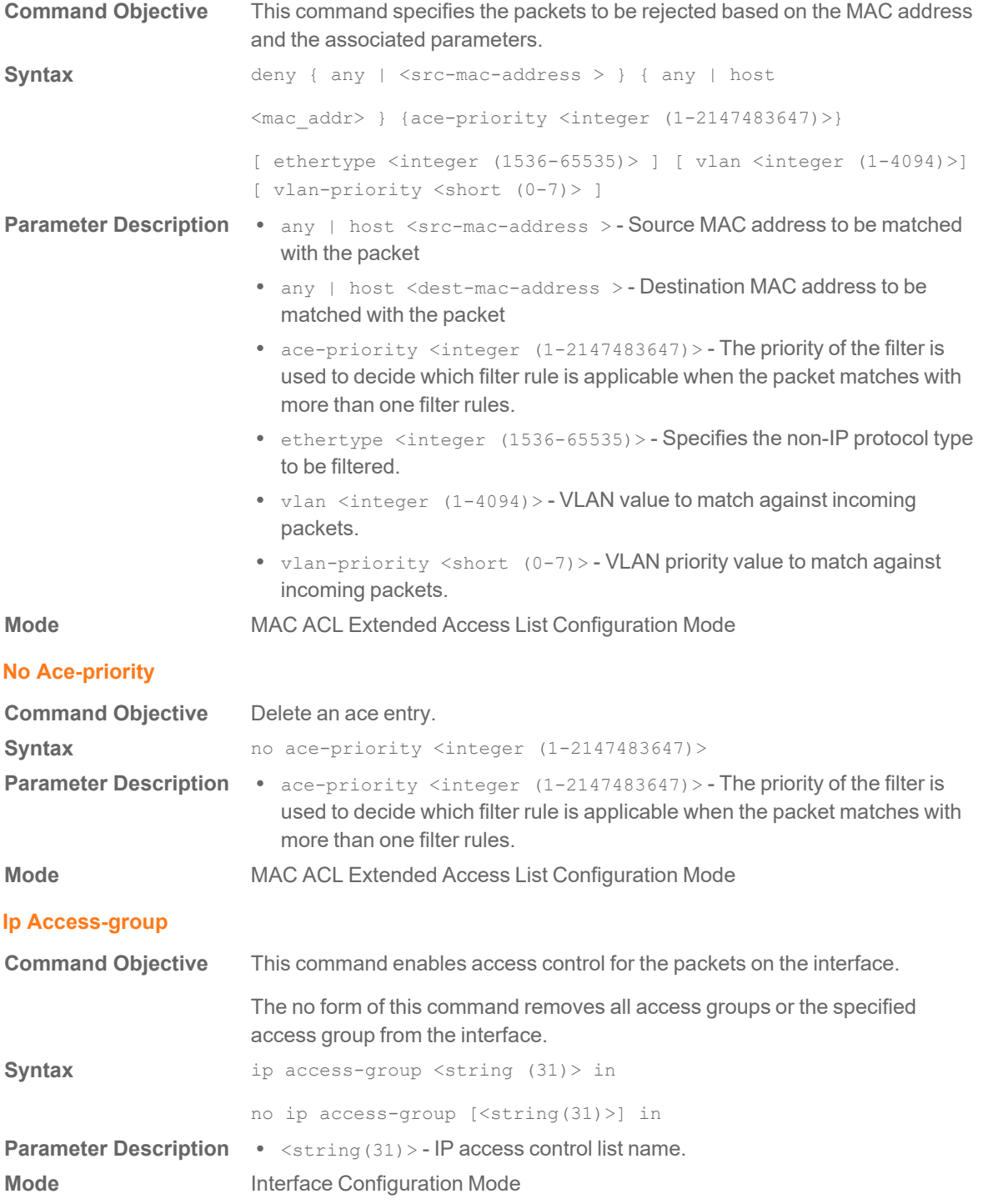

#### **Mac Access-group**

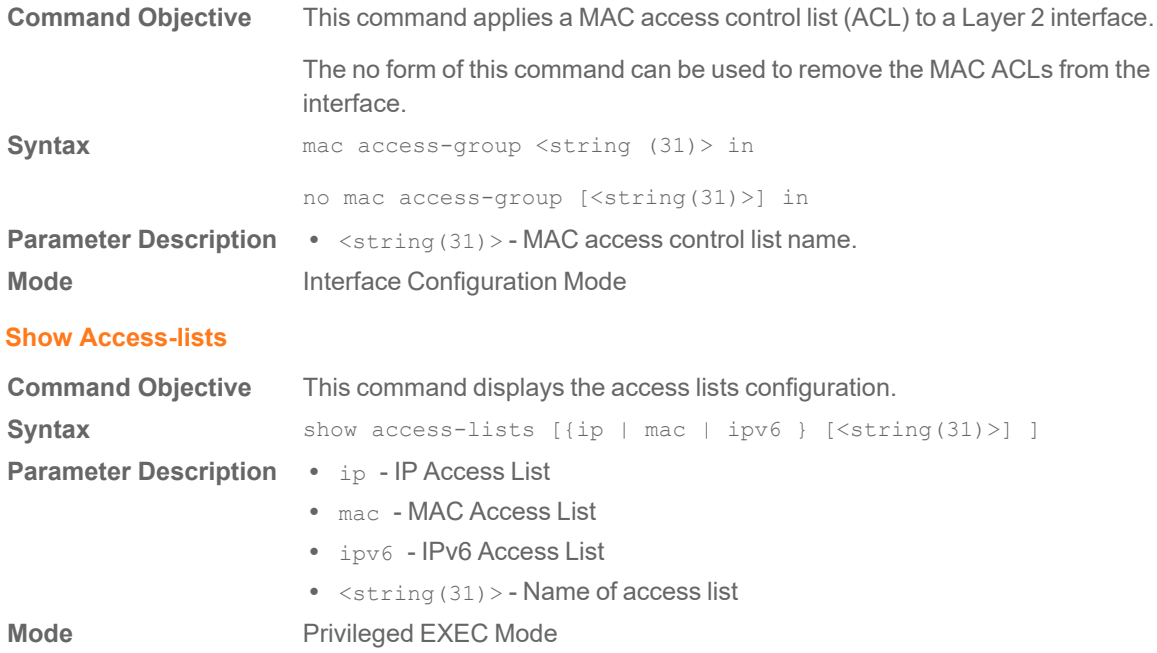

# Domain Name Server (DNS) Commands

#### **Domain Name-server**

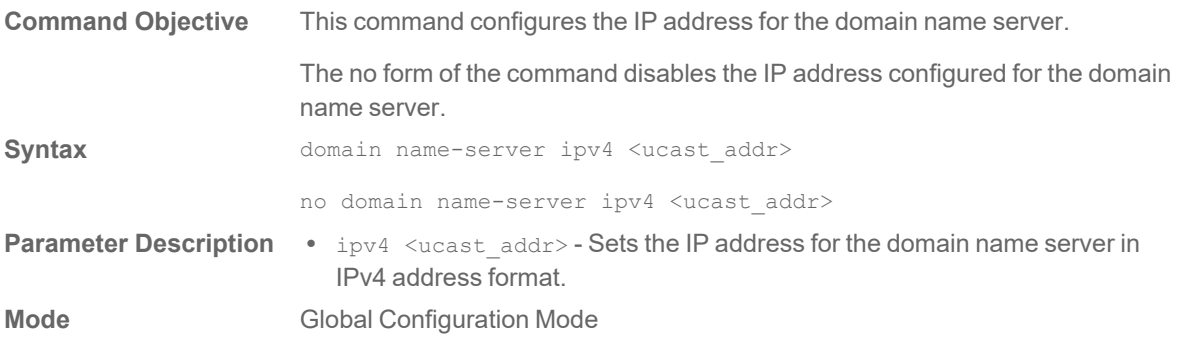

#### **Show Ip Dns Name-server**

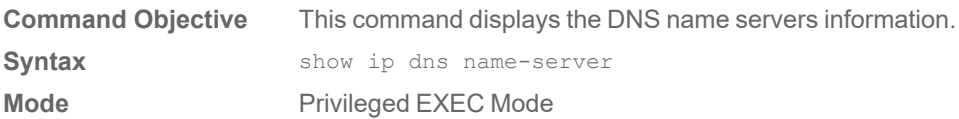

#### Switch 1.2.0 Command Line Interface Reference Guide **41** Domain Name Server (DNS) Commands

4

# Energy Efficient Ethernet (EEE) **Commands**

5

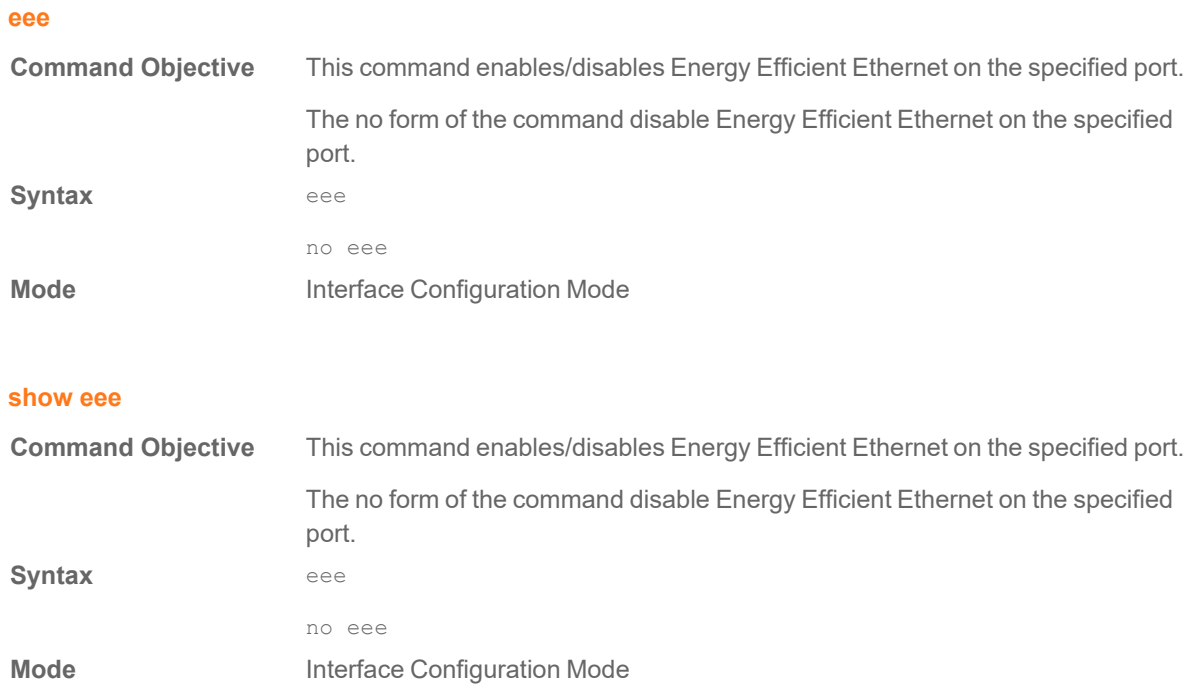

# Internet Group Management Protocol (IGMP) Commands

#### **shutdown snooping**

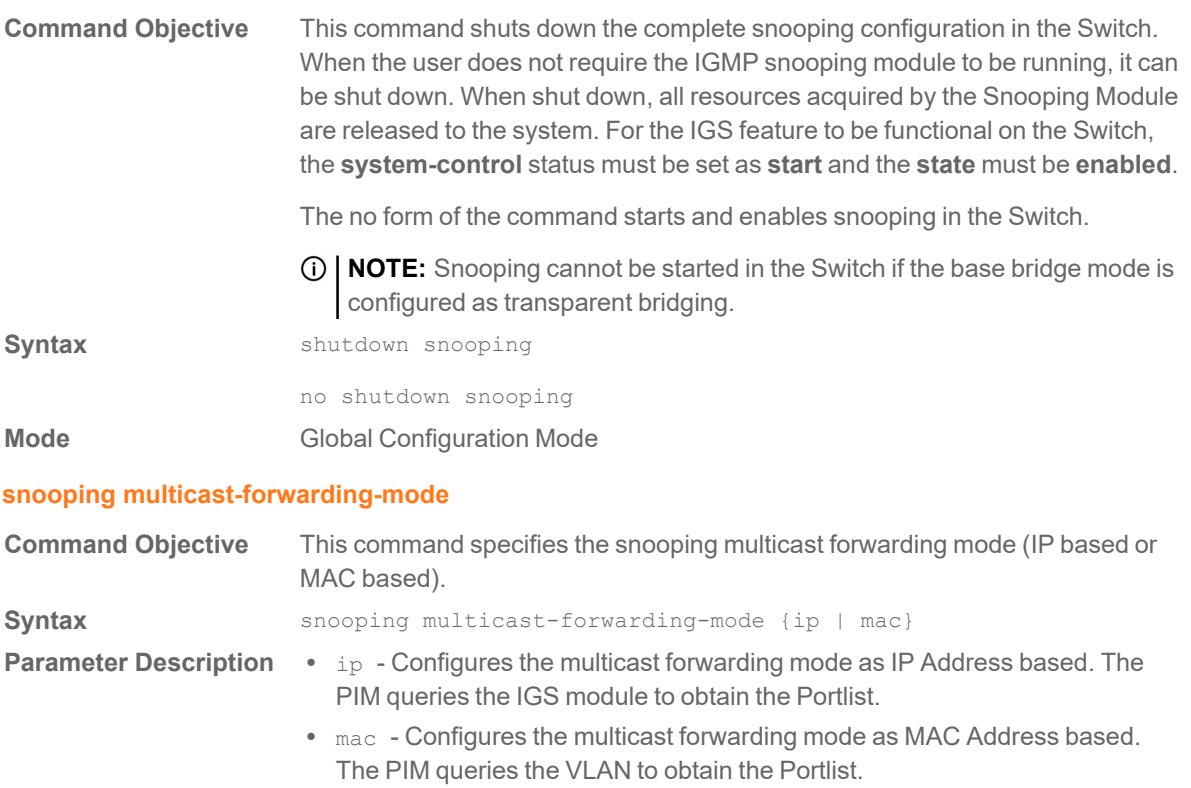

**Mode Global Configuration Mode** 

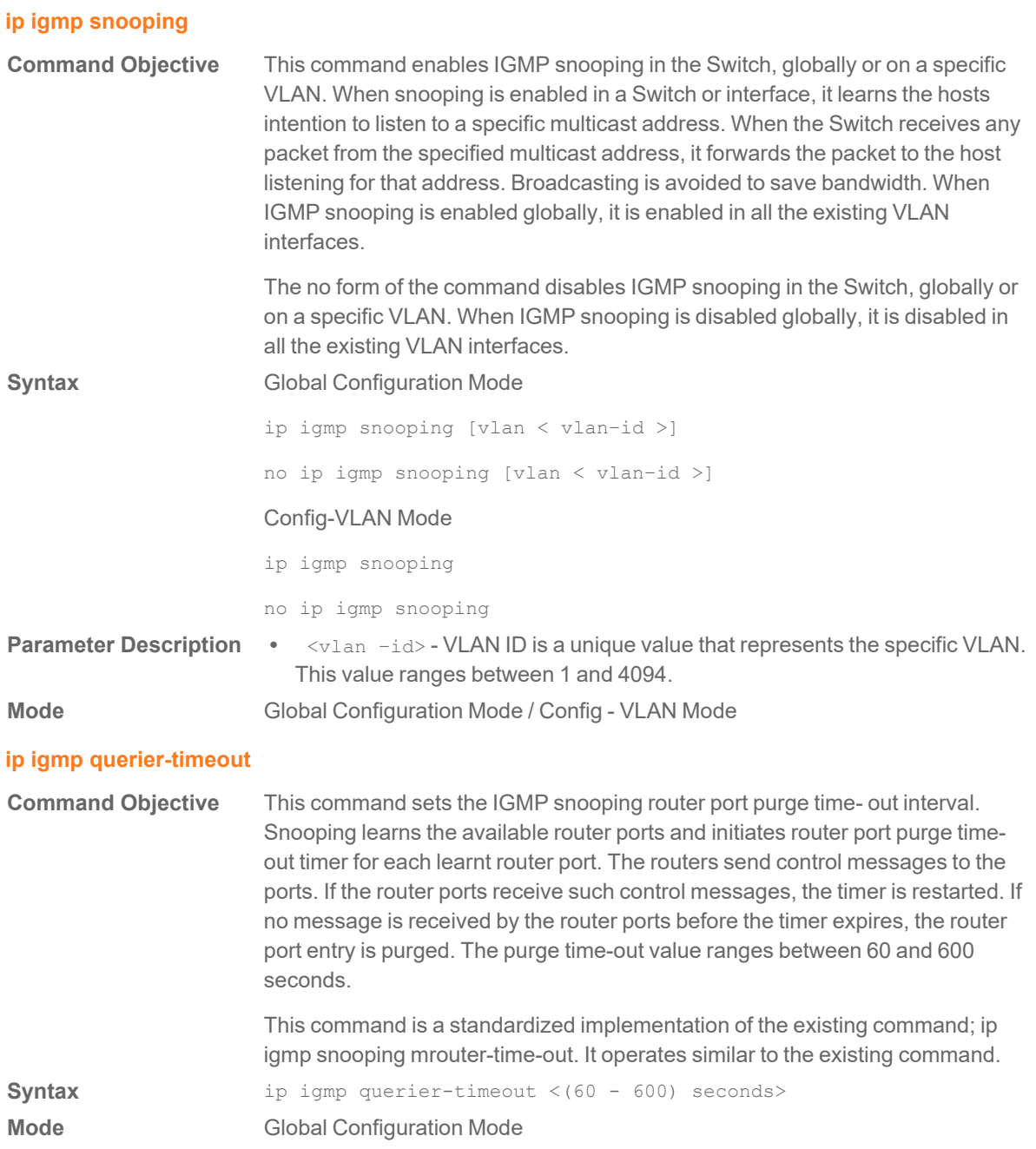

## **ip igmp snooping vlan - immediate leave**

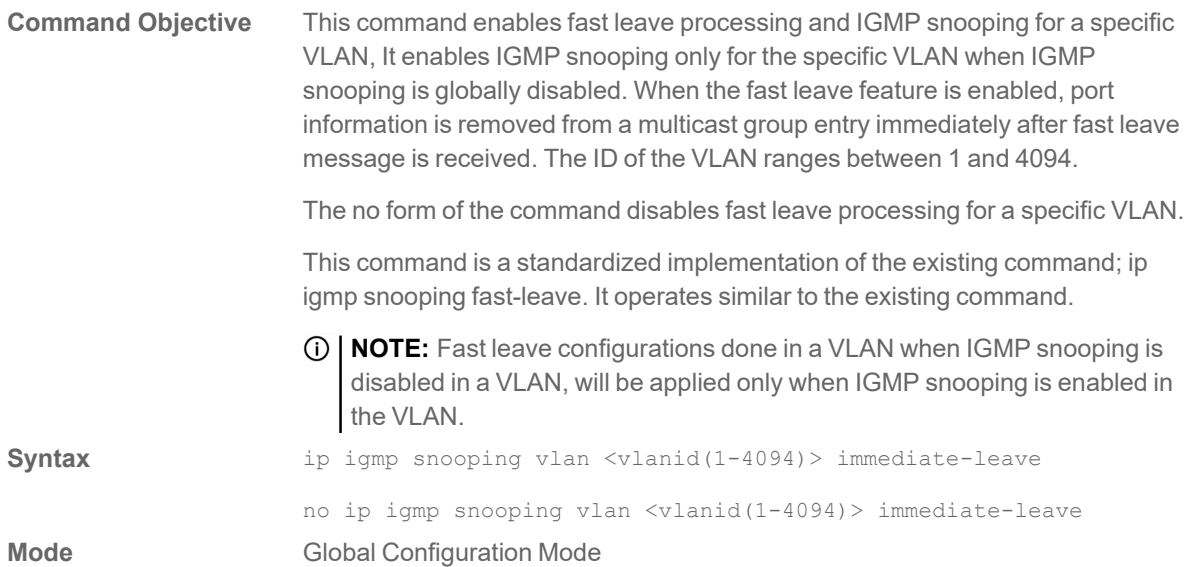

### **ip igmp snooping vlan mrouter**

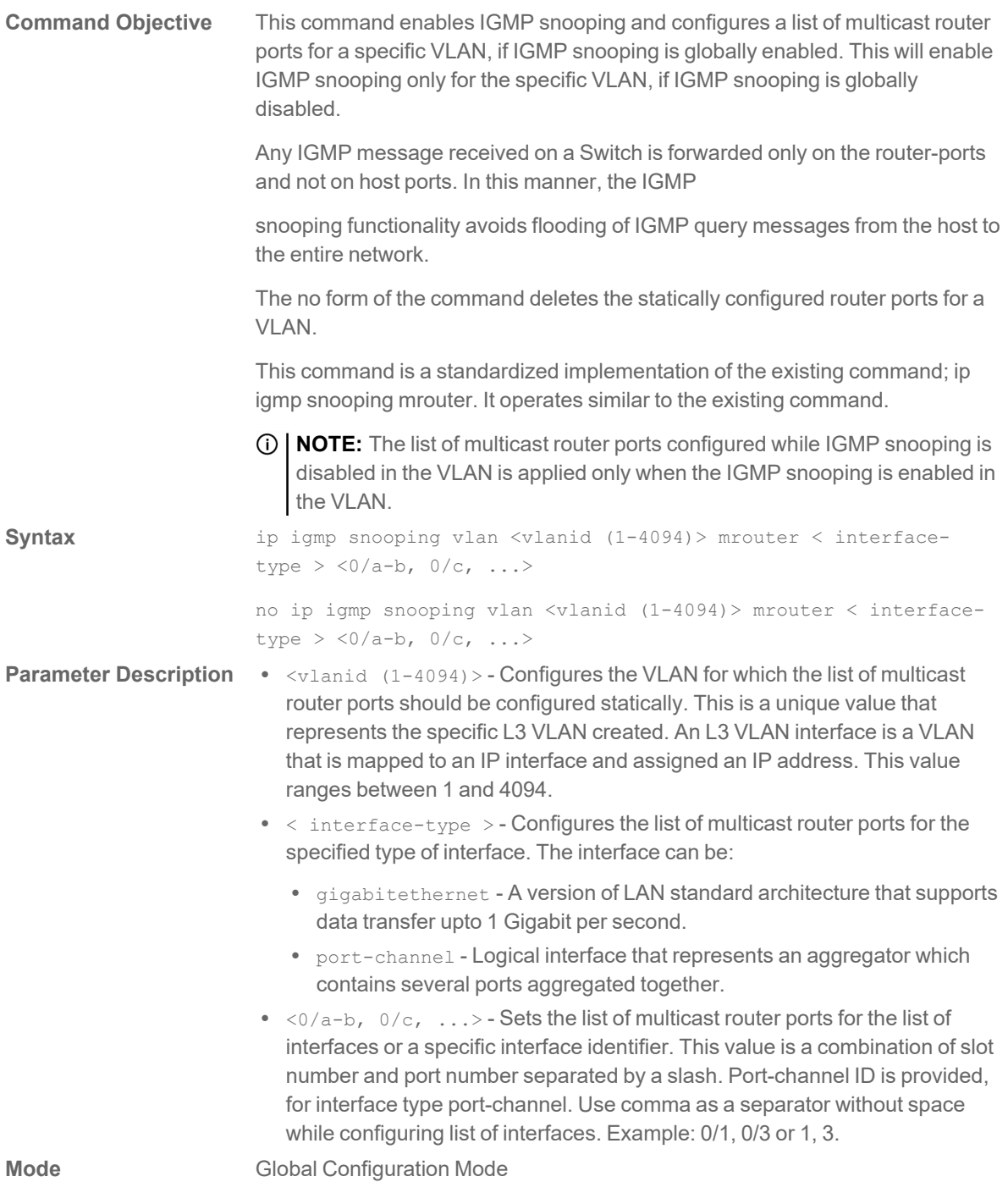

# **ip igmp snooping report-suppression interval**

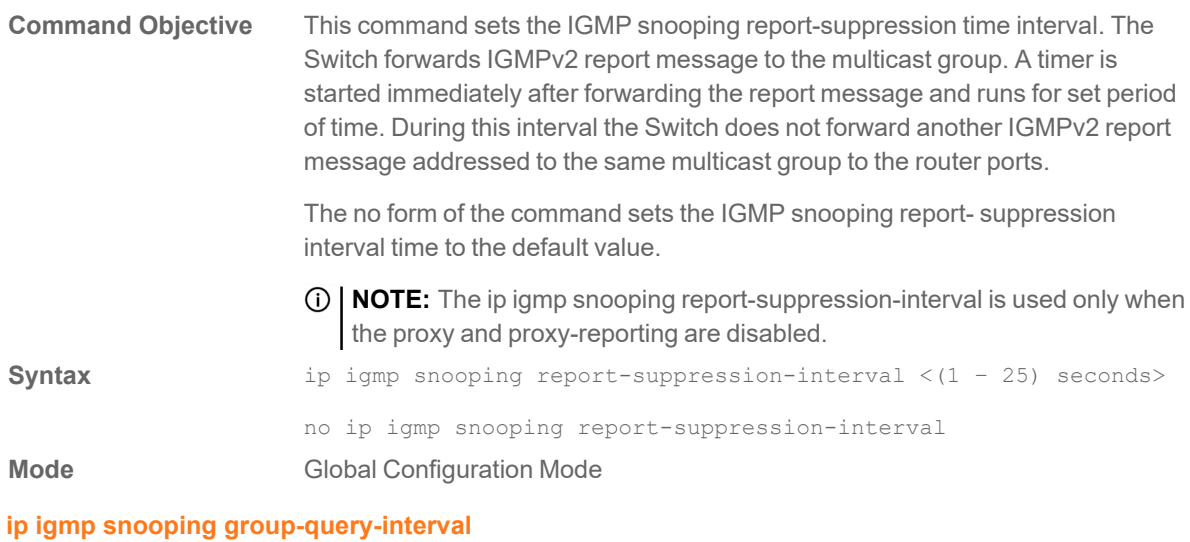

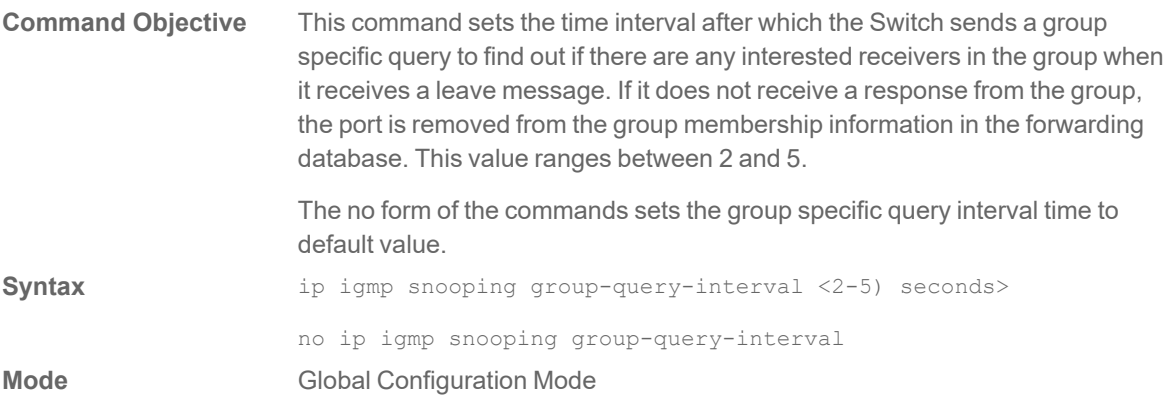

## **ip igmp snooping version**

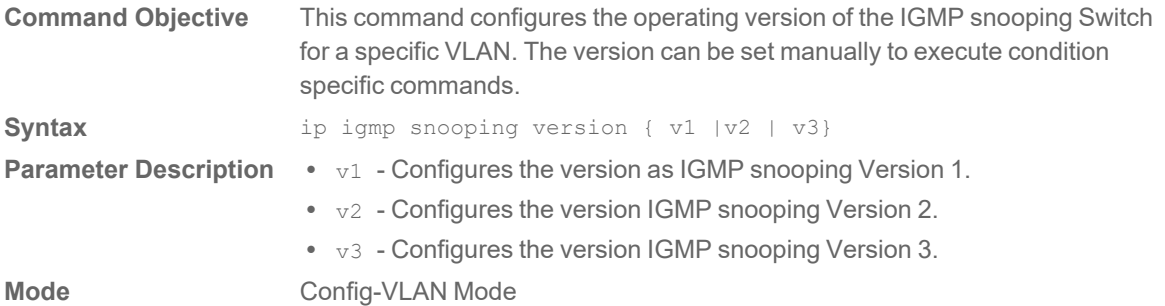

### **ip igmp snooping fast-leave**

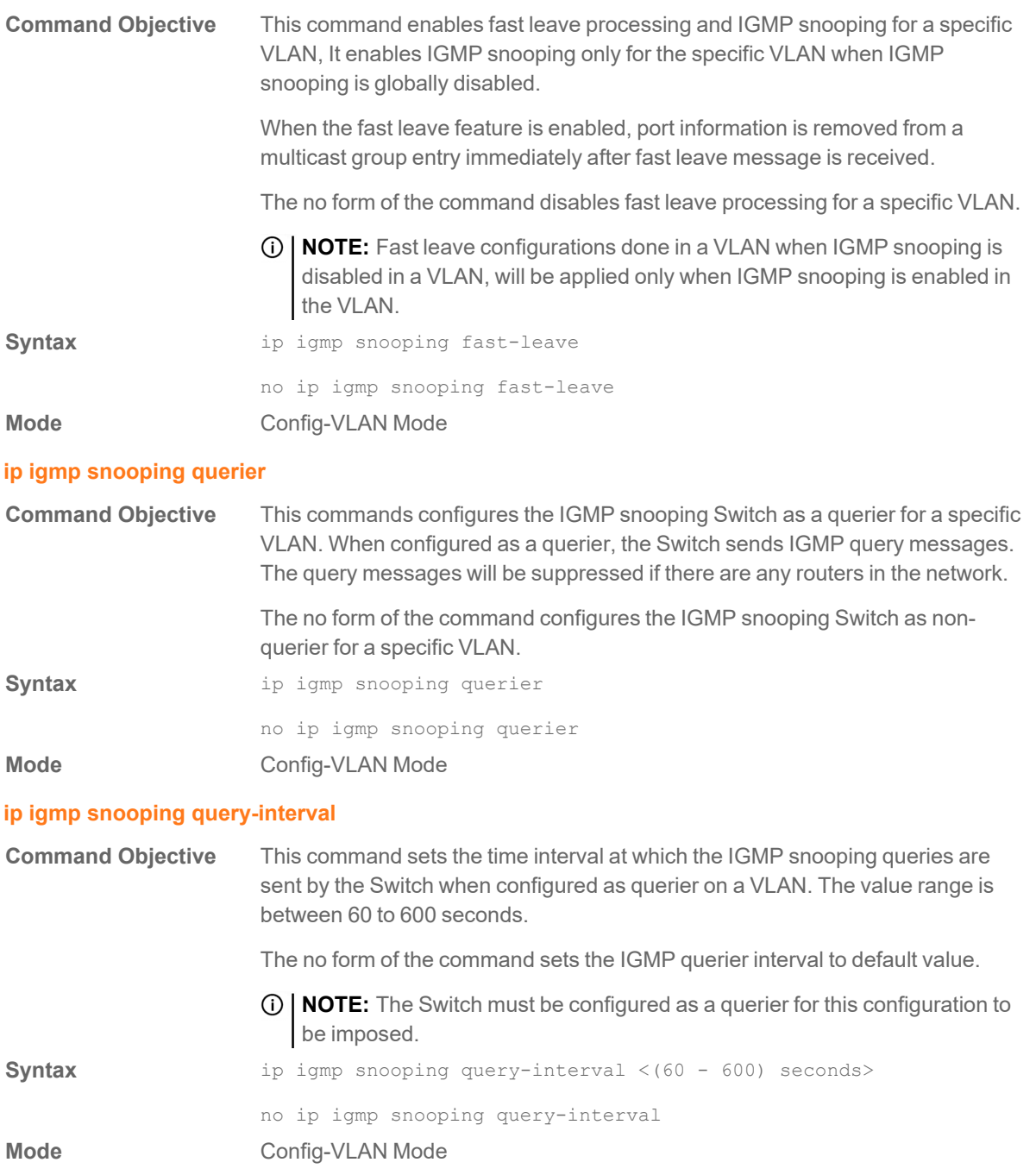

#### **ip igmp snooping startup-query-interval**

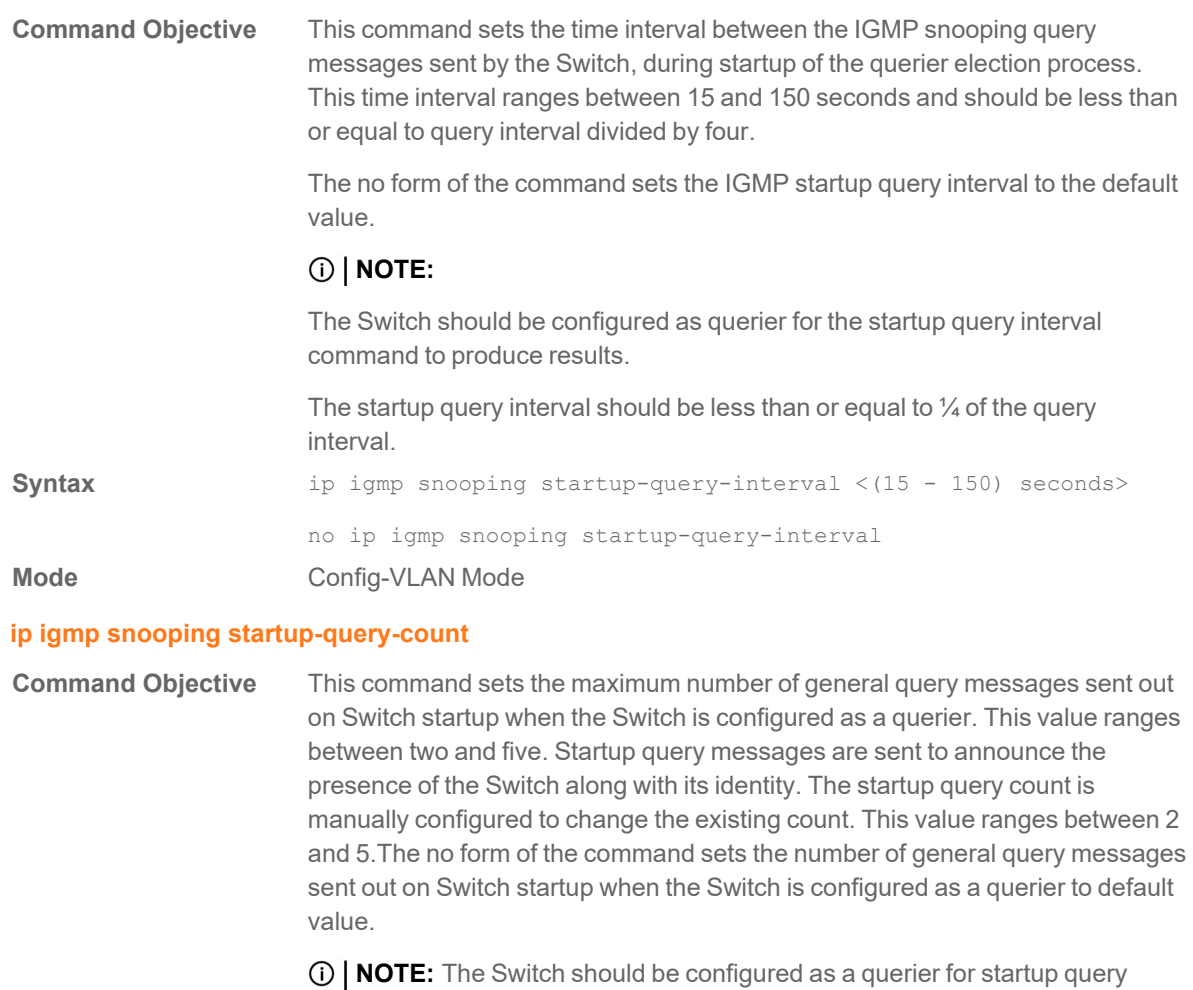

count configuration to be effective.

**Syntax** ip igmp snooping startup-query-count <2 - 5>

no ip igmp snooping startup-query-count

**Mode** Config-VLAN Mode

#### **ip igmp snooping max-response-code**

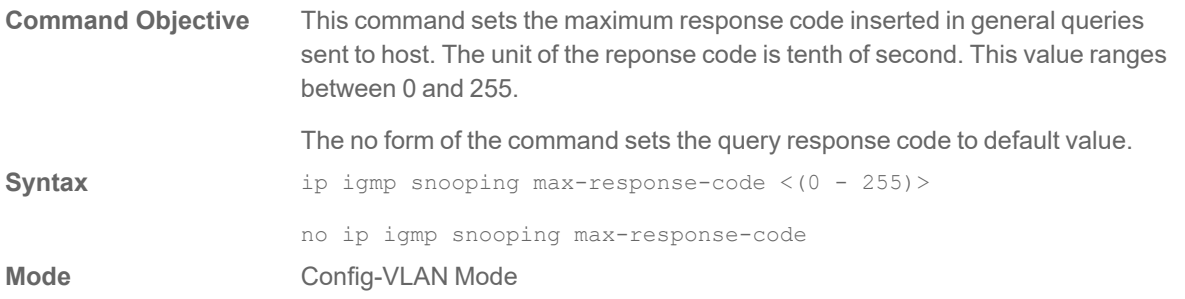

# **ip igmp snooping blocked-router**

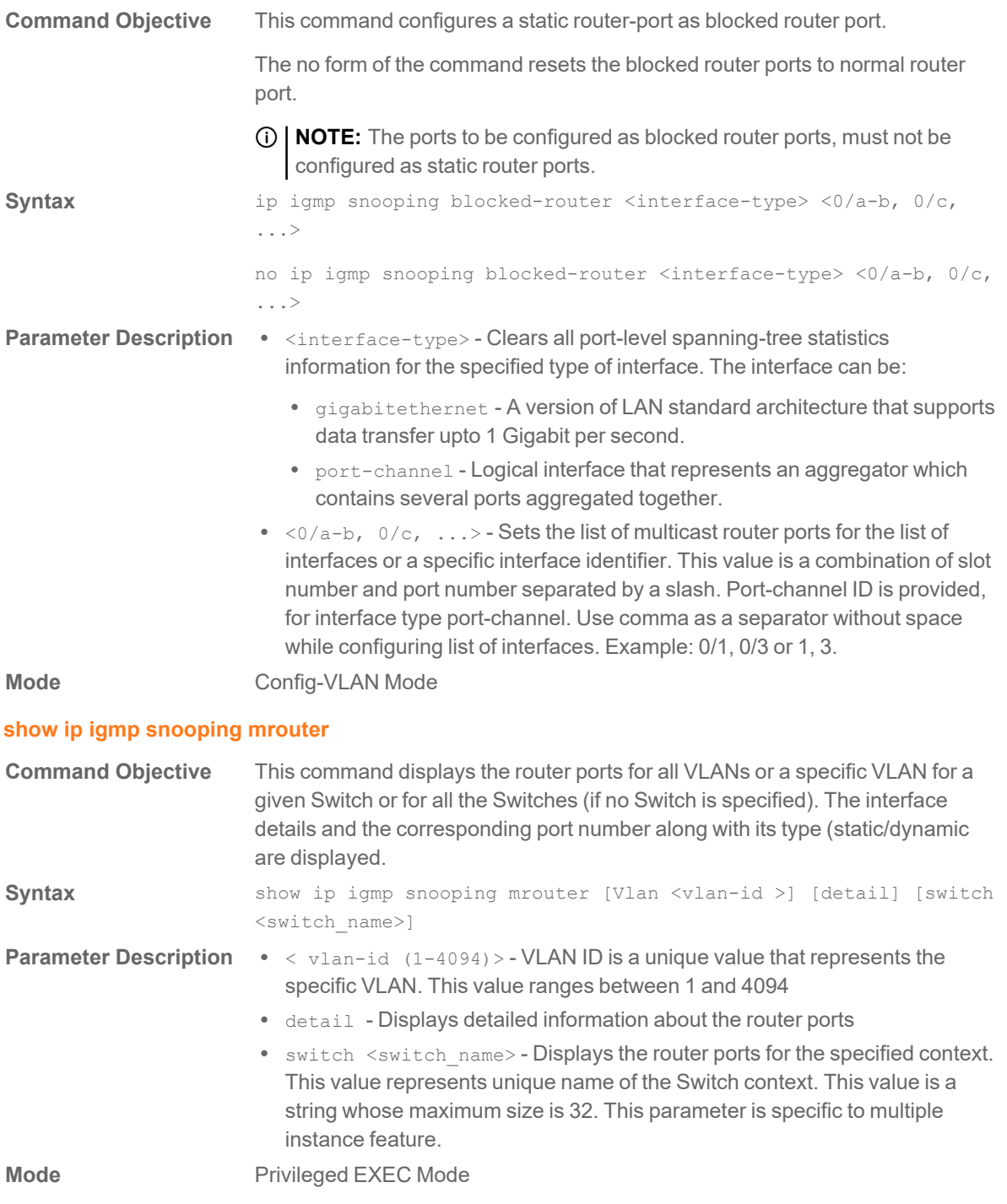

### **show ip igmp snooping blocked-router**

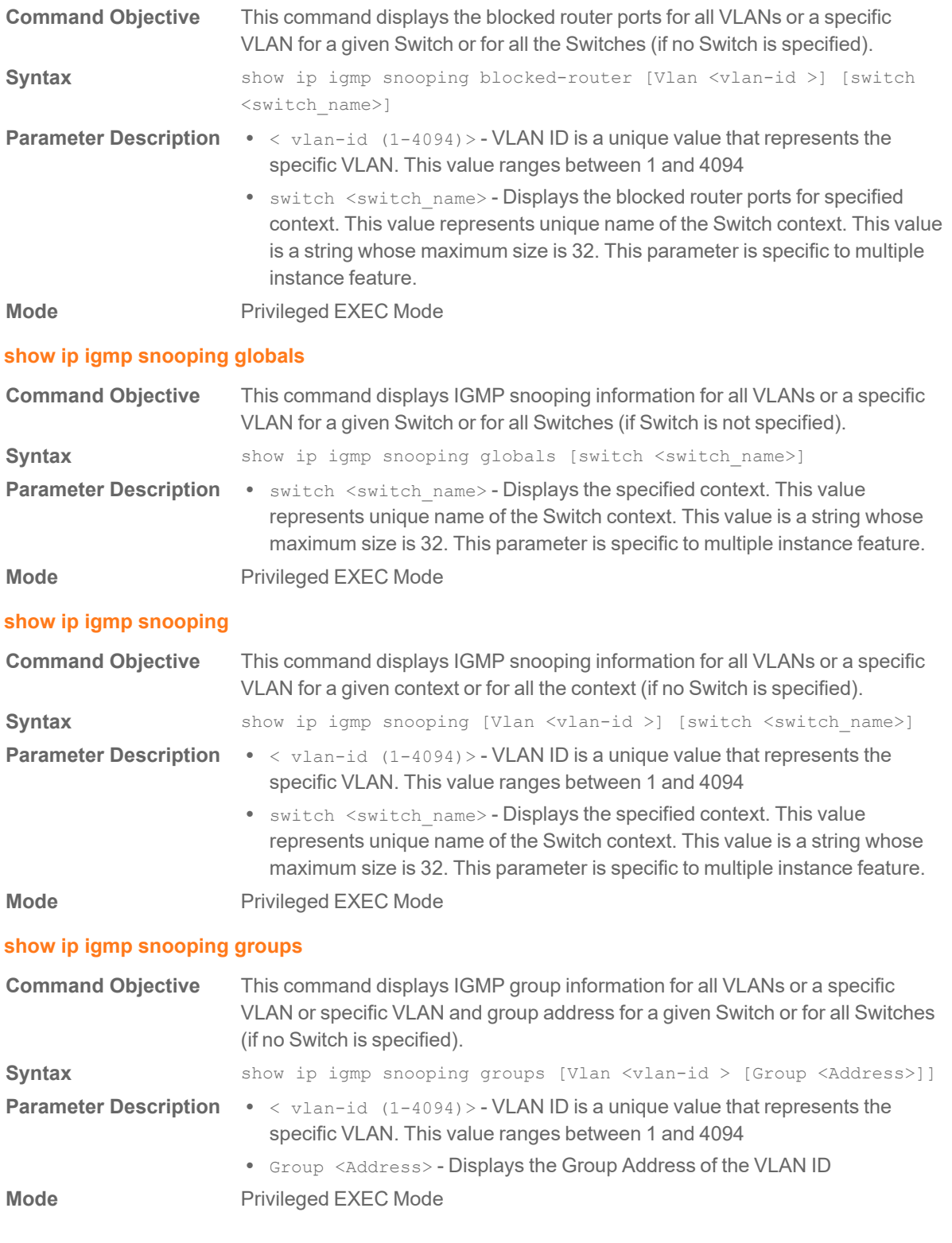

### **show ip igmp snooping forwarding-database**

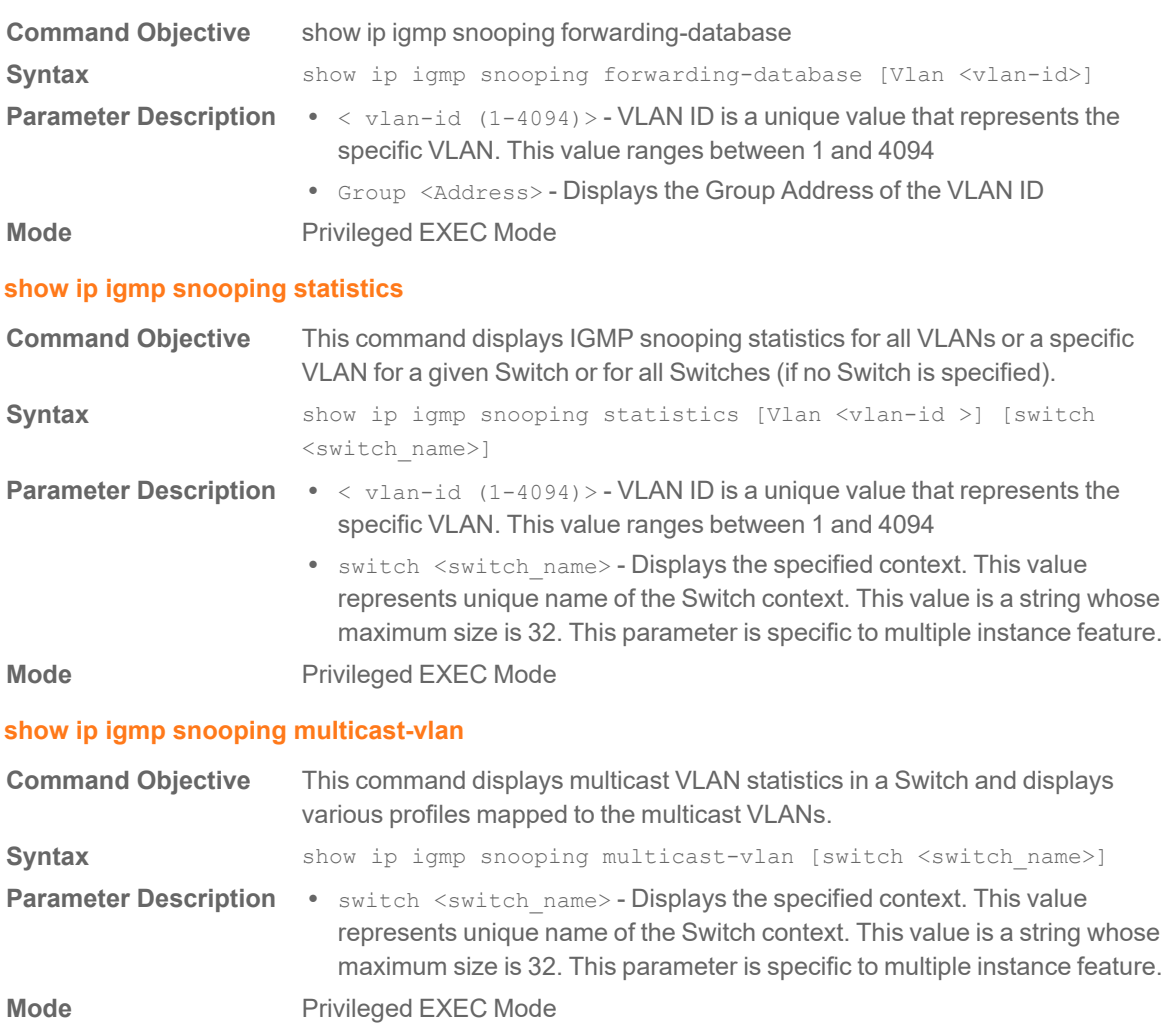

IP Commands

7

### **ip route**

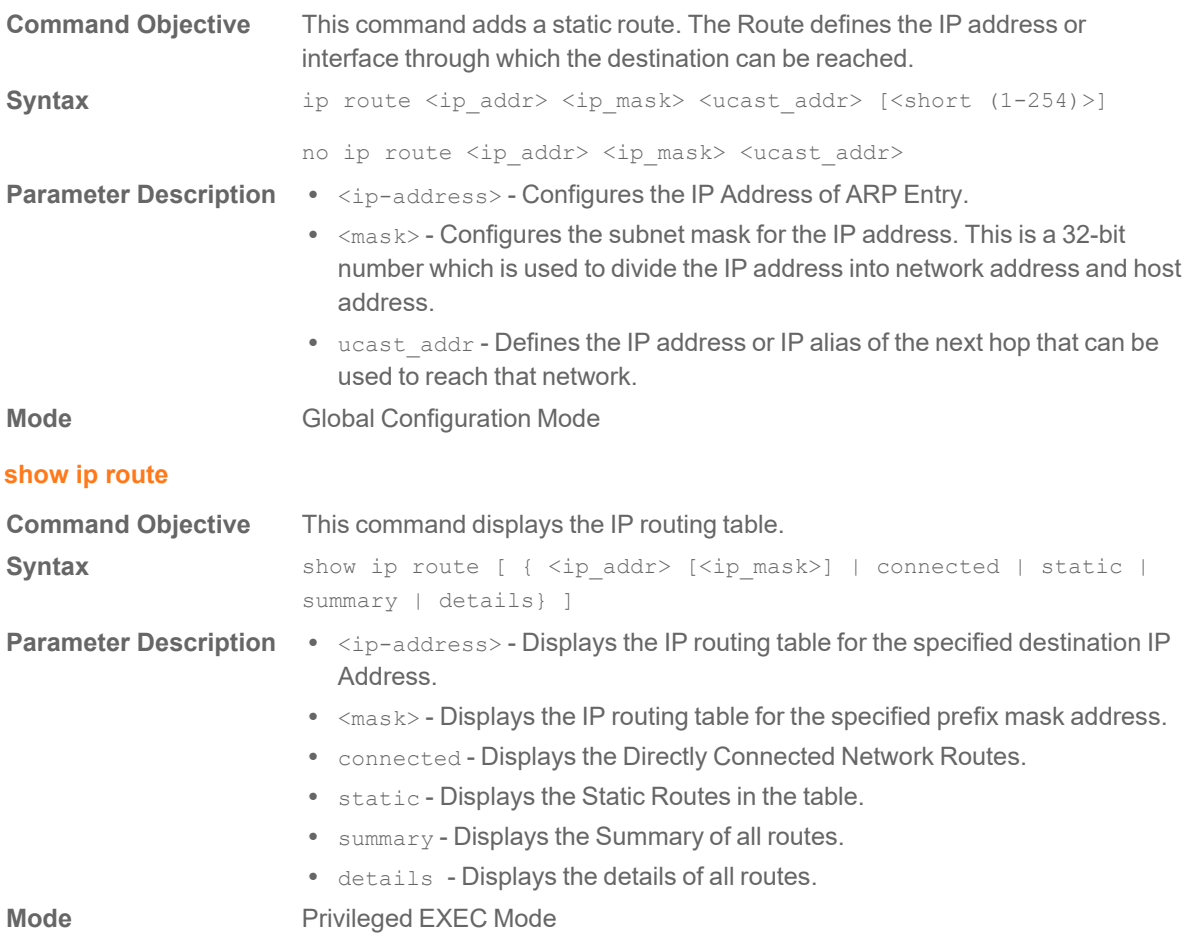

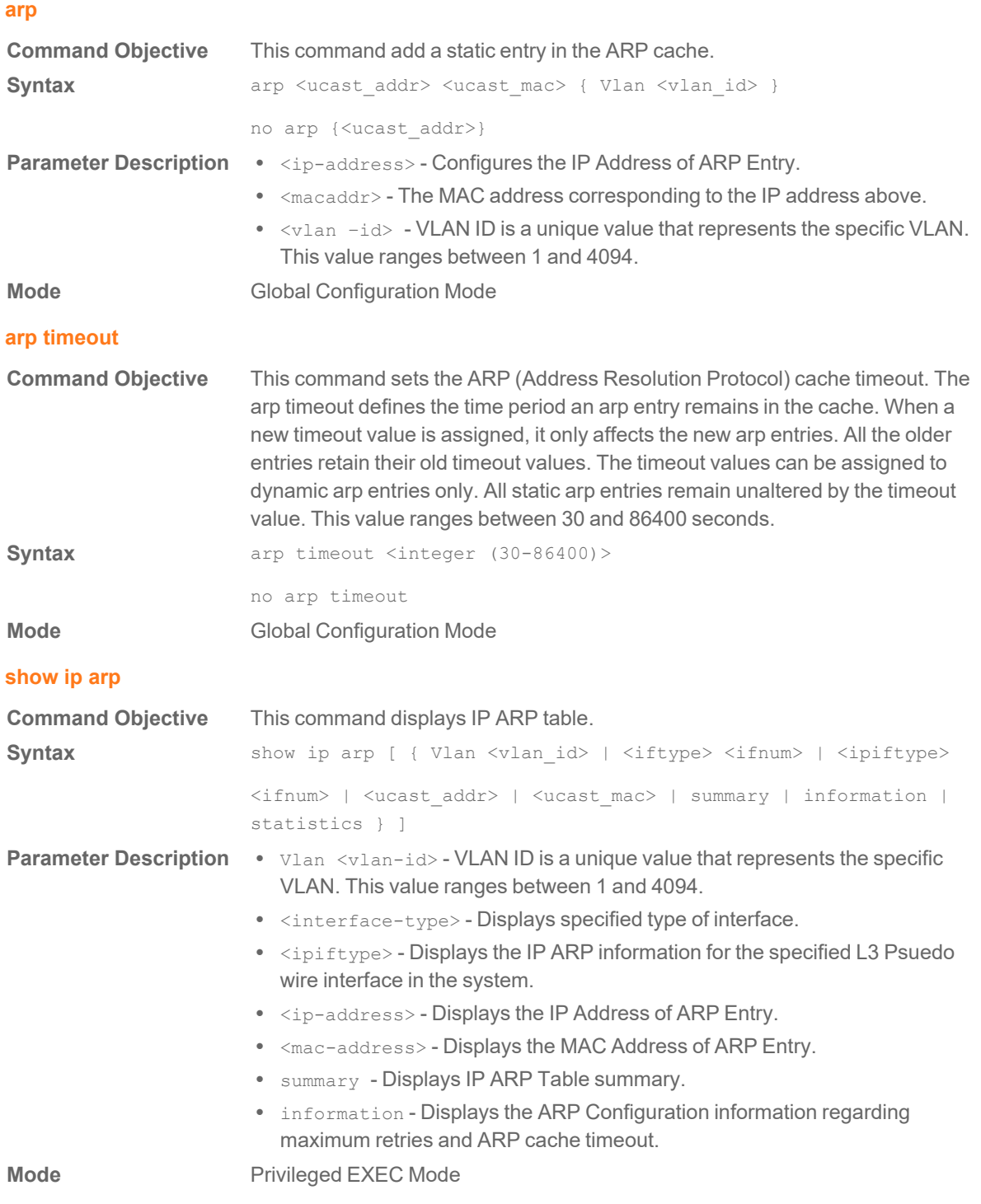

# Link Aggregation Commands

### **lacp system-priority**

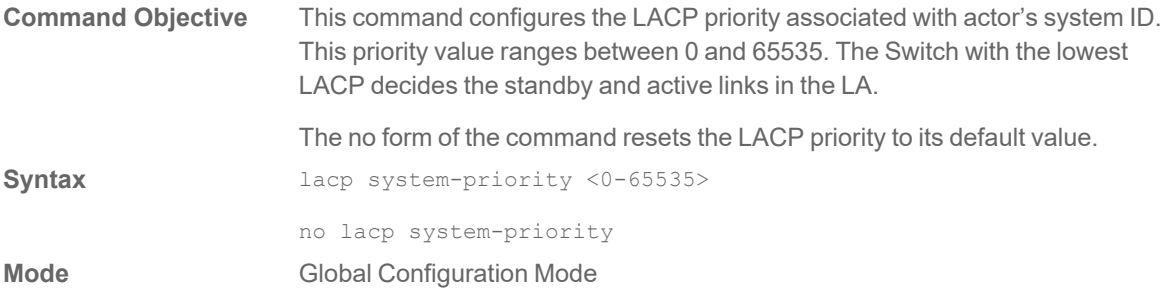

8

#### **port-channel load-balance**

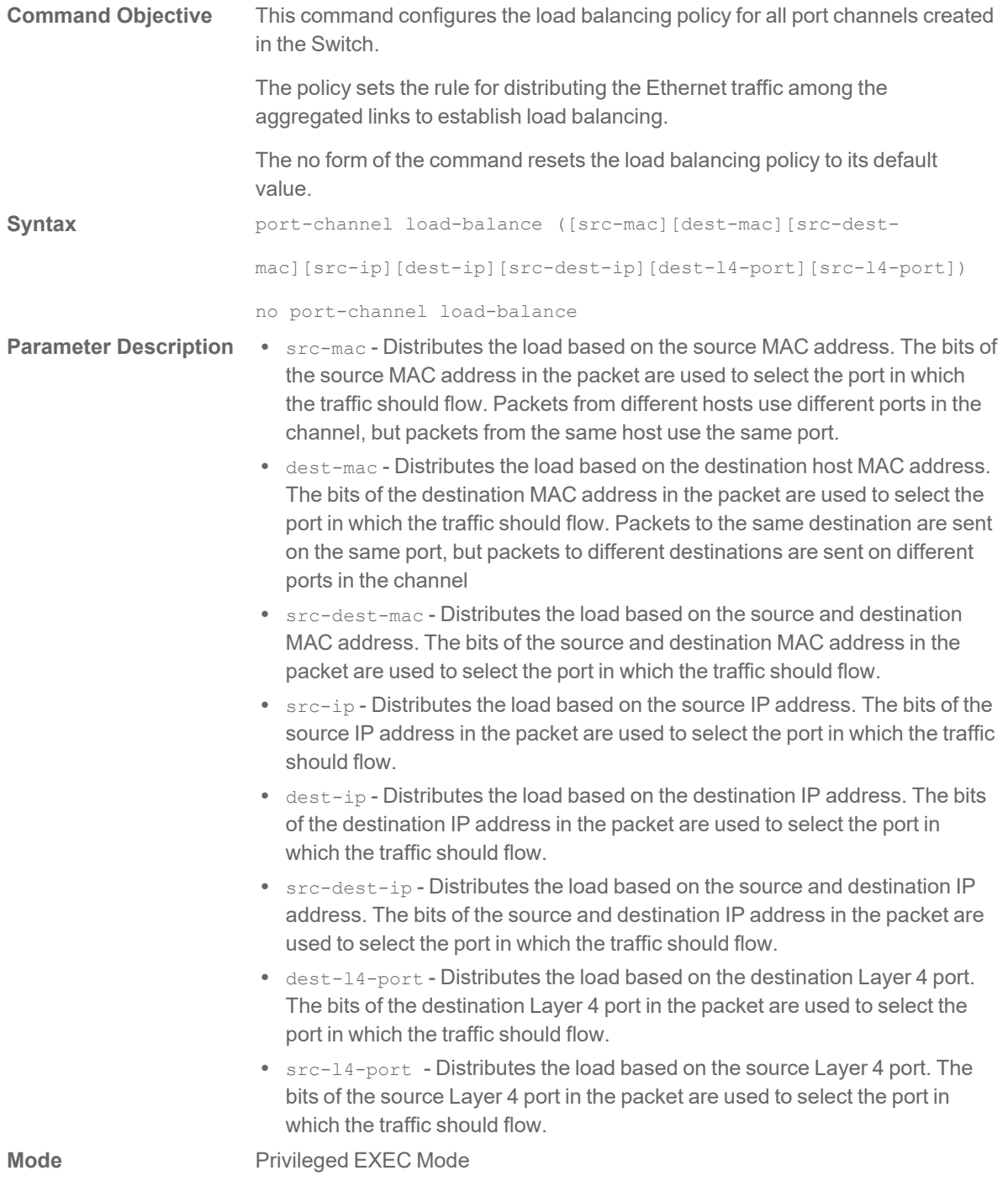

### **channel-group**

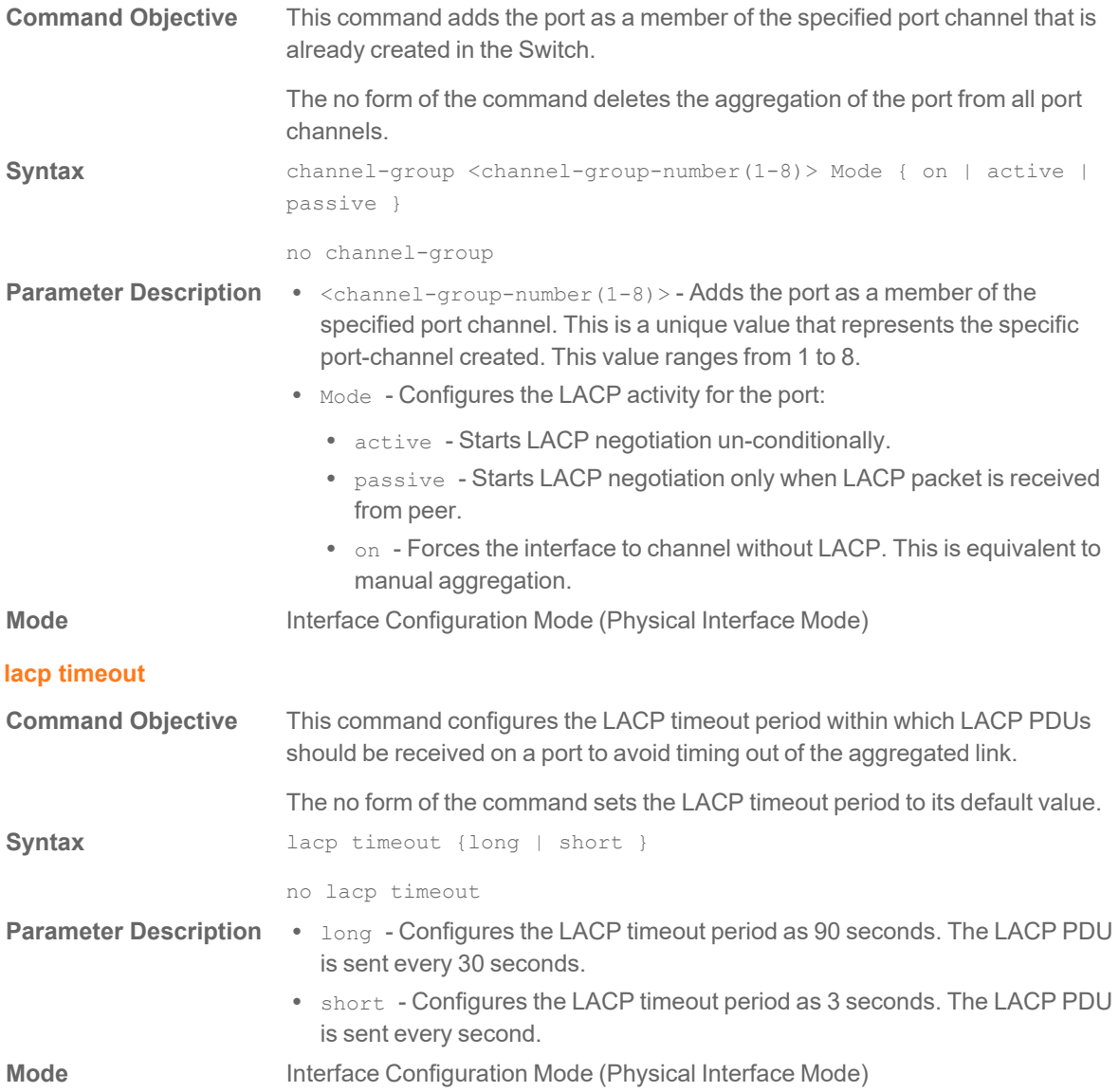

#### **show etherchannel**

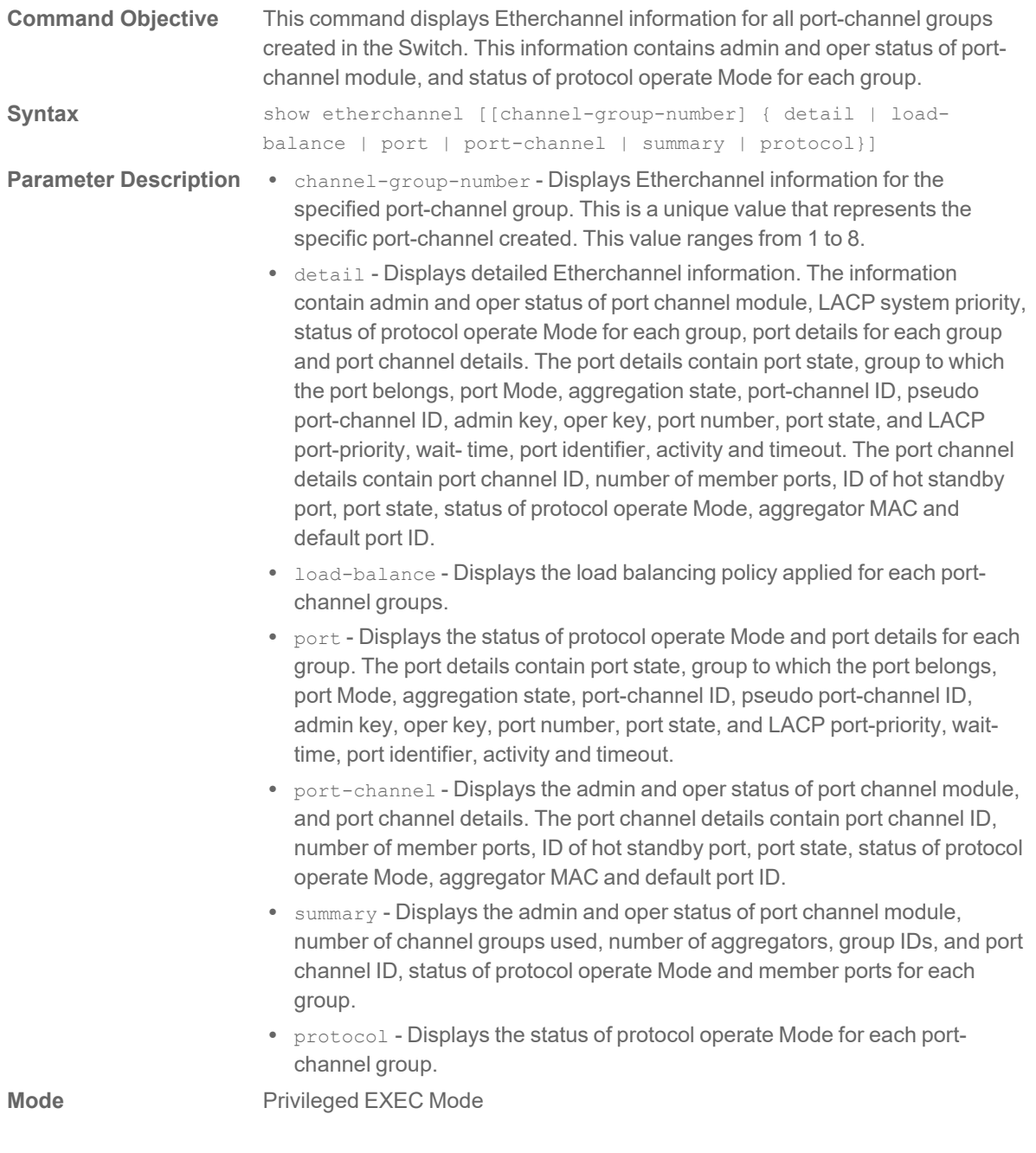

# 9

# Loopback Detection Commands

#### **lbd**

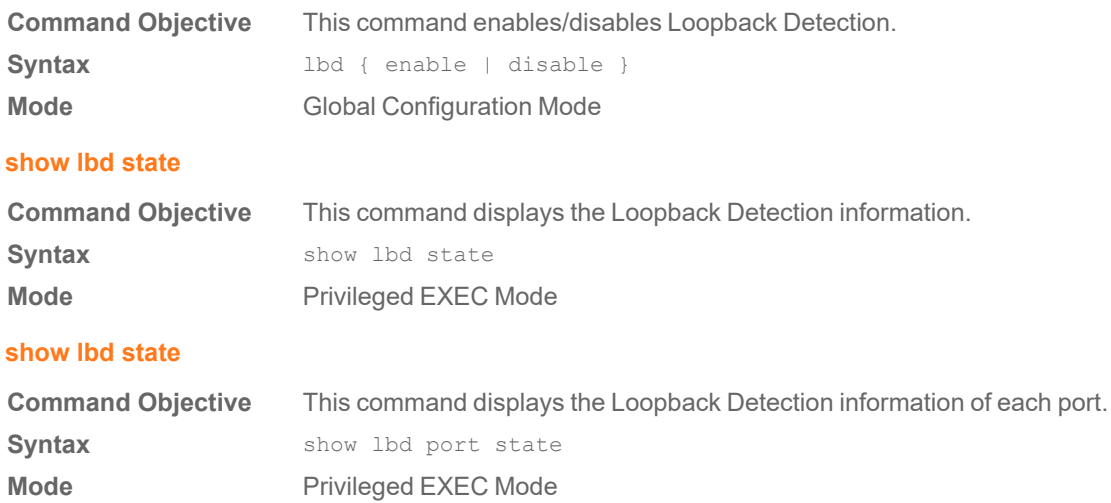

10

# Link Layer Discovery Protocol Commands

#### **set lldp**

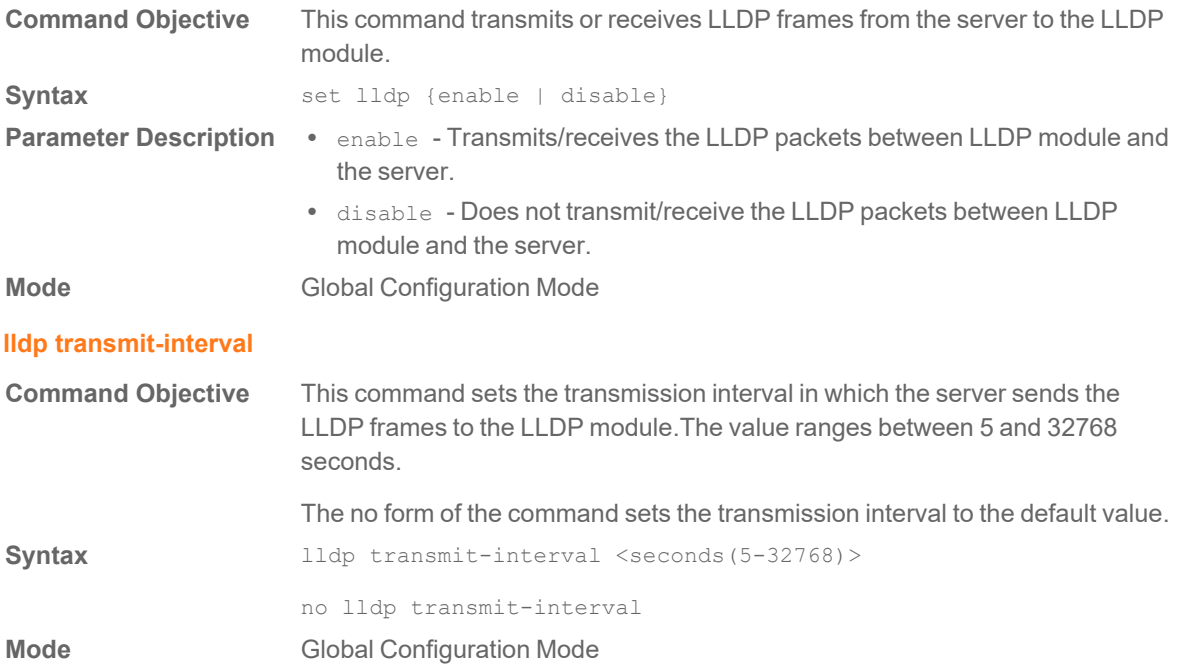

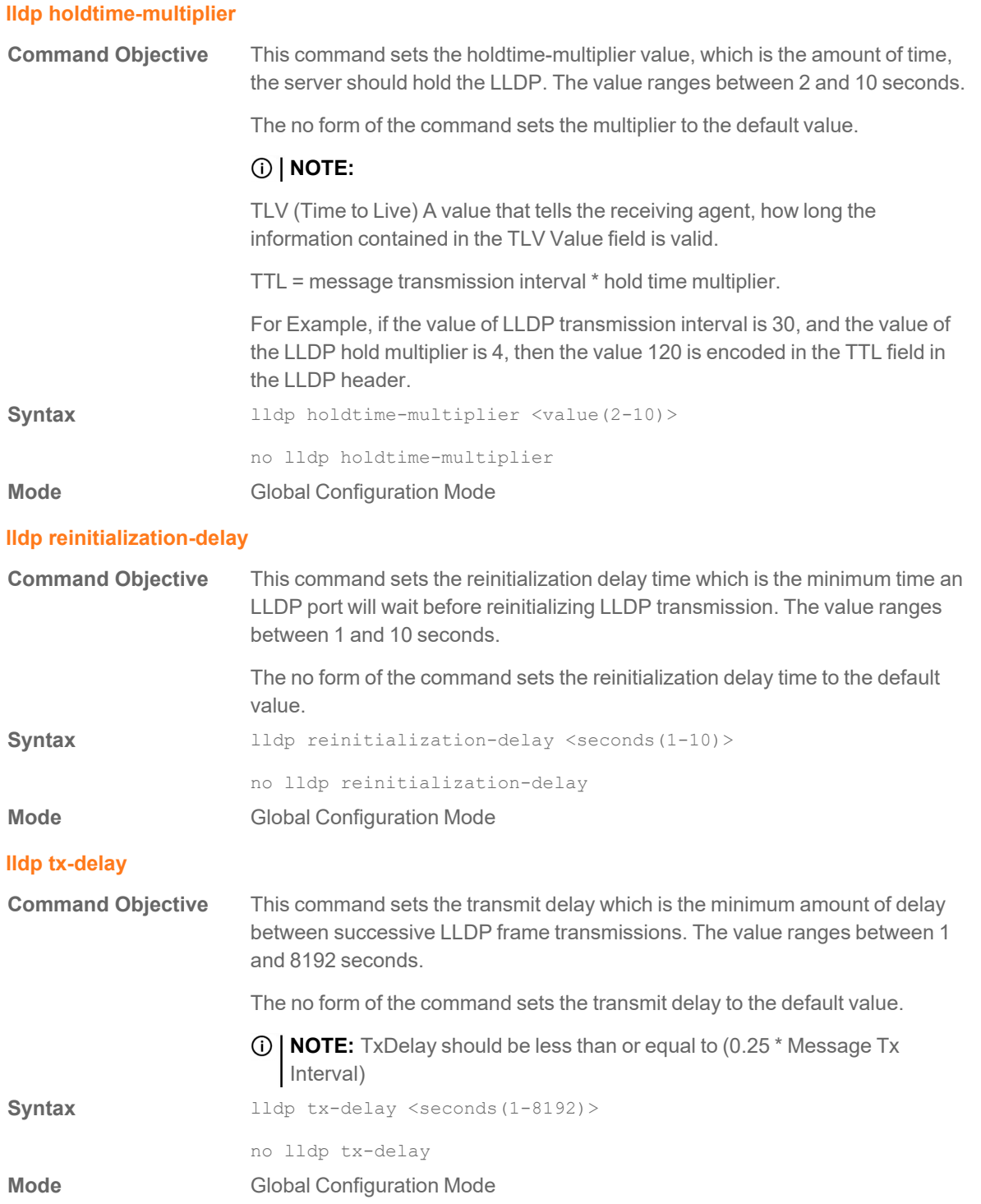

### **show lldp**

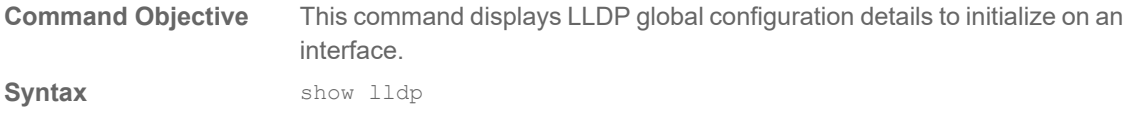

**Mode** Privileged EXEC Mode

### **show lldp interface**

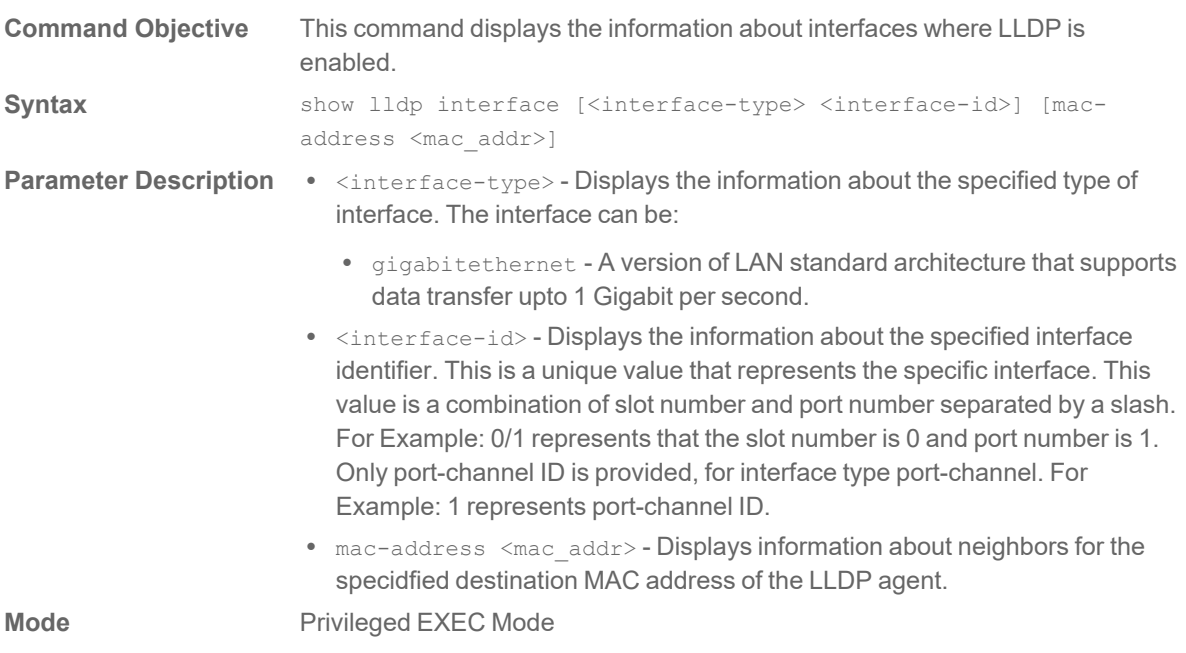

## **show lldp neighbors**

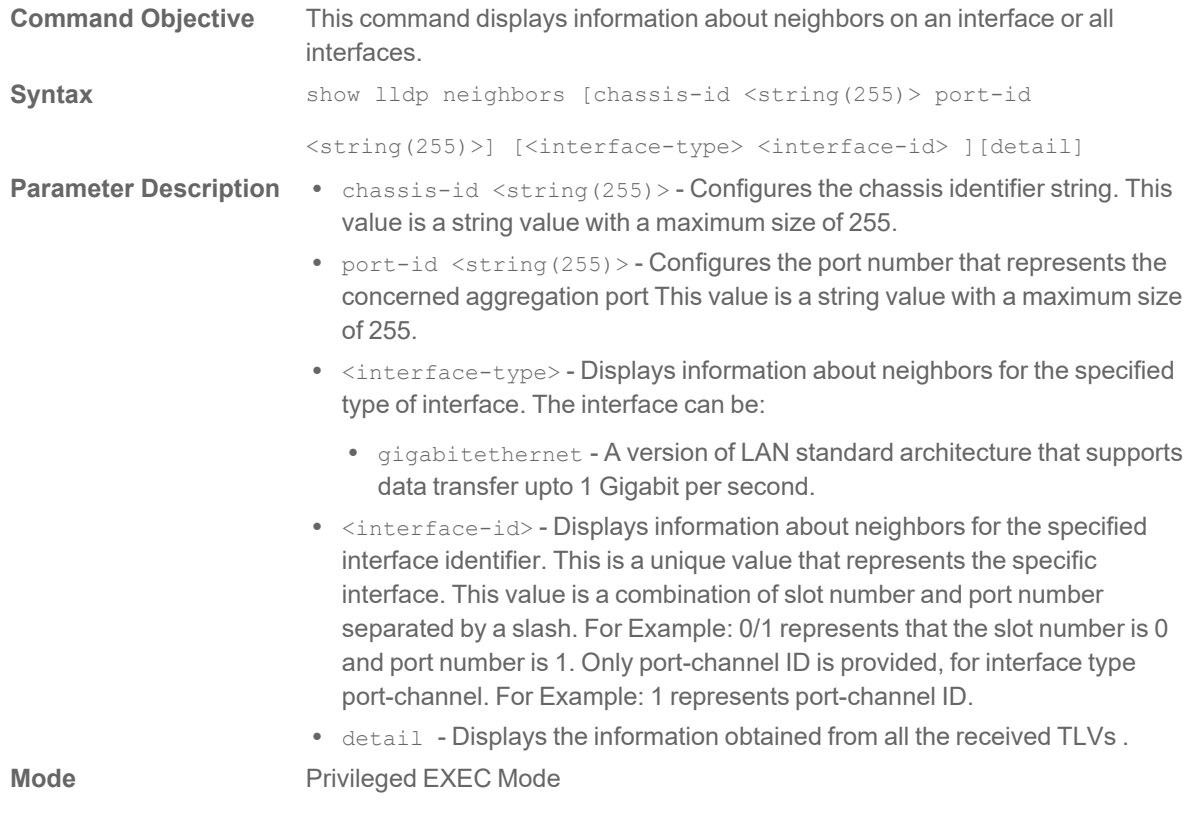

## **Command Objective** This command displays the current Switch information that will be used to populate outbound LLDP advertisements for a specific interface or all interfaces. **Syntax** show lldp local {[<interface-type> <interface-id> [macaddress] <mac\_addr>] ] | [mgmt-addr] } **Parameter Description .** <interface-type> - Displays the current Switch information for the specified type of interface. The interface can be: • gigabitethernet - A version of LAN standard architecture that supports data transfer upto 1 Gigabit per second. •  $\le$ interface-id> - Displays the current Switch information for the specified interface identifier. This is a unique value that represents the specific interface. This value is a combination of slot number and port number separated by a slash. For Example: 0/1 represents that the slot number is 0 and port number is 1. Only port-channel ID is provided, for interface type port-channel. For Example: 1 represents port-channel ID.  $\bullet$  mac-address  $\leq$ mac addr> - Displays information about neighbors for the specidfied destination MAC address of the LLDP agent. • mgmt-addr - All the management addresses configured in the system and Tx enabled ports. **Mode** Privileged EXEC Mode **show lldp local**

11

# Monitor (Mirror) Commands

#### **monitor session - destination**

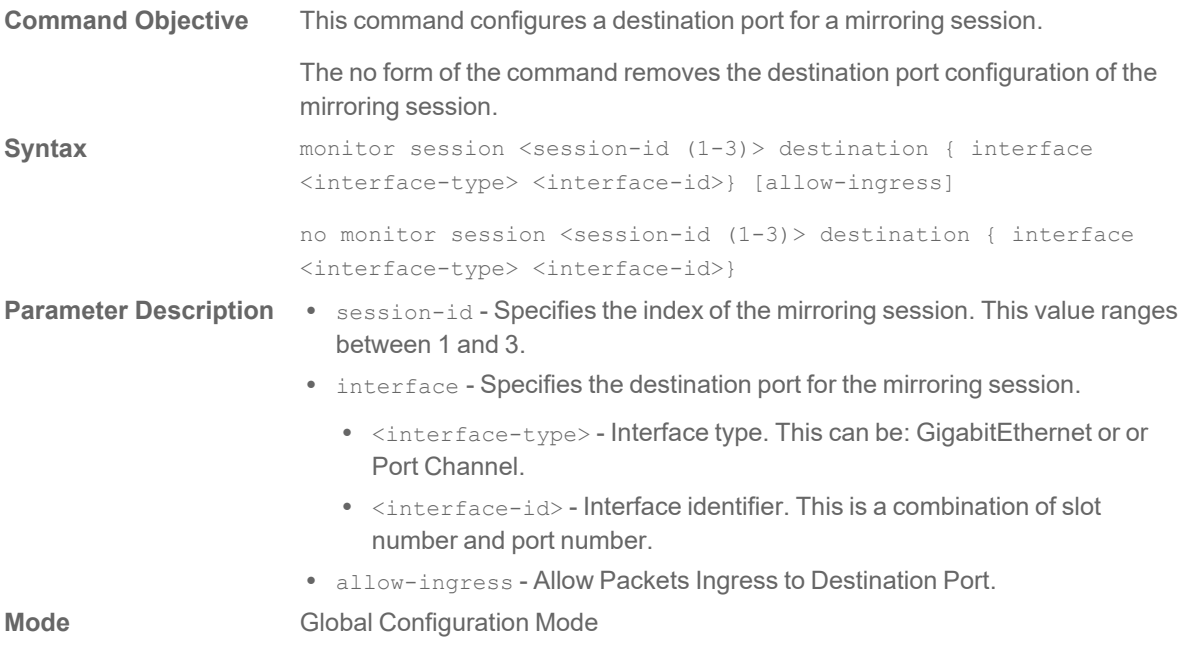

#### **monitor session - source**

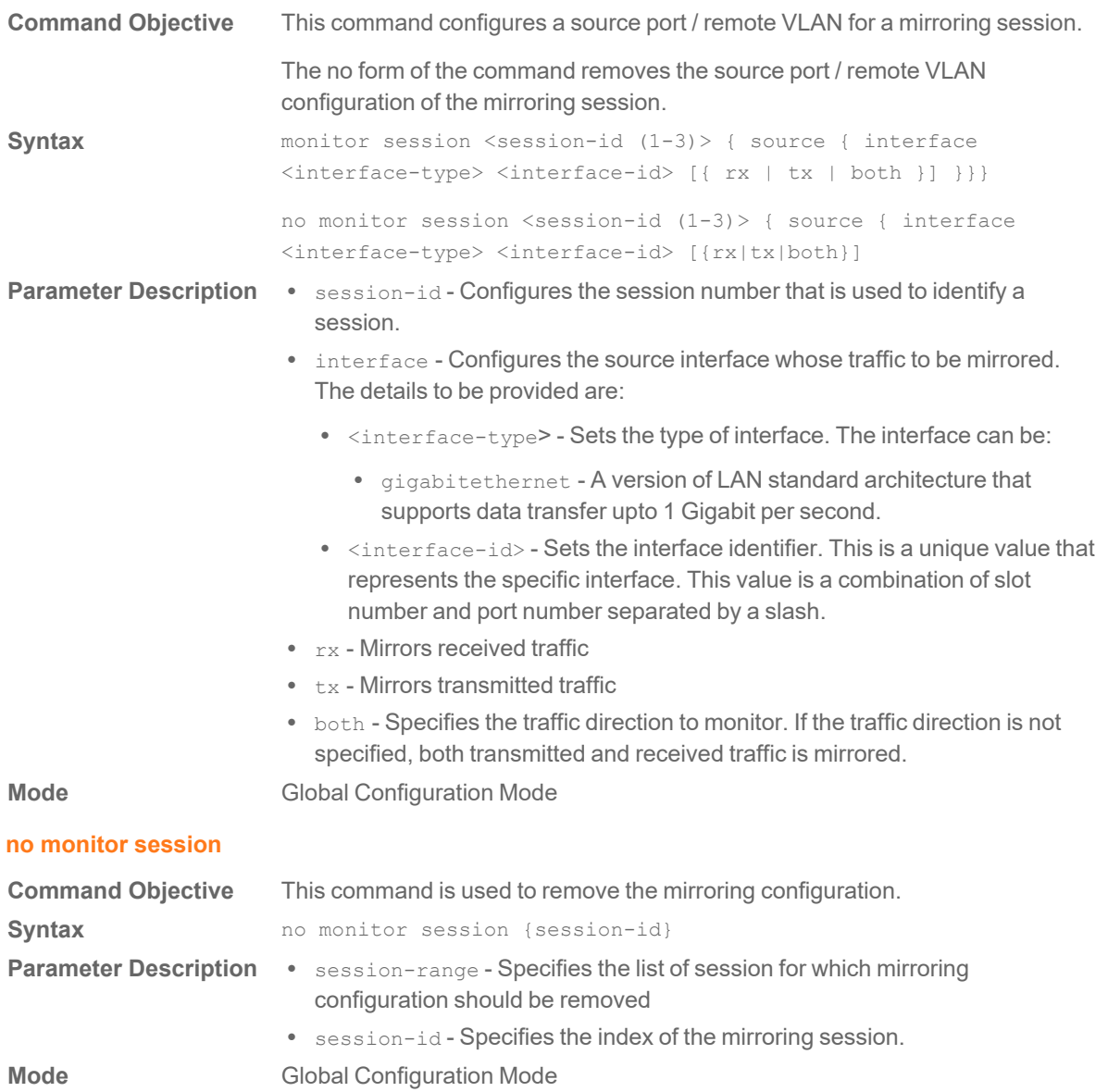

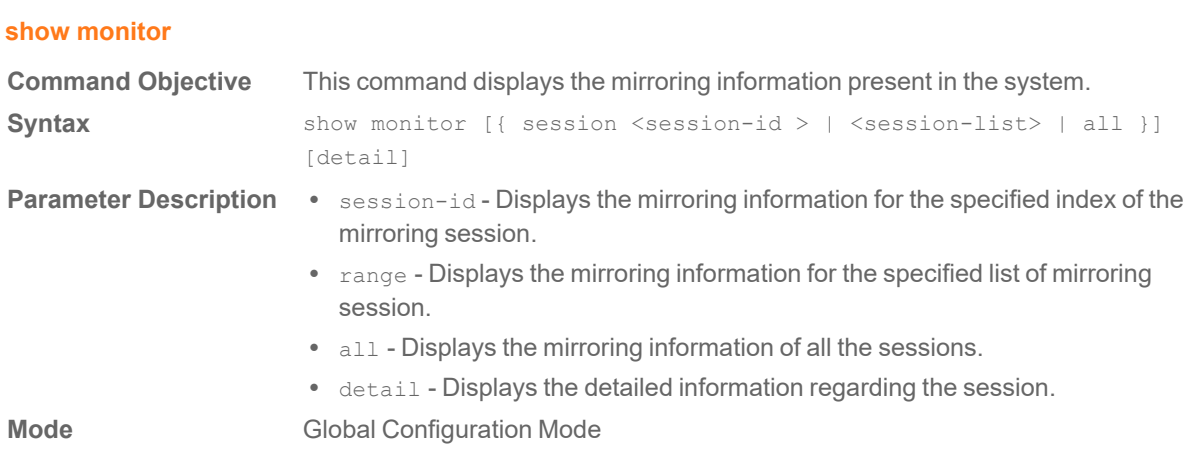

12

# Port-Based Network Access Control **Commands**

#### **dot1x system-auth-control**

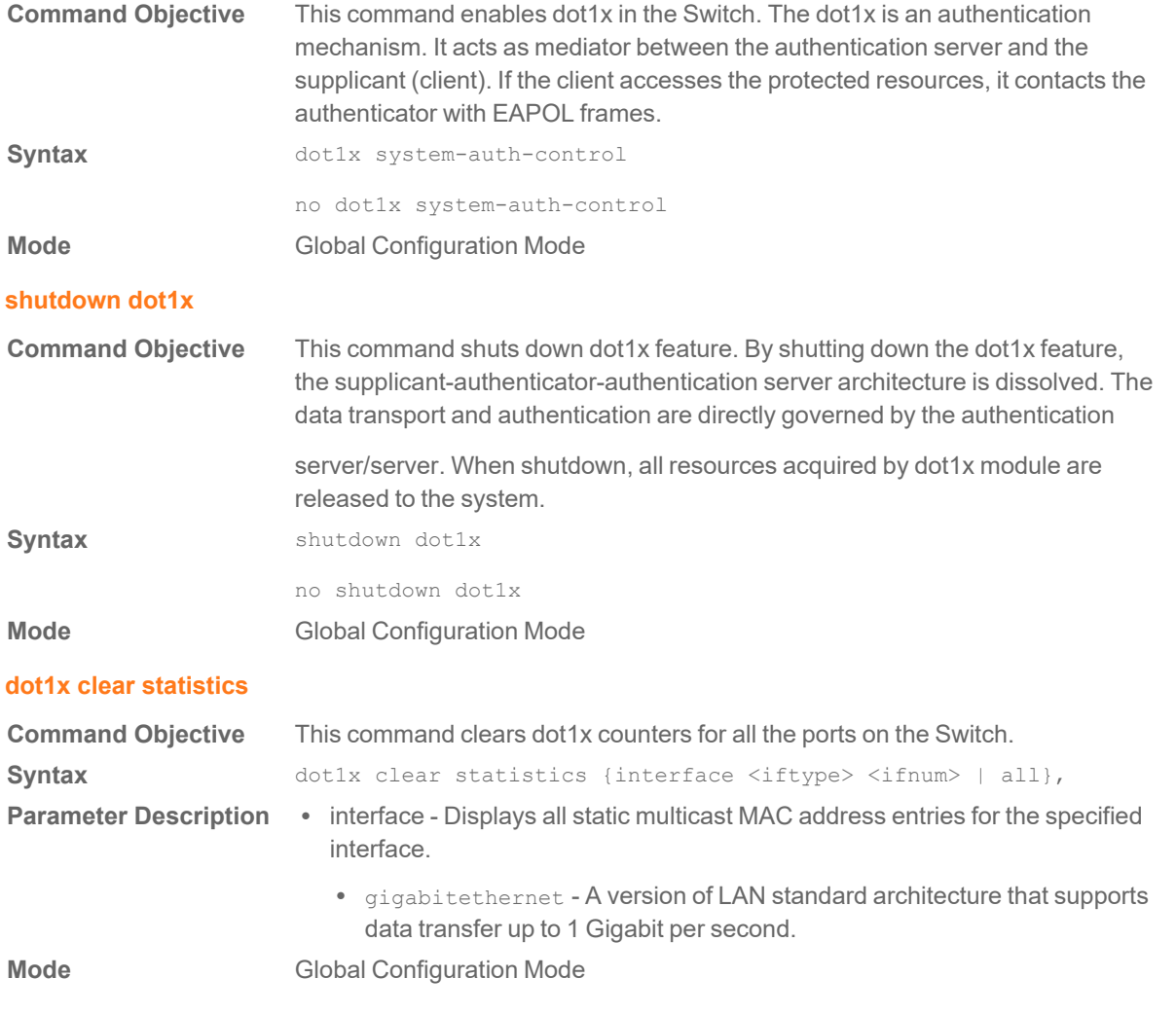

#### **security-suite**

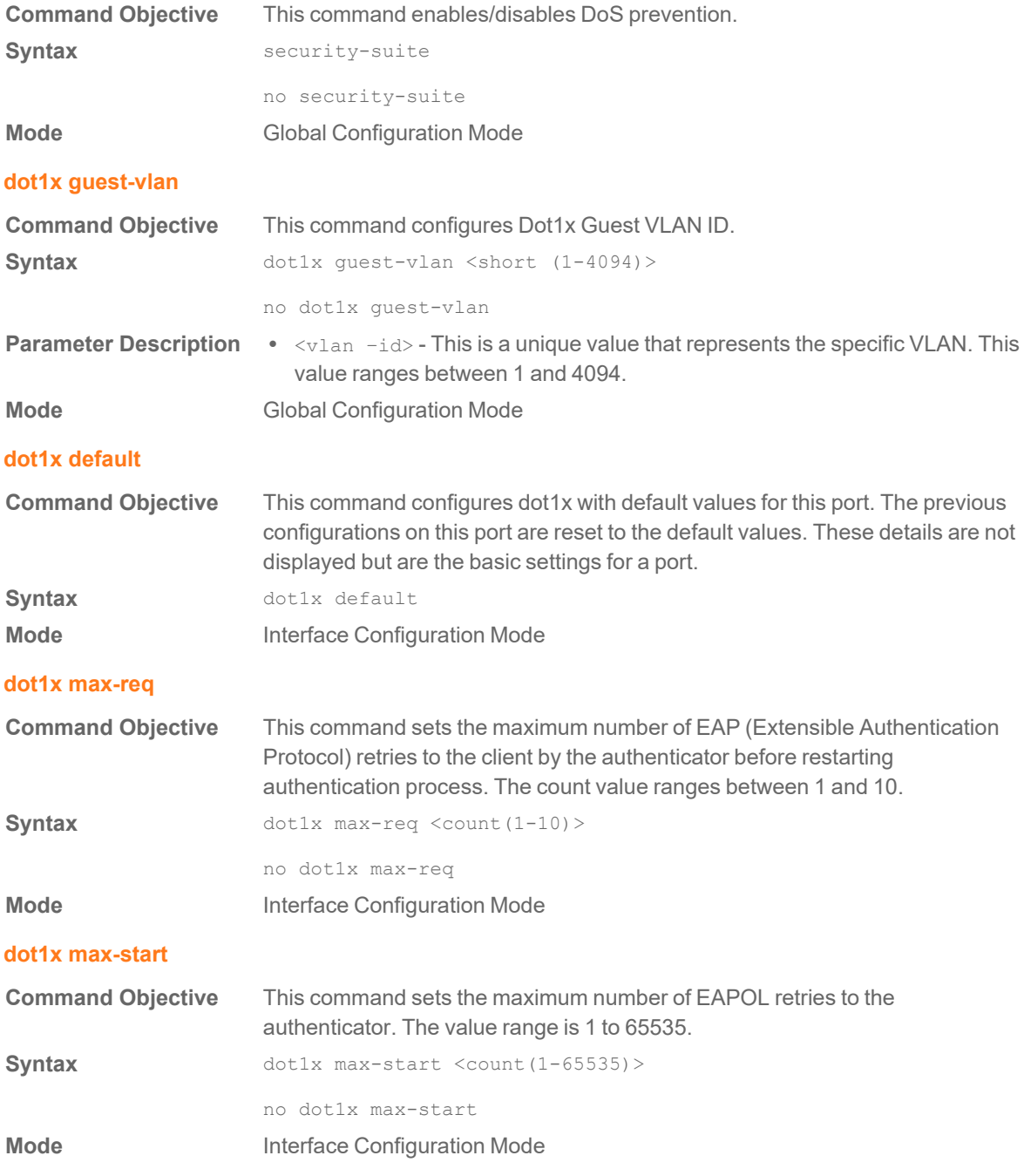

#### **dot1x reauthentication**

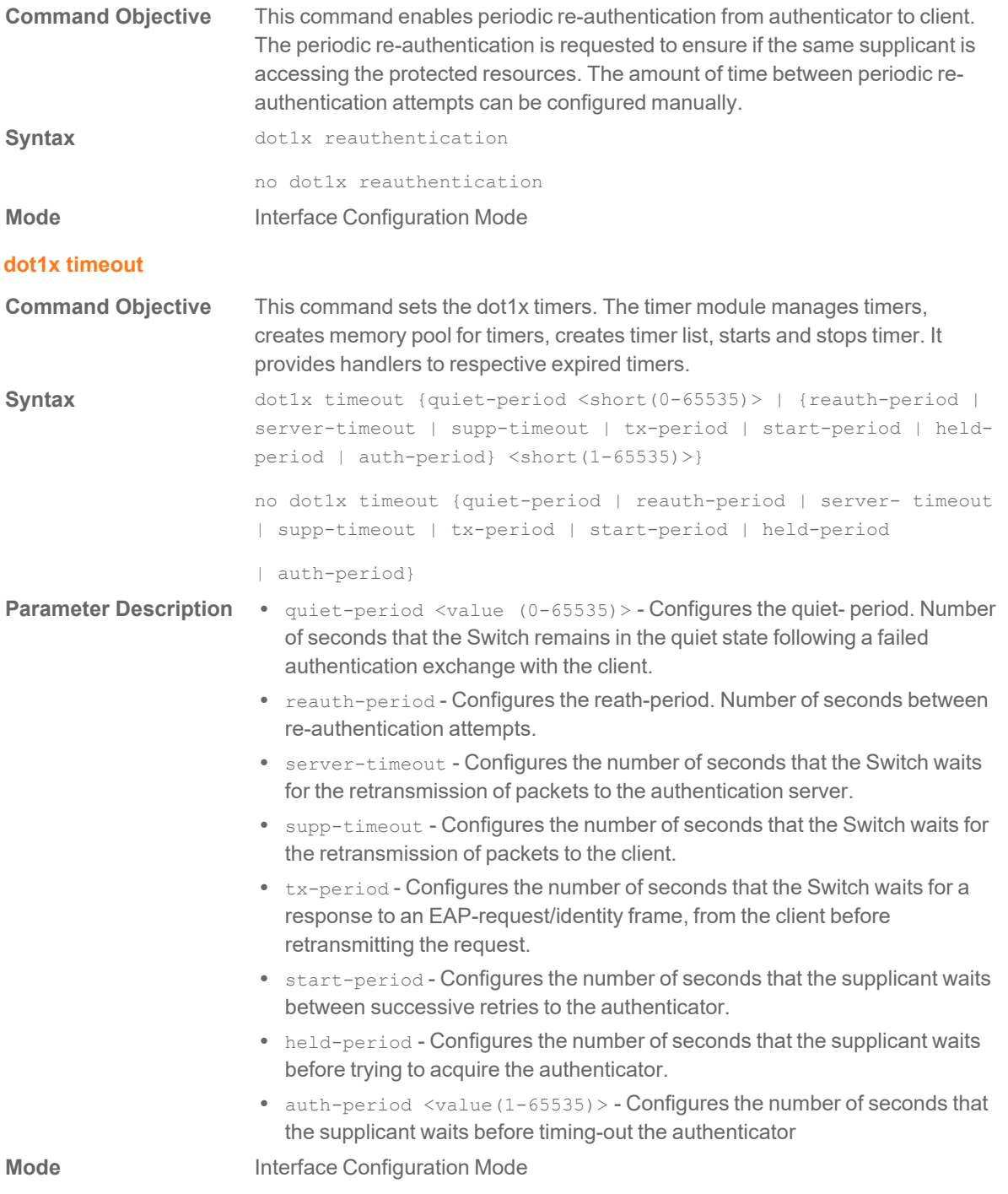

#### **dot1x port-control**

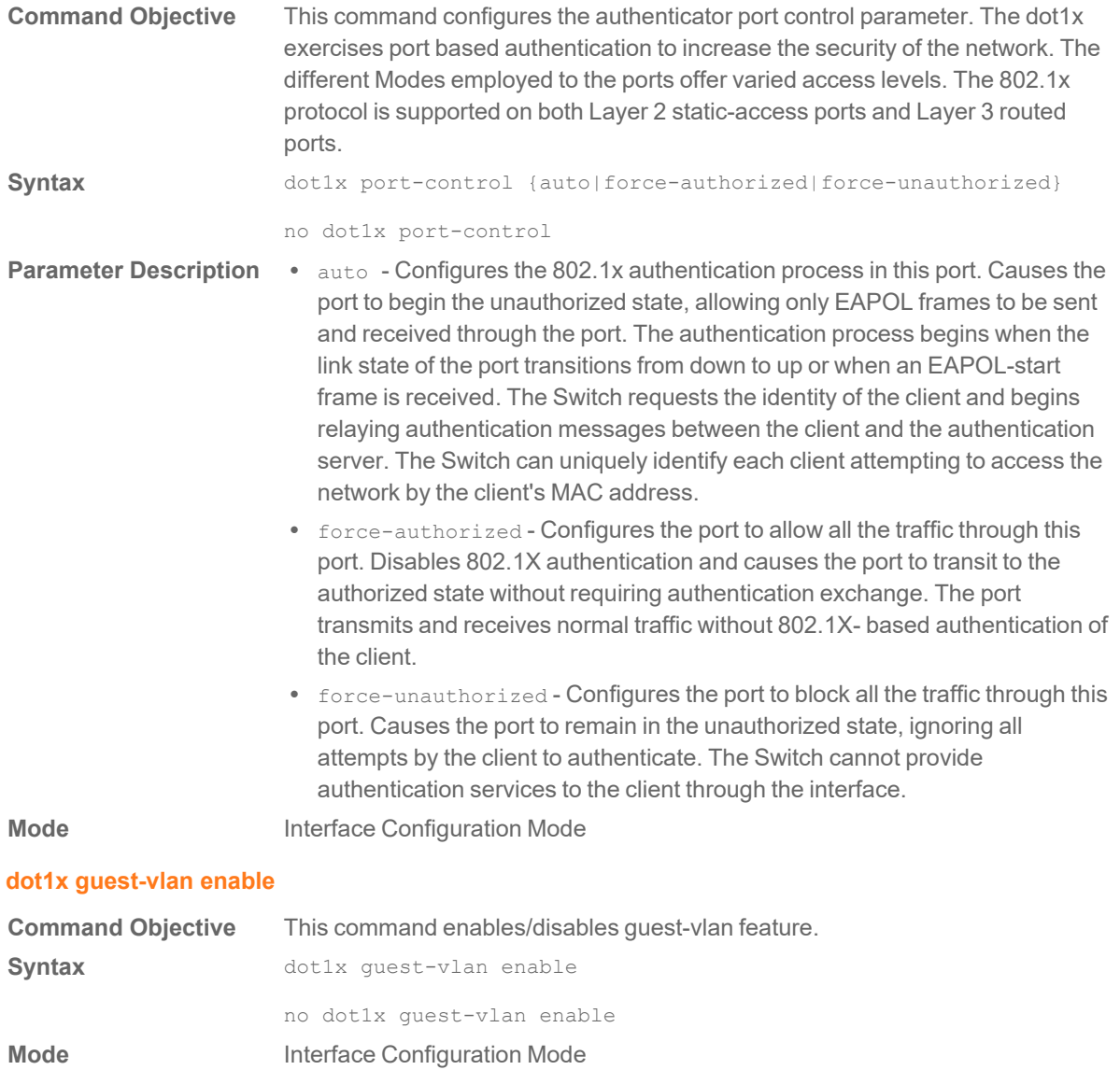

#### **show dot1x**

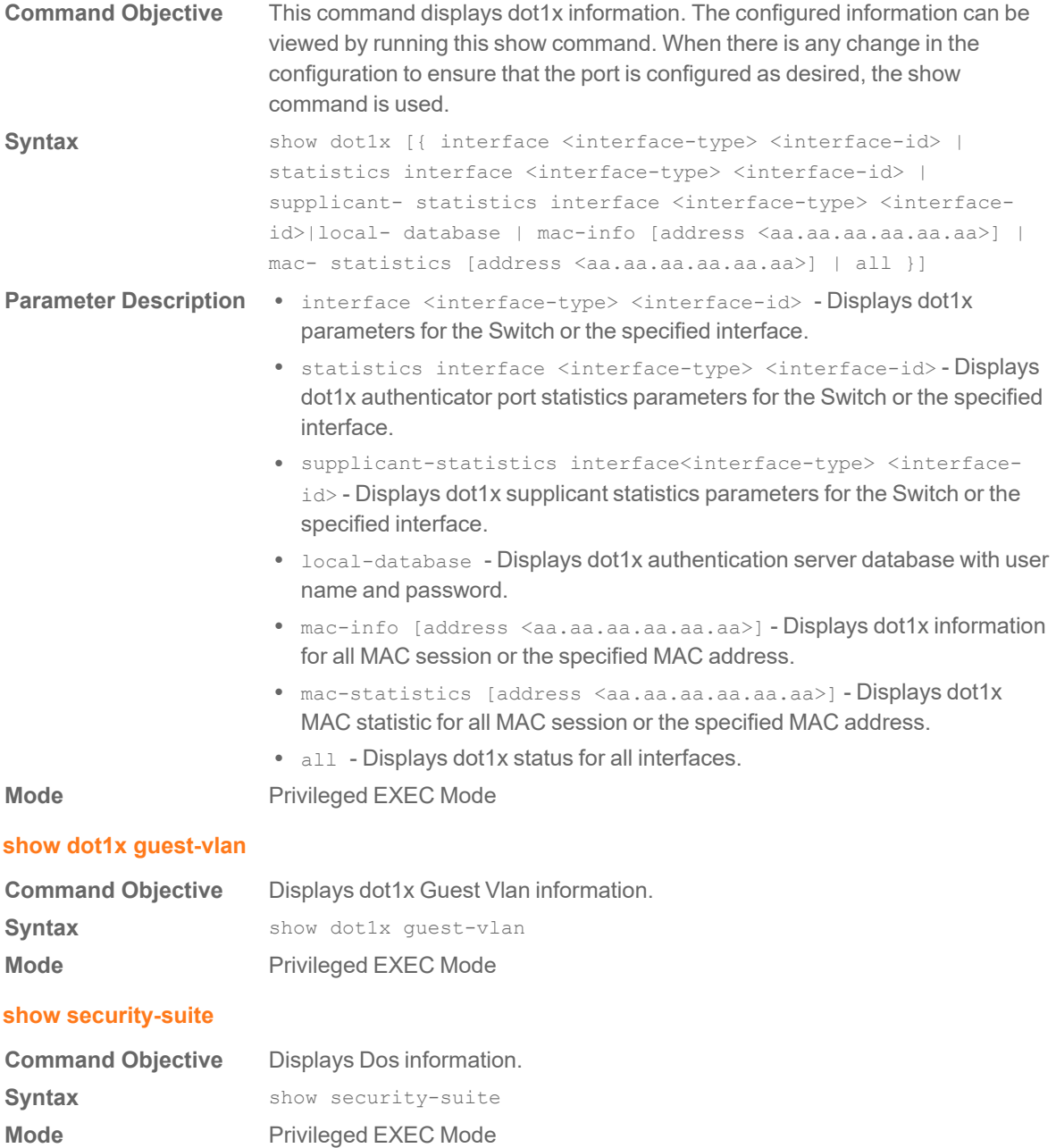
#### **dot1x re-authenticate**

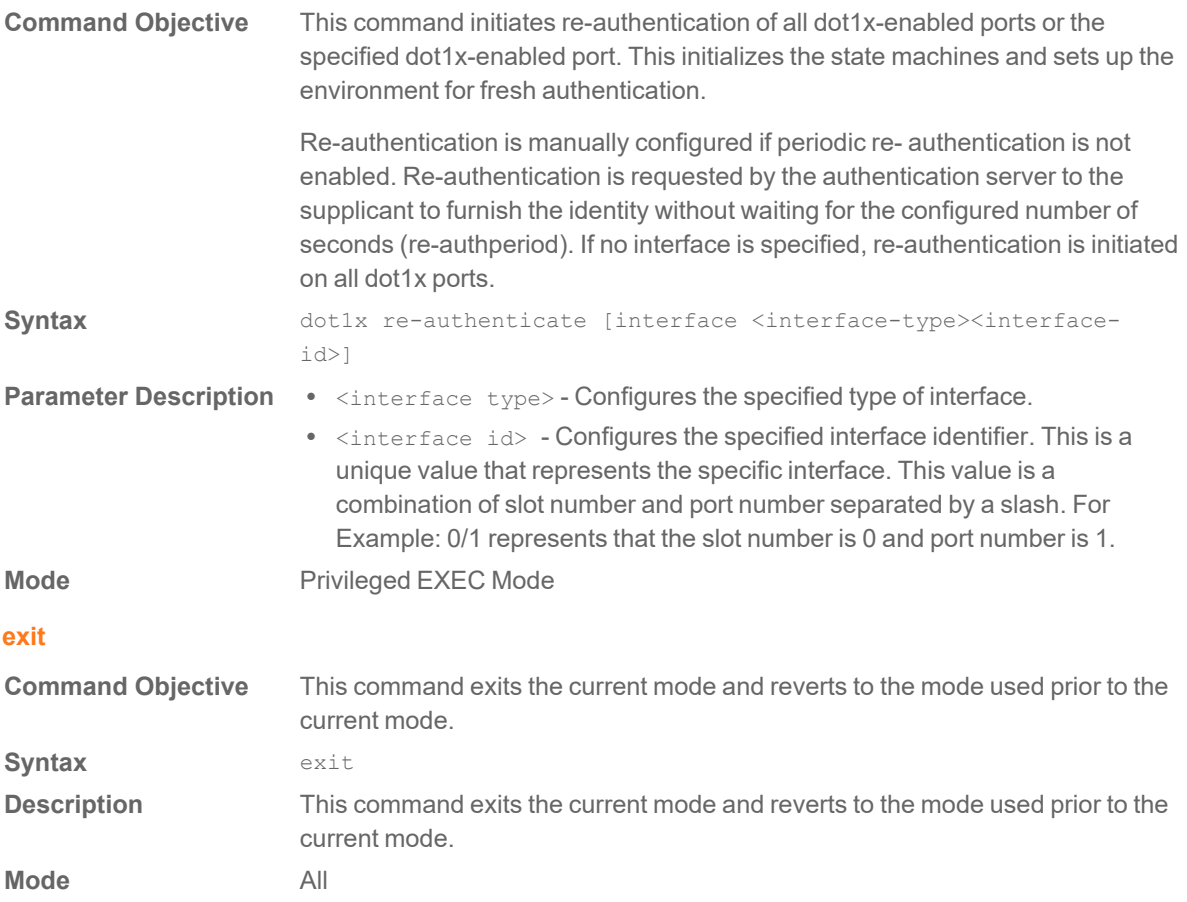

# Power Over Ethernet Commands

#### **Power Inline**

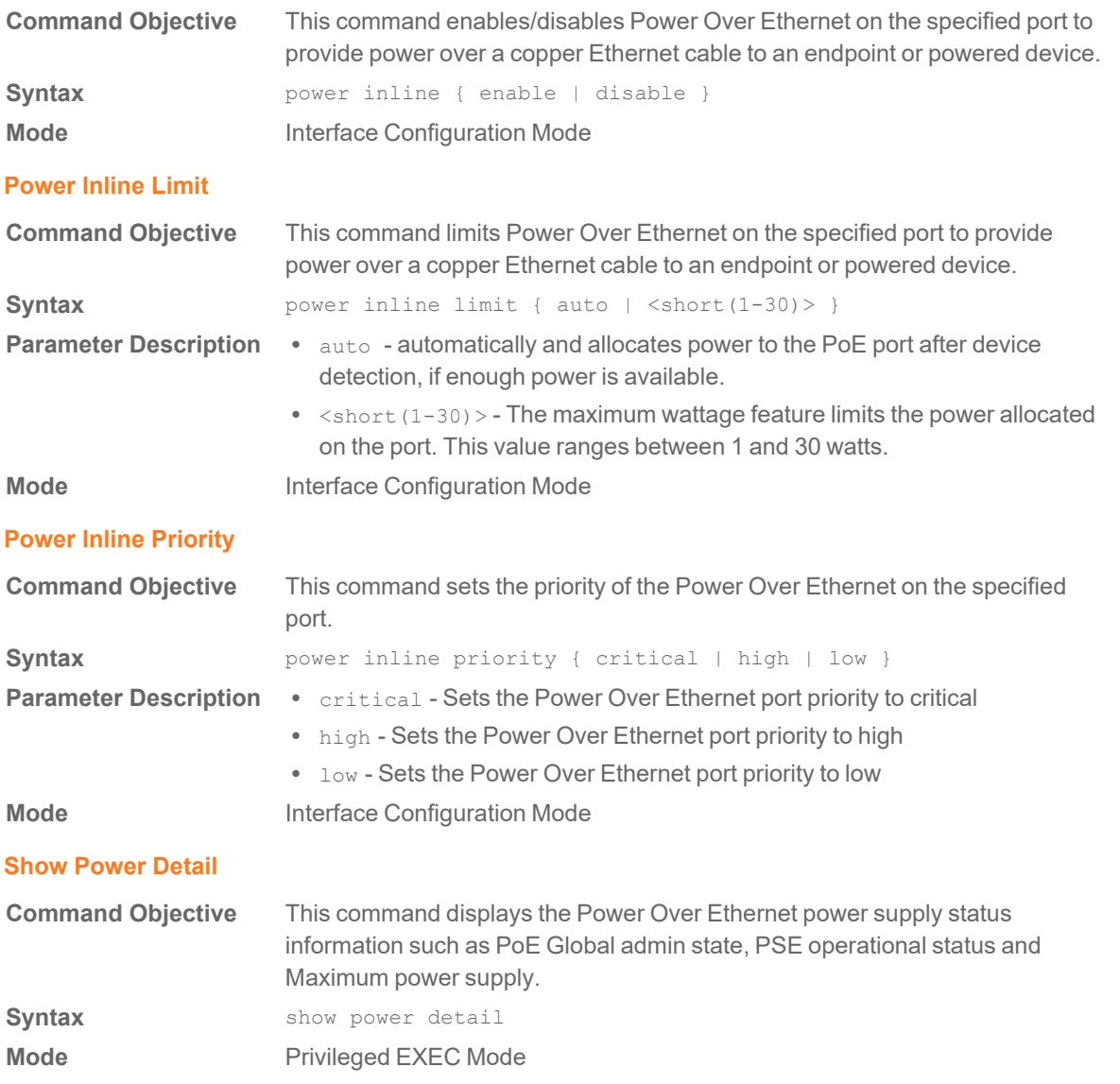

#### **Show Power Inline**

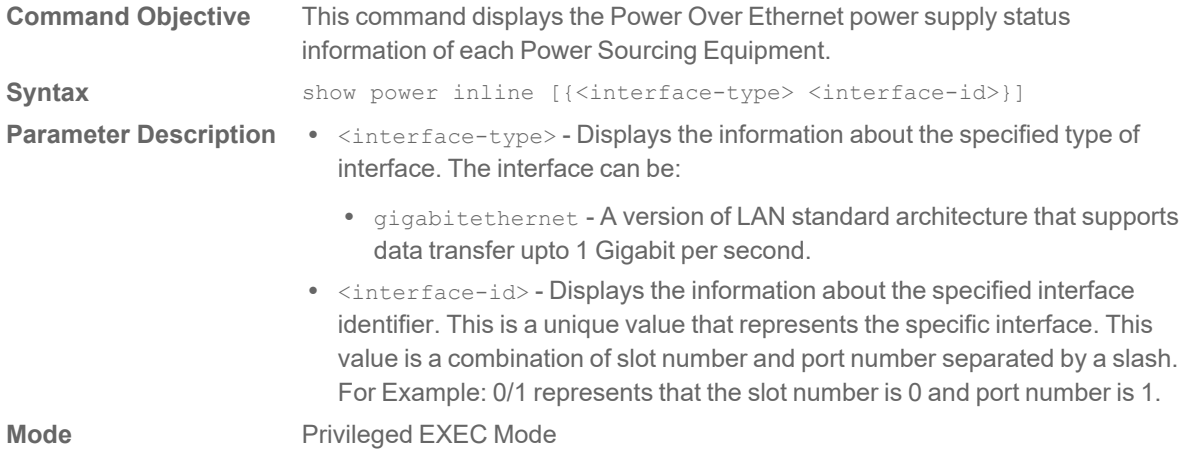

# Quality of Service Commands

#### **storm-control**

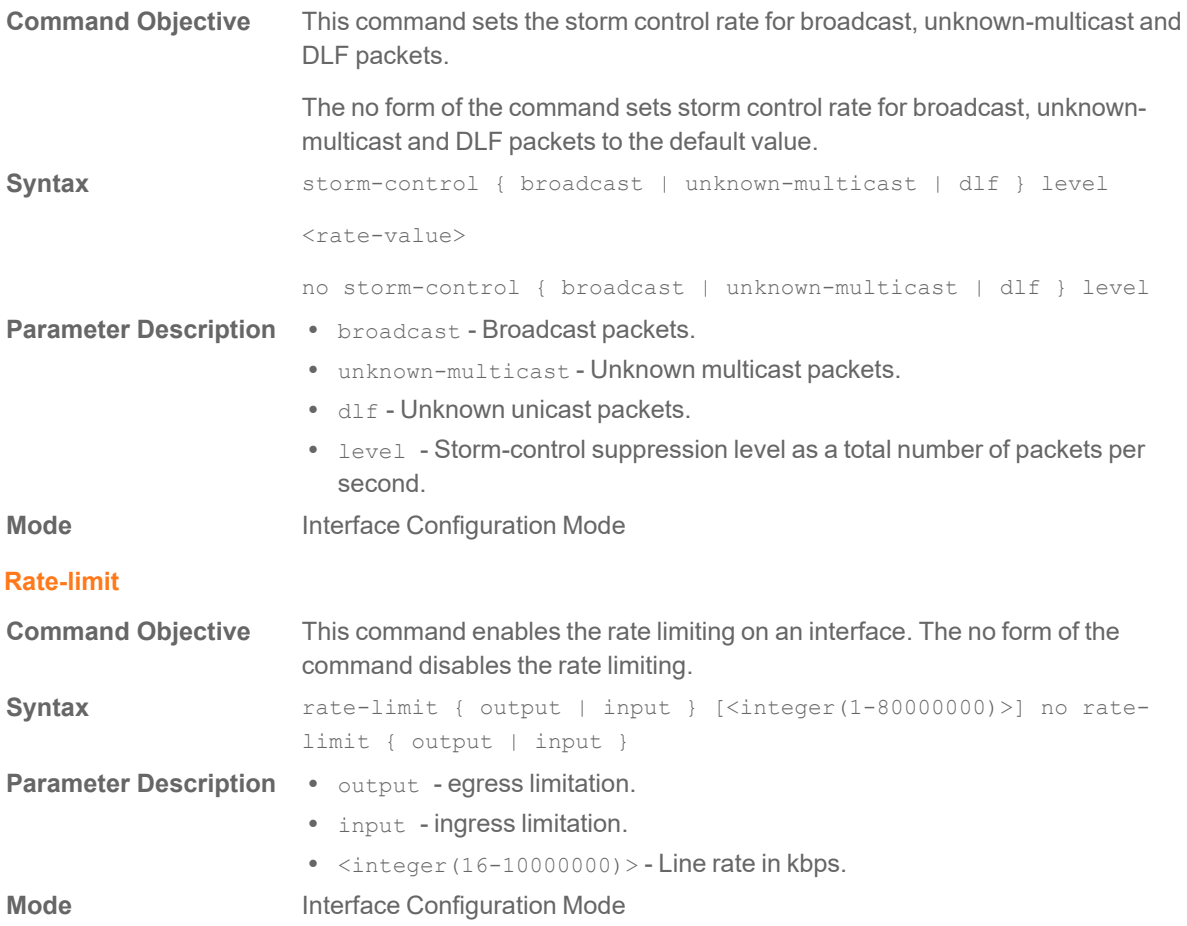

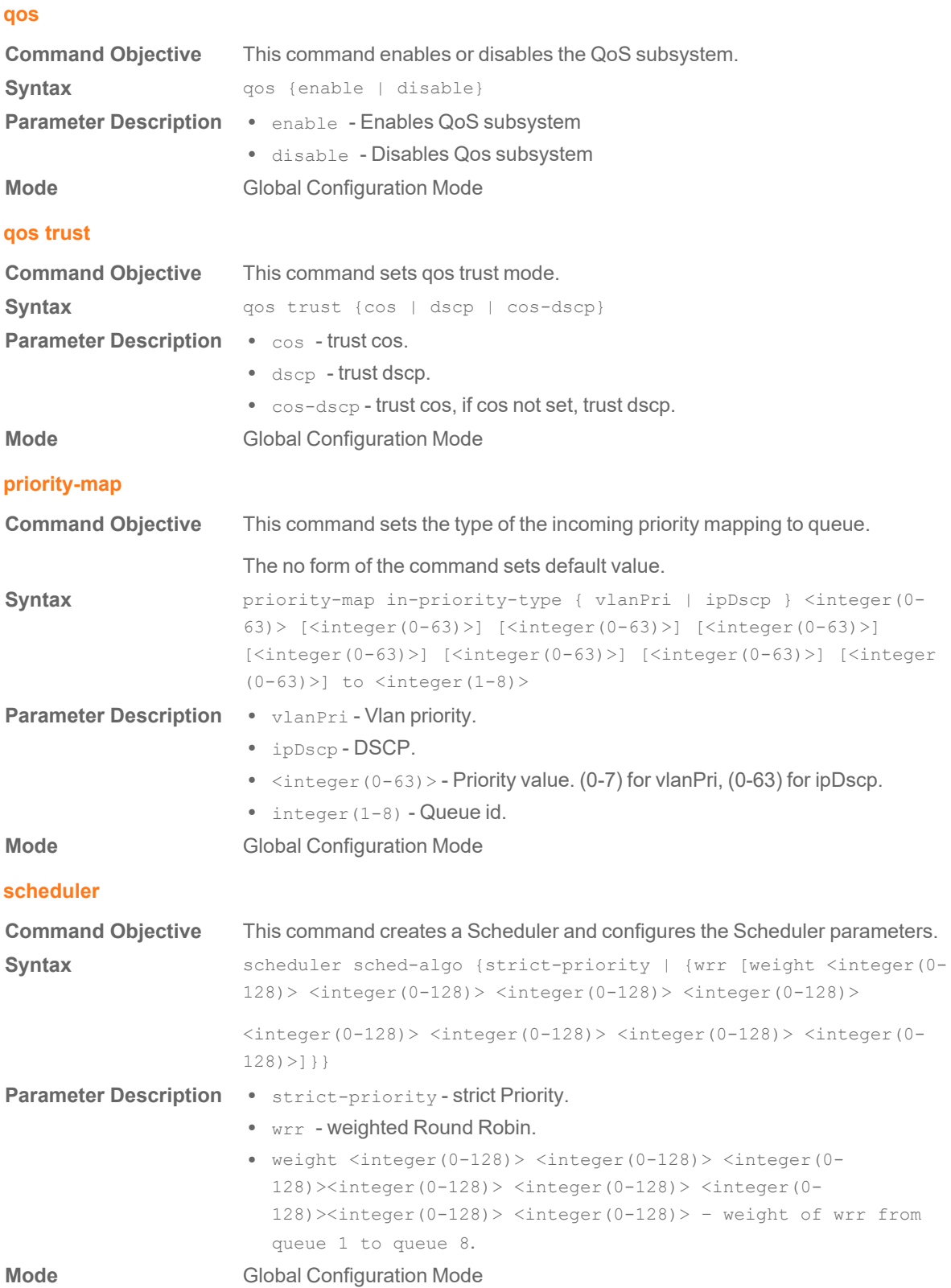

#### Switch 1.2.0 Command Line Interface Reference Guide **77** Quality of Service CommandsH

# **class-policy**

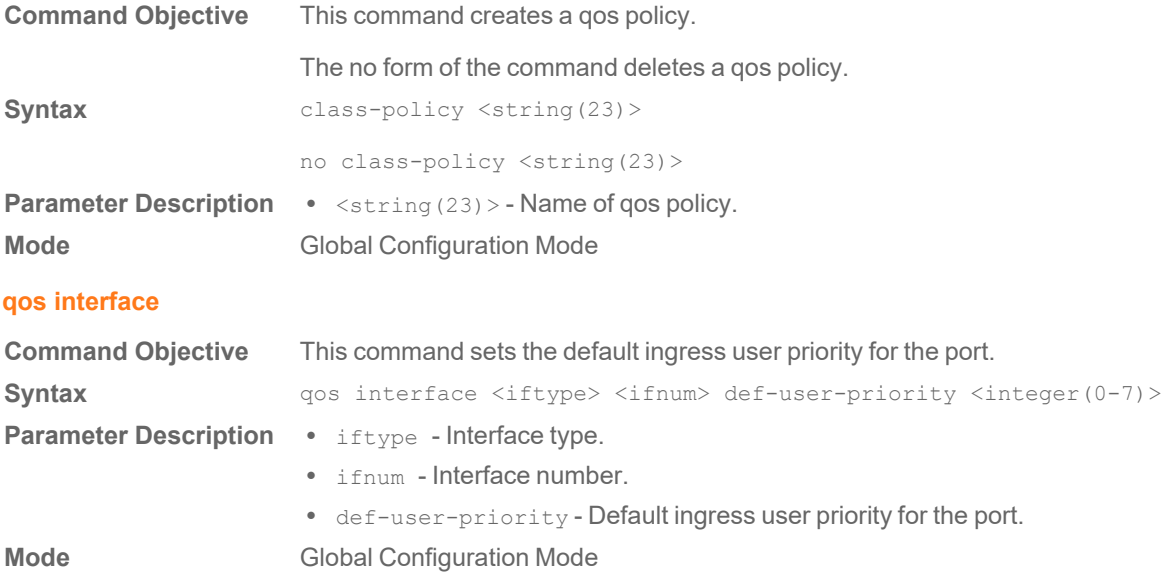

# **match policy – tcp/udp**

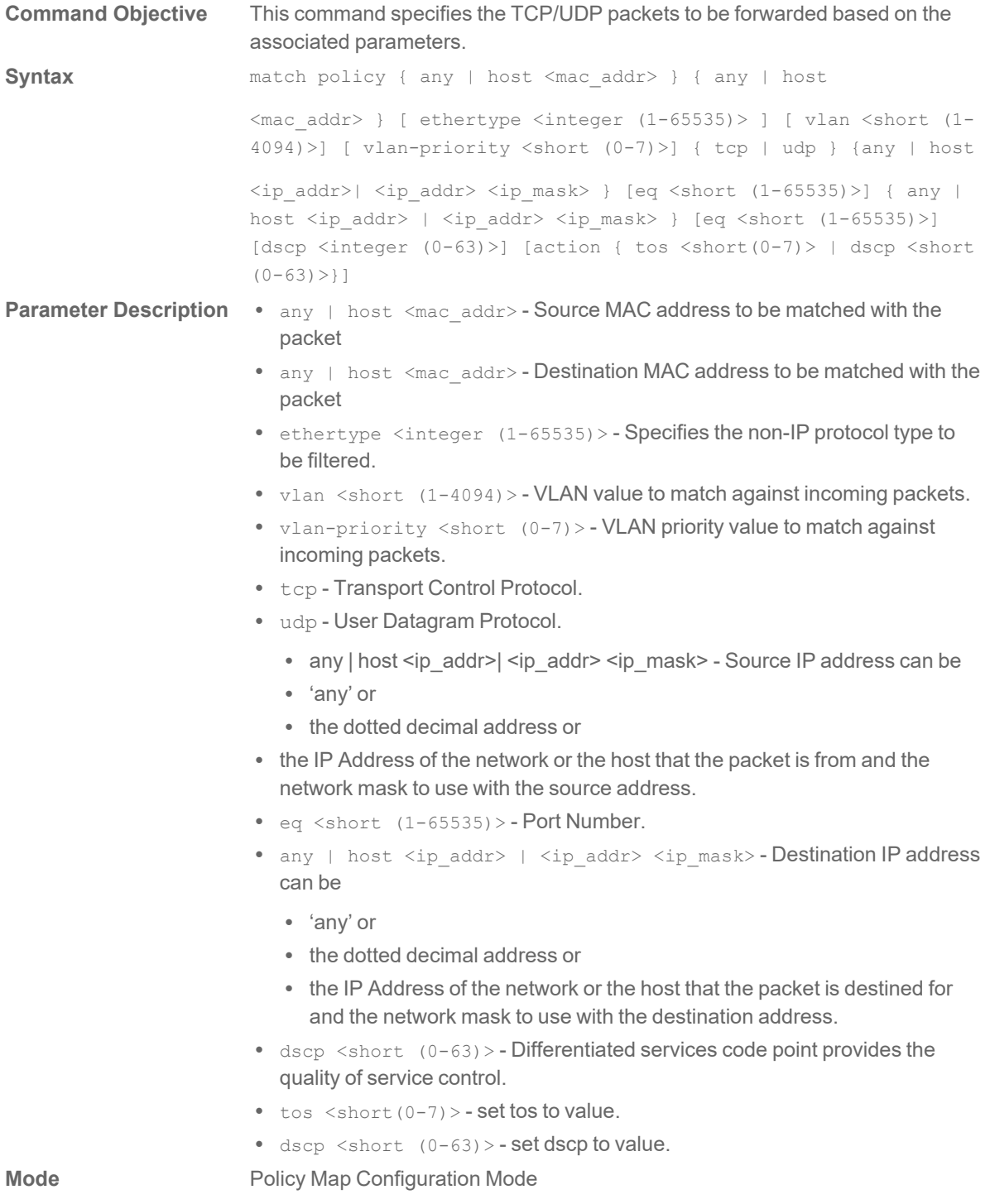

# **match policy – icmp**

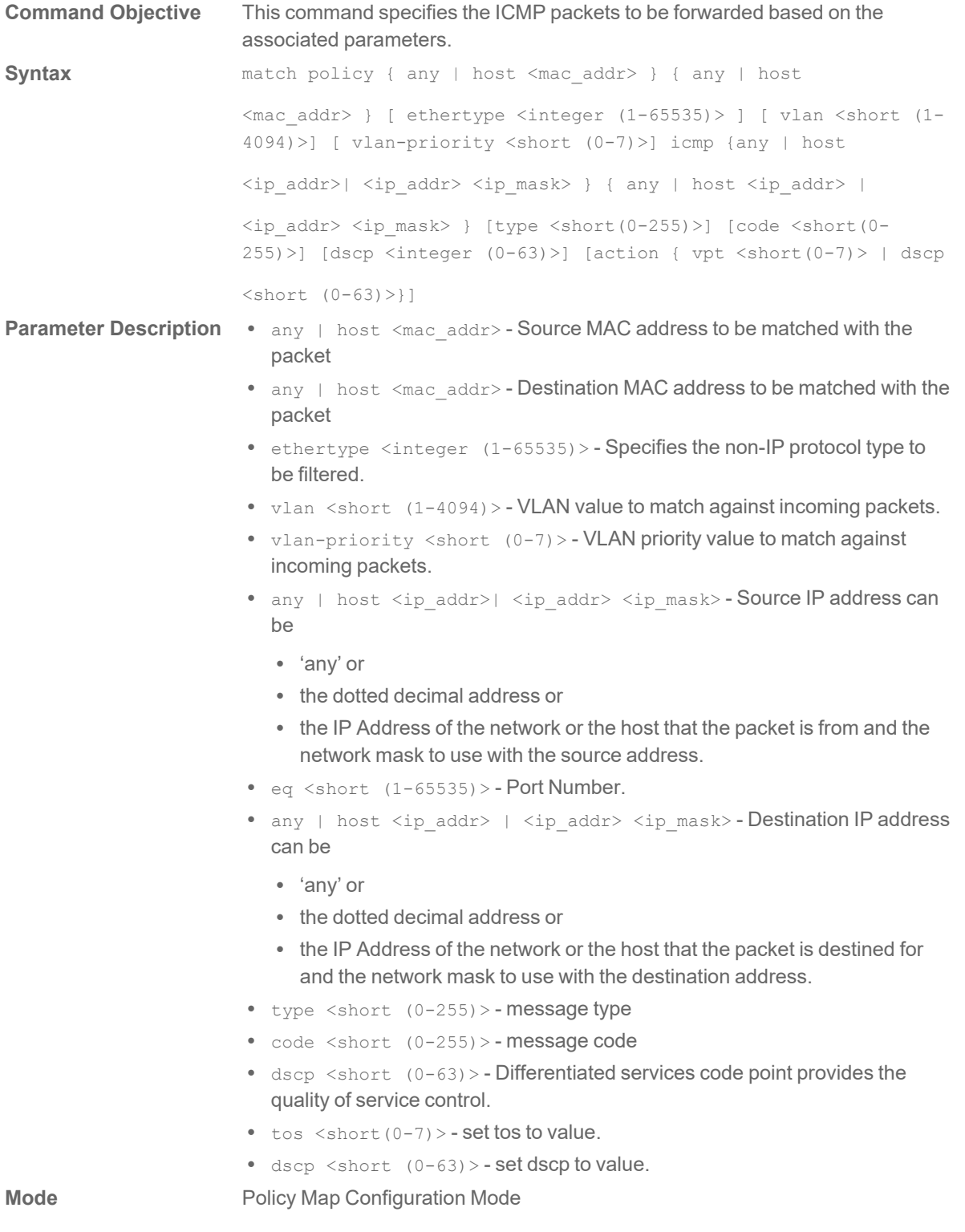

# **match policy - ip/ospf/pim/protocol type**

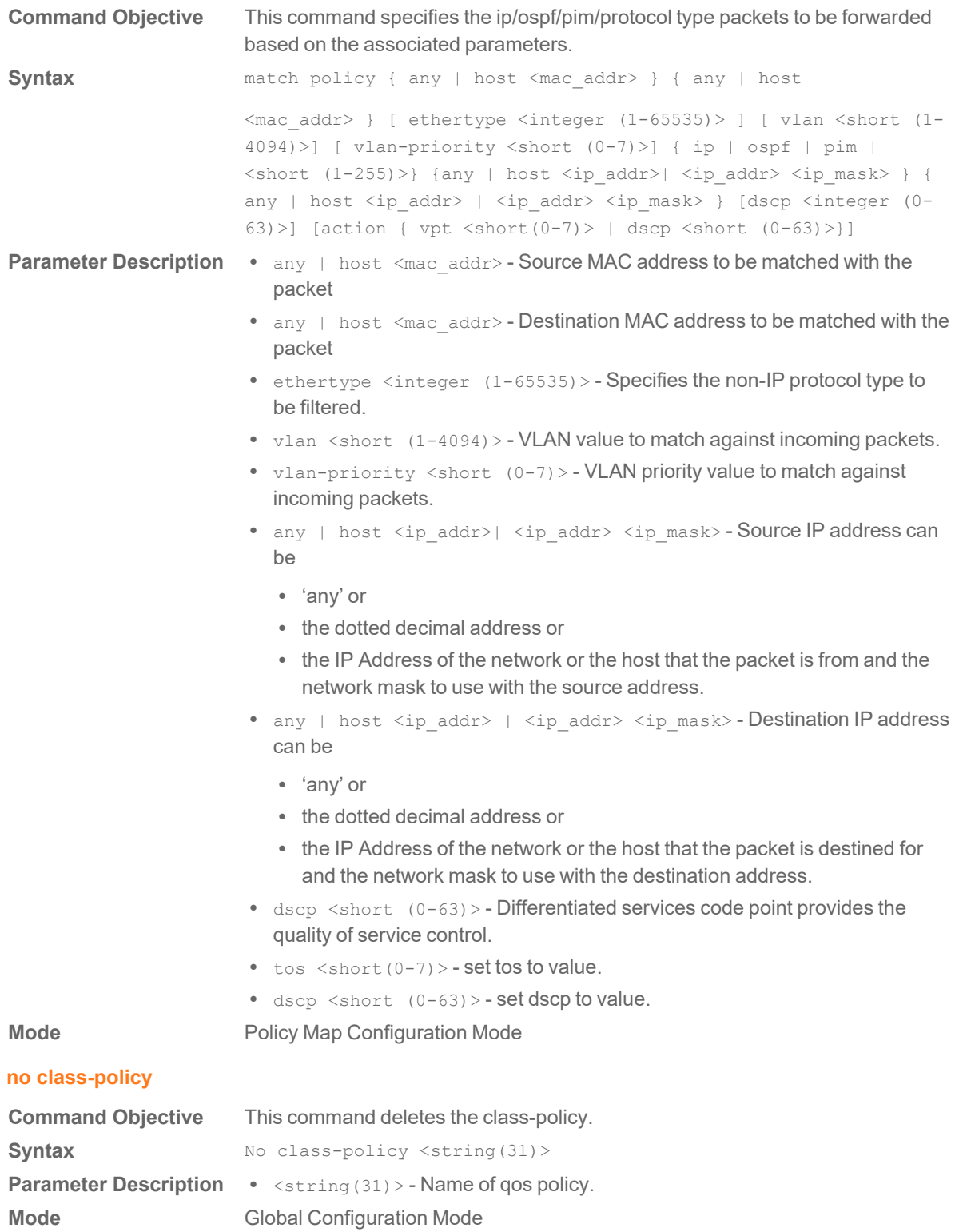

#### **show qos global info**

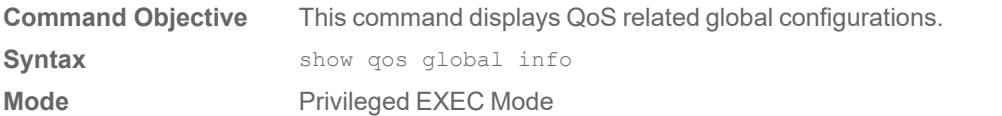

#### **show priority-map**

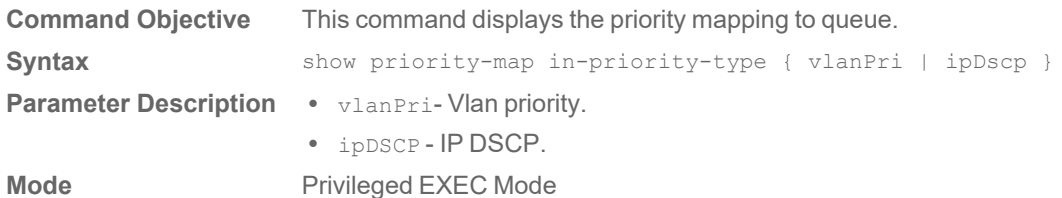

**show class-policy**

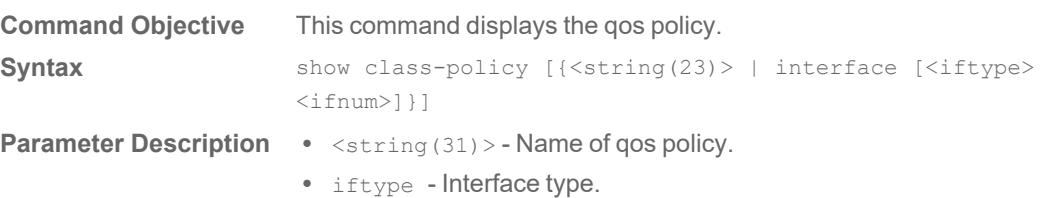

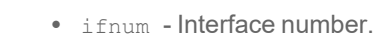

### **Mode** Privileged EXEC Mode

#### **show scheduler**

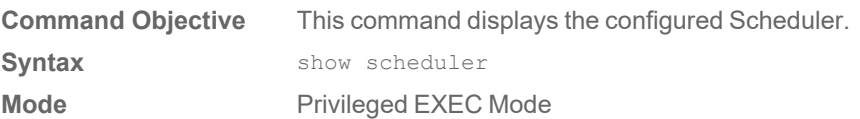

### **show qos def-user-priority**

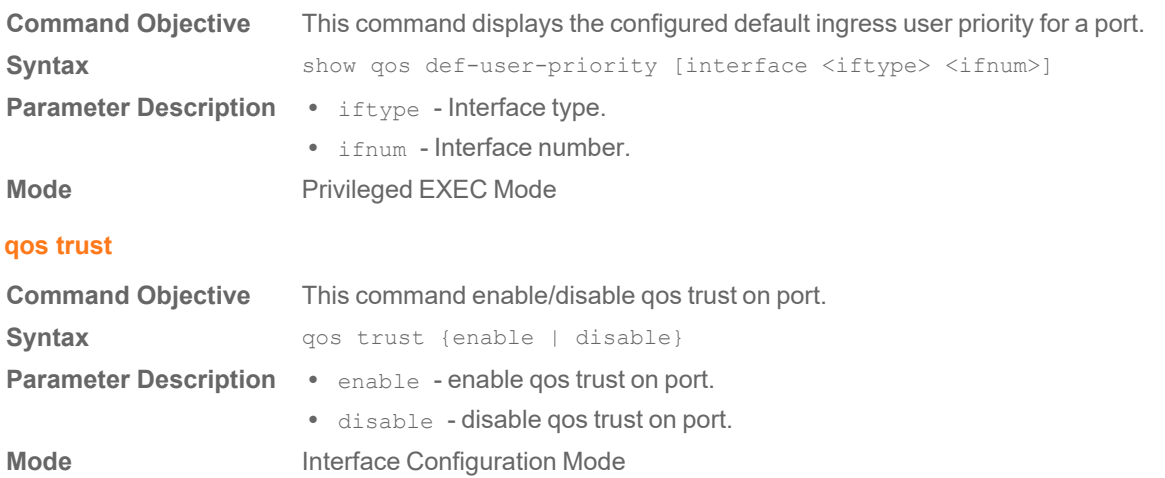

#### **service-policy**

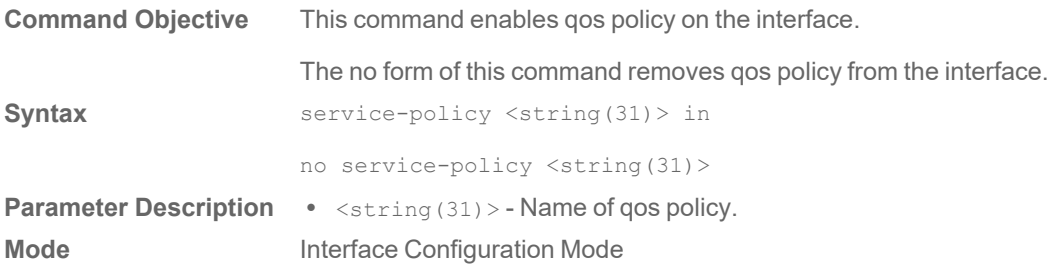

# RADIUS Commands

#### **radius-server host**

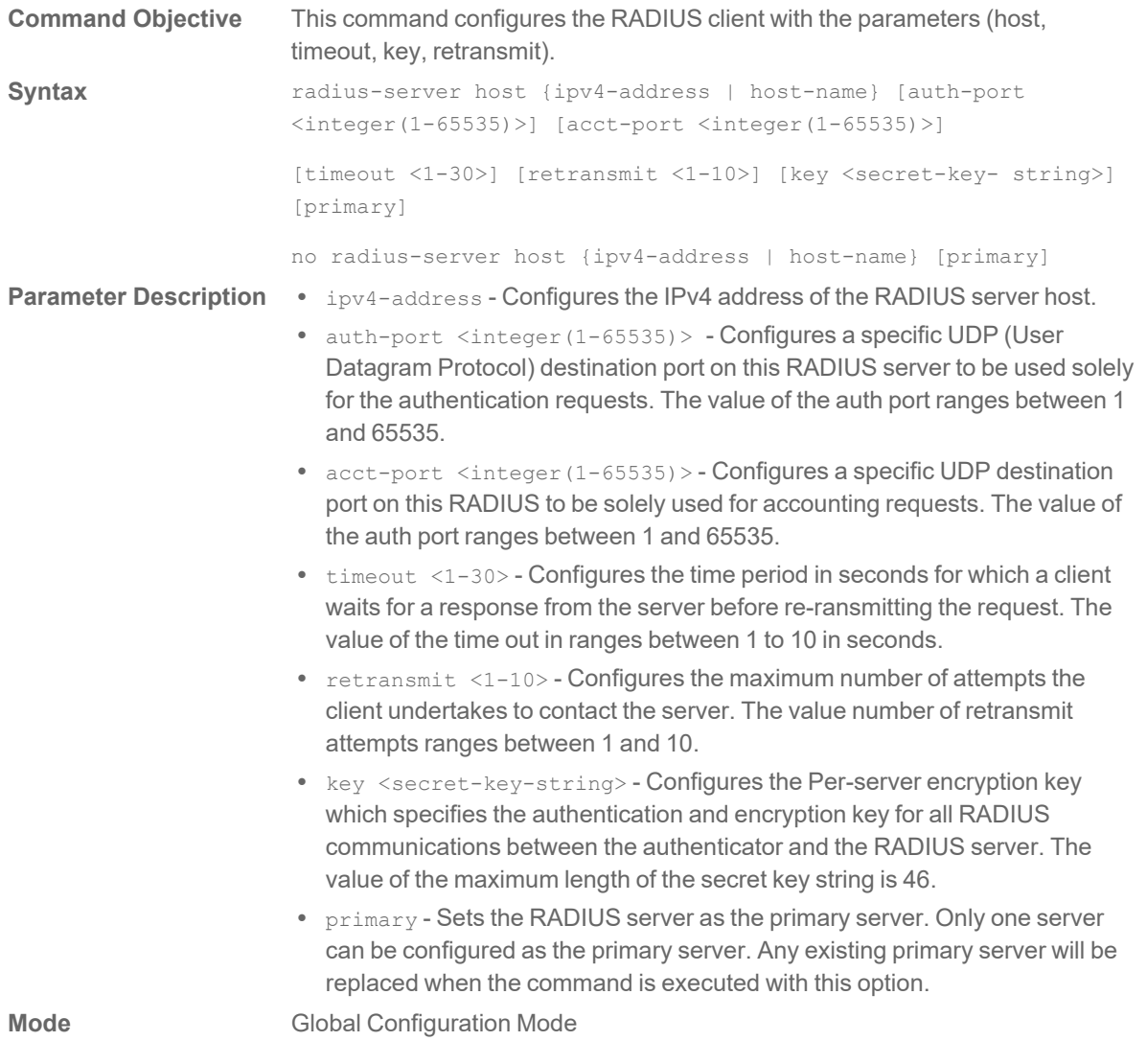

#### **show radius server**

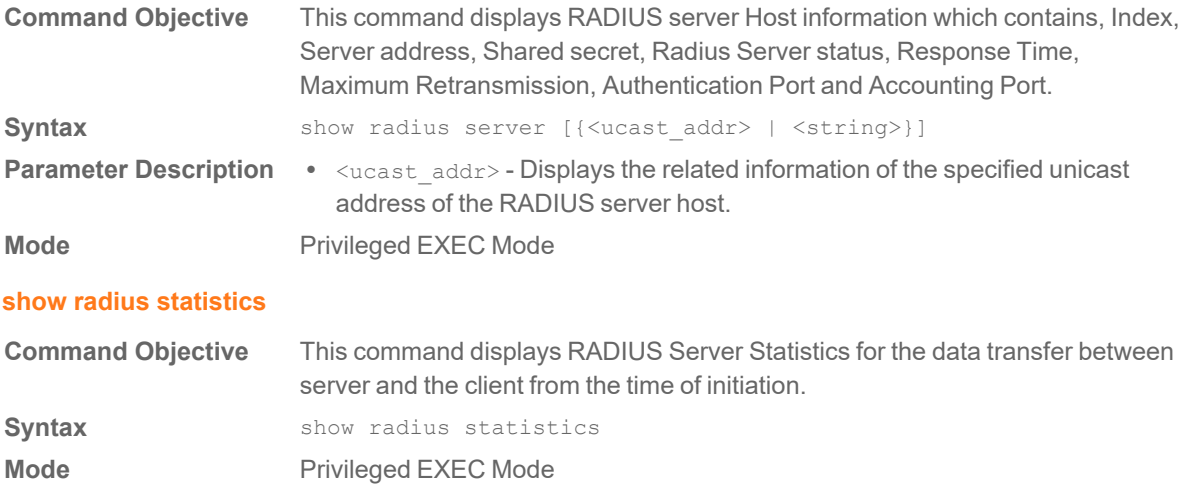

# Remote Network Monitoring (RMON) **Commands**

#### **set rmon**

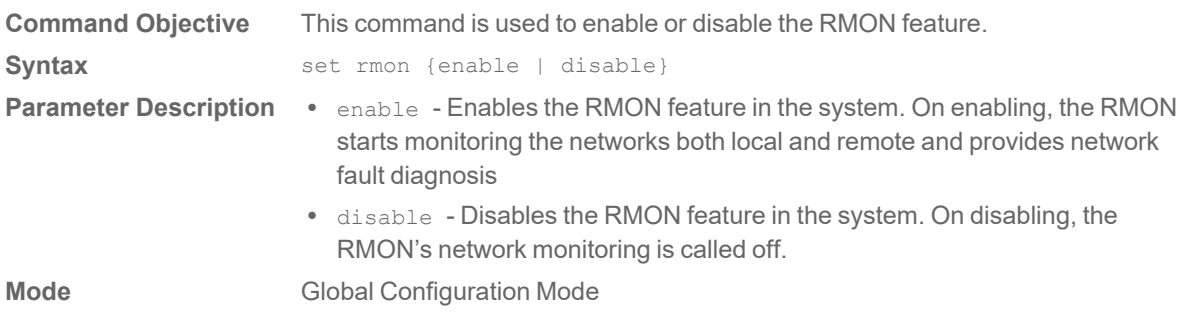

#### **rmon alarm**

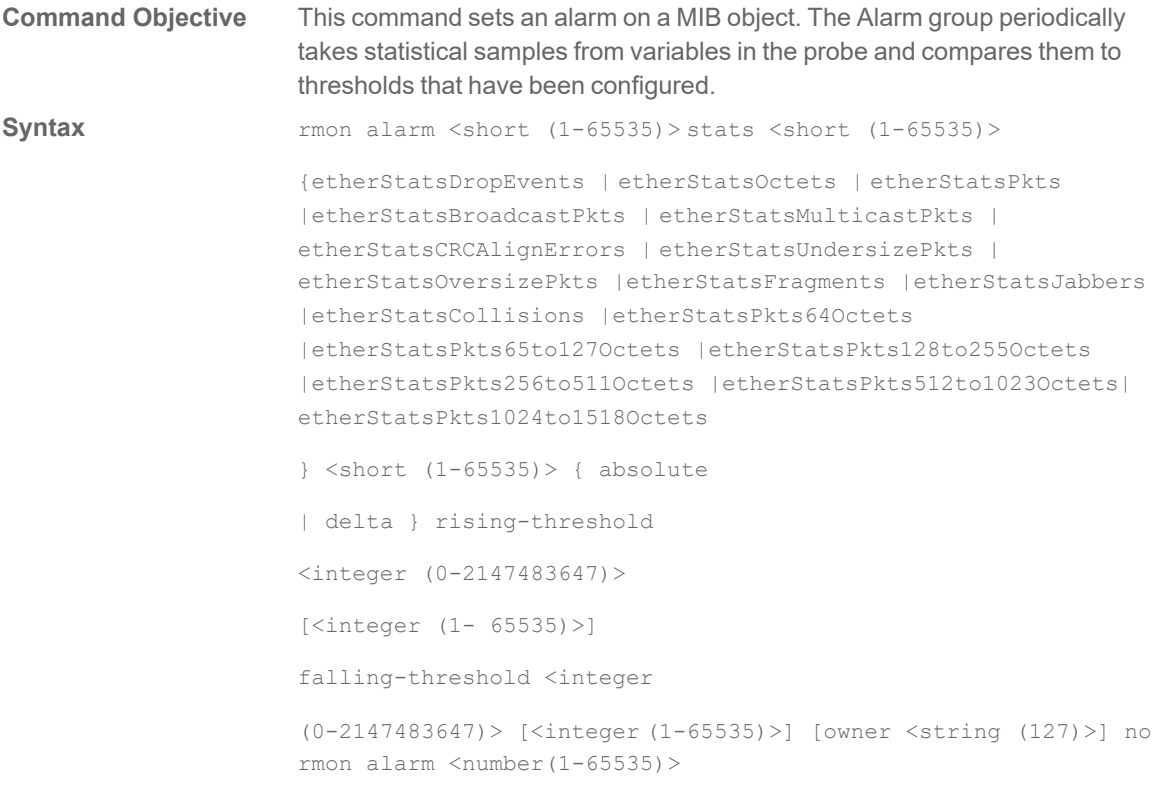

- **Parameter Description** <alarm-number>/ <number (1-65535)> Displays the value of the statistic during the last sampling period. This value remains available until the current sampling period is completed. For example, if the sample type is deltaValue, this value will be the difference between the samples at the beginning and end of the period. If the sample type is absoluteValue, this value will be the sampled value at the end of the period. This value is compared with the rising and falling thresholds. The value ranges between 1 and 65535.
	- $\bullet$  <mib-object-id (255) > Identifies the mib object.
	- $\leq$  sample-interval-time  $(1-65535)$  > Identifies an entry in the alarm table. Each such entry defines a diagnostic sample at a particular level for a MIB object in the device. This value ranges between 1 and 65535 seconds.
	- $\bullet$  absolute Compares the value of the selected variable with the thresholds at the end of the sampling interval.
	- $\bullet$  delta- Subtracts the value of the selected variable at the last sample from the current value, and the difference is compared with the thresholds at the end of the sampling interval.
	- rising-threshold <value (0-2147483647)> Configures the rising threshold value. If the startup alarm is set as Rising alarm or RisingOrFalling alarm and if the configured threshold value is reached, then an alarm is raised. When the current sampled value is greater than or equal to the configured Rising threshold, and the value at the last sampling interval is less than this configured threshold, a single event will be generated. The value ranges between 0 and 2147483647.
	- falling-threshold  $\langle$ value  $(0-2147483647)$  > Configures the falling threshold value. If the startup alarm is set as Falling alarm or RisingOrFalling alarm and if the configured threshold value is reached, then an alarm is raised. When the current sampled value is lesser than or equal to the configured Falling threshold, and the value at the last sampling interval is greater than this threshold, a single event will be generated. This value ranges between 0 and 2147483647.
	- $\leq$  falling-event-number  $(1-65535)$  > Raises the index of the event when the Falling threshold is reached. The event entry identified by a particular value of this index is the same as identified by the same value of the event index object. This value ranges between 1 and 65535.
- owner<ownername (127)> Sets the entity that are configured this entry. **Mode Global Configuration Mode**

#### **rmon event**

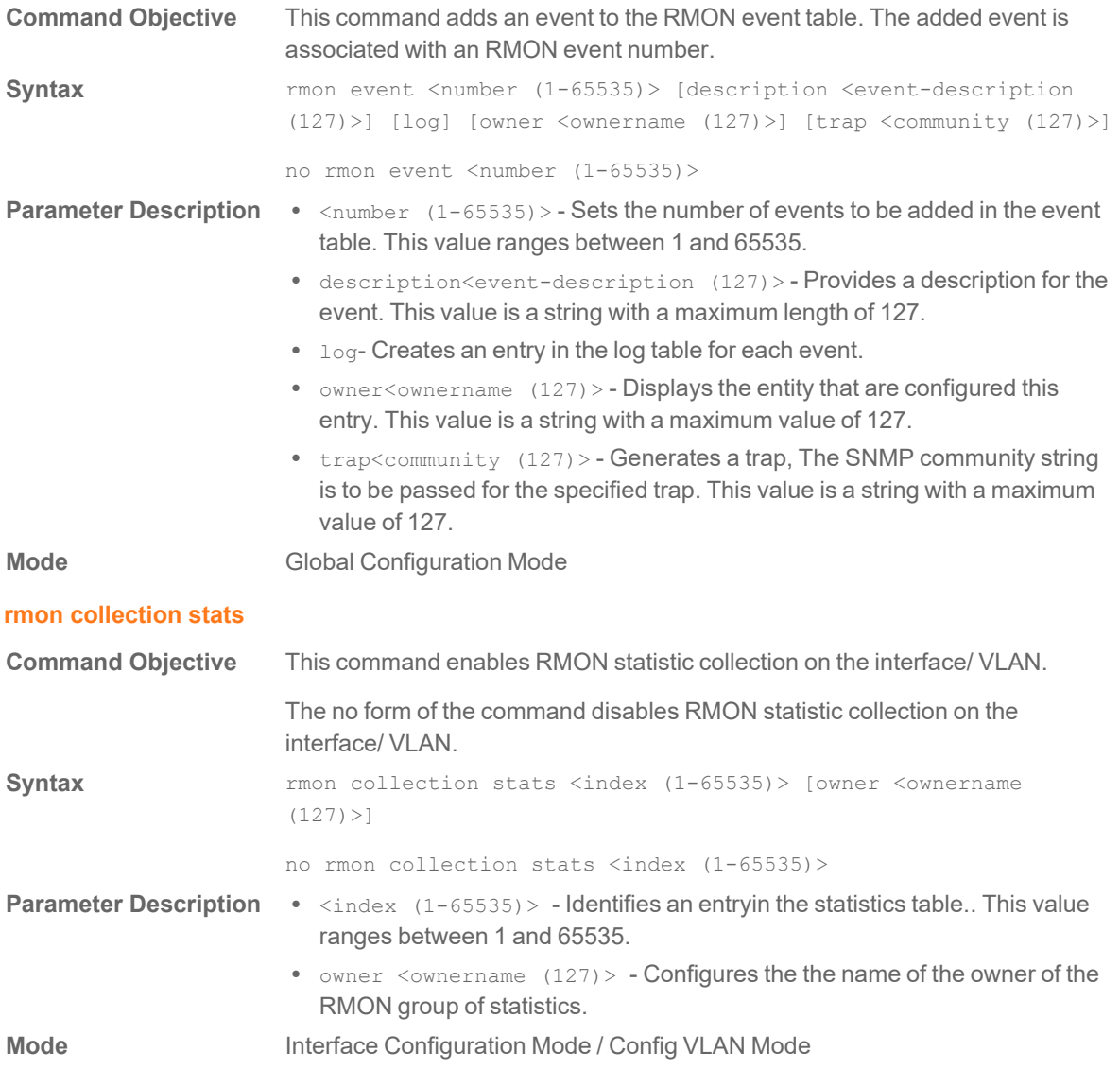

# **mon collection history**

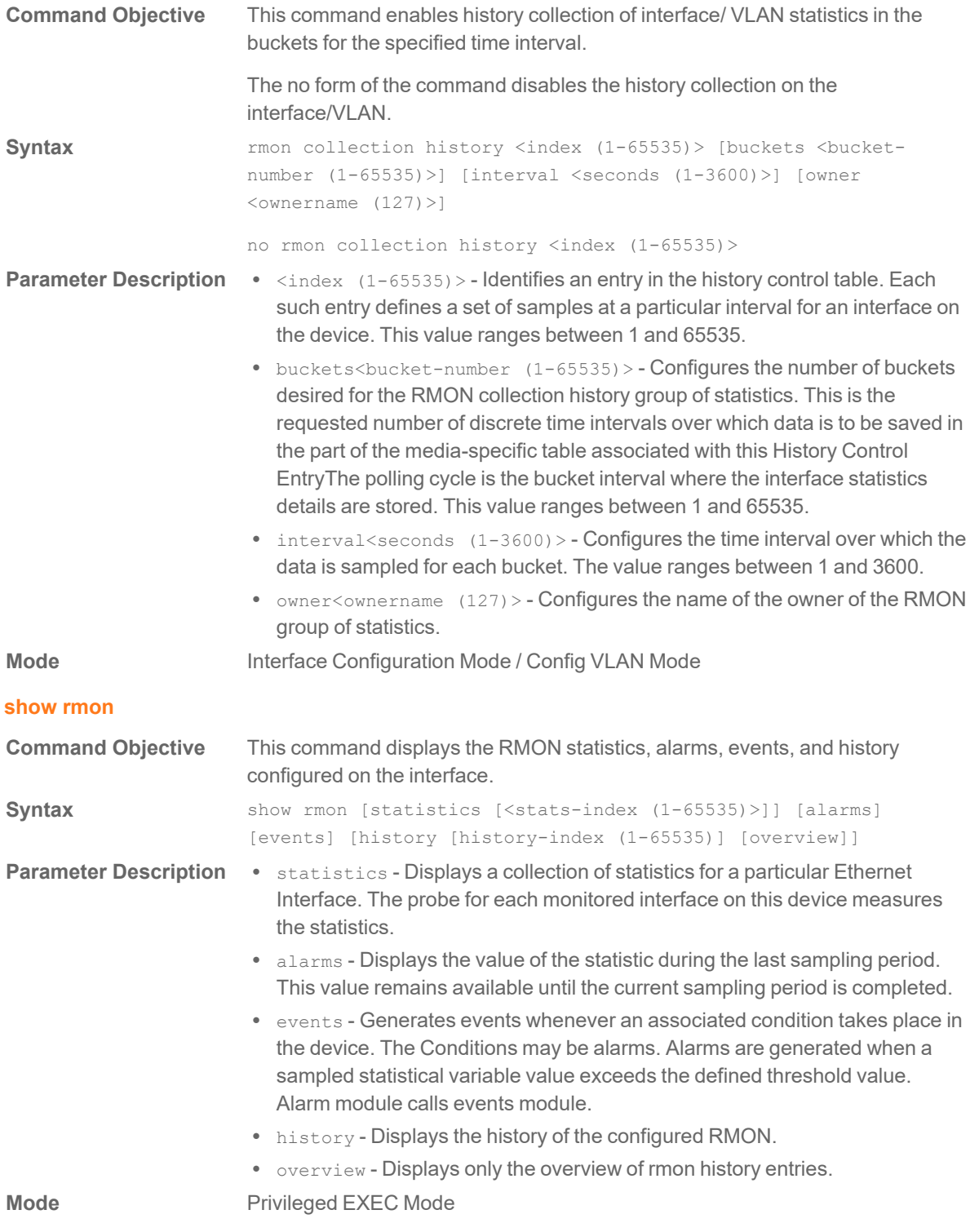

# Simple Network Management Protocol (SNMP) Commands

#### **enable snmpagent**

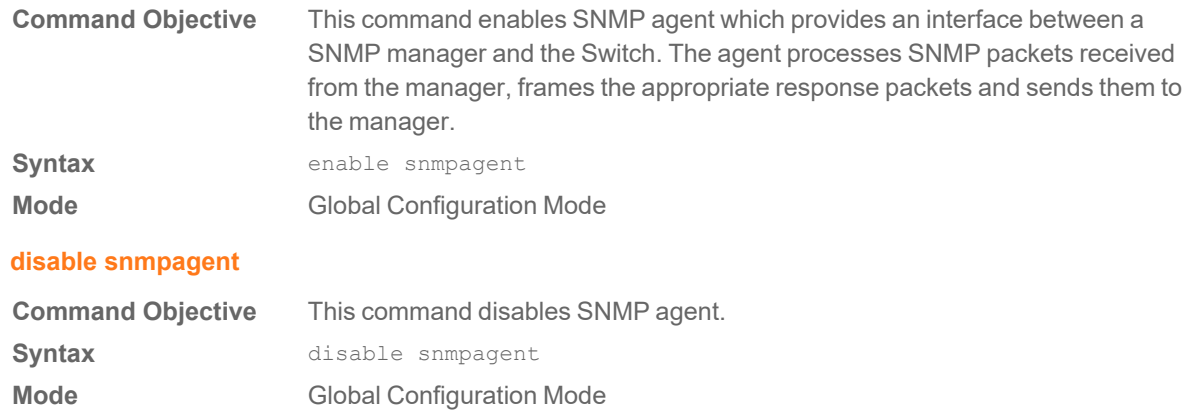

# **snmp community**

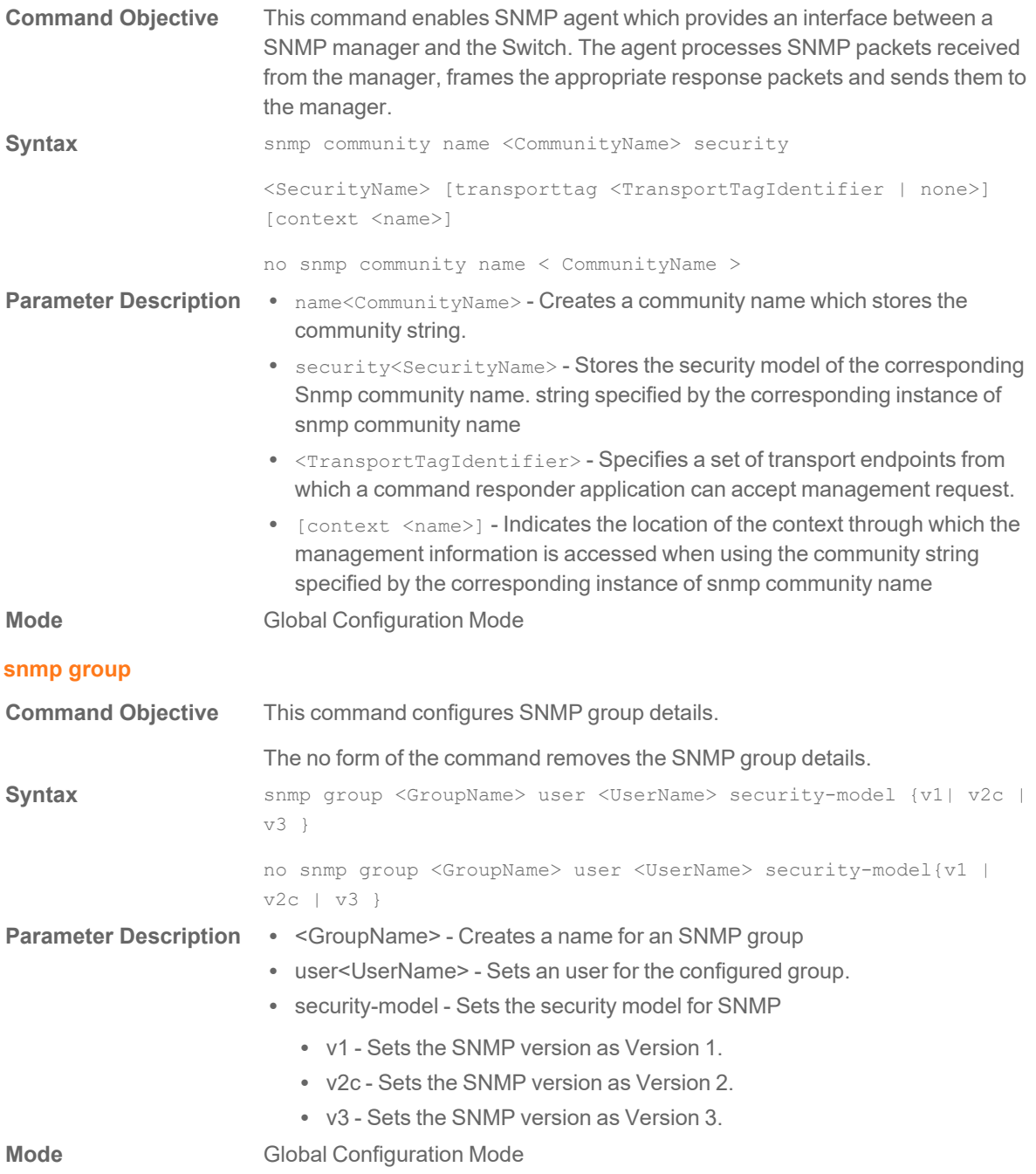

#### **snmp access**

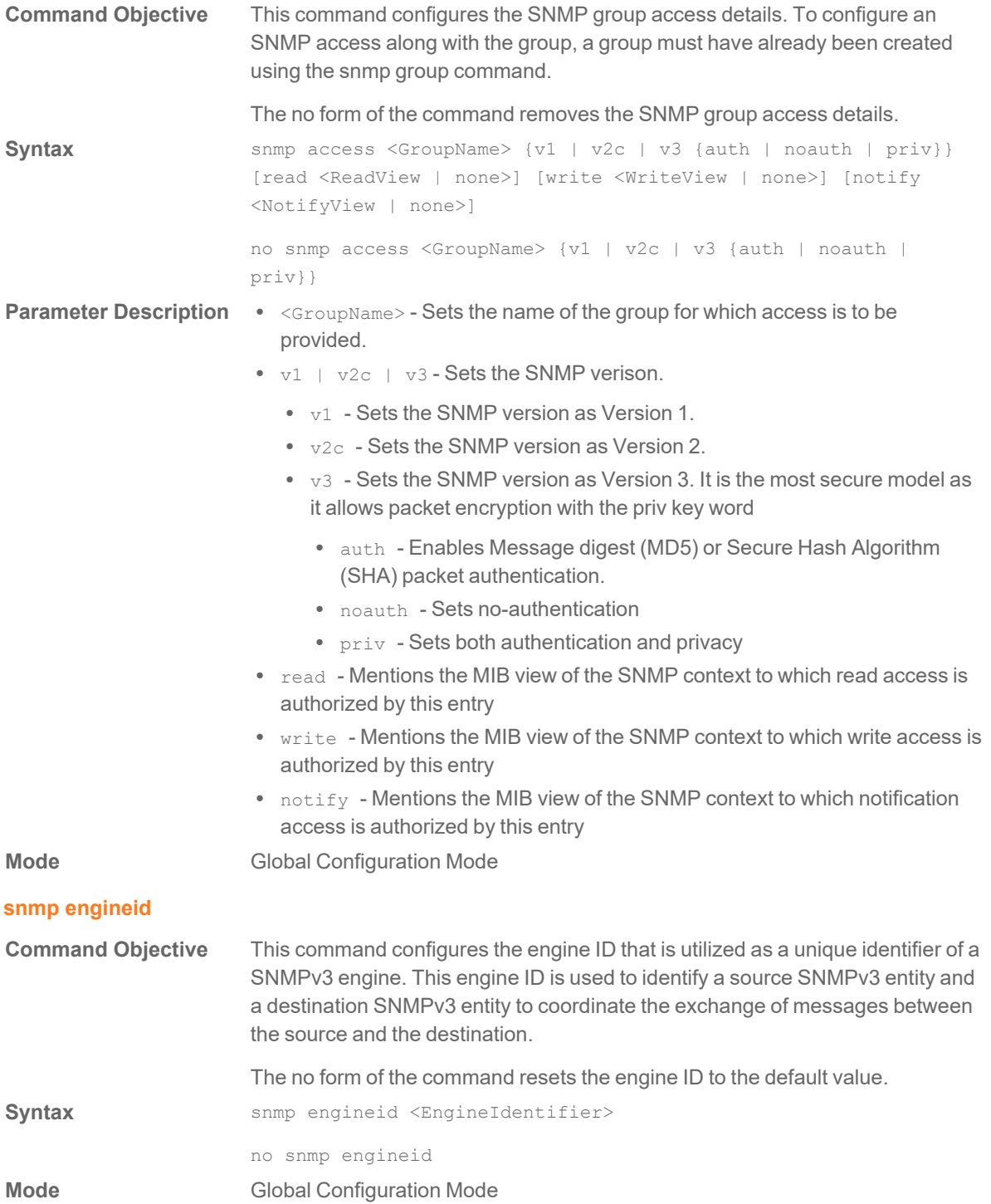

#### **snmp view**

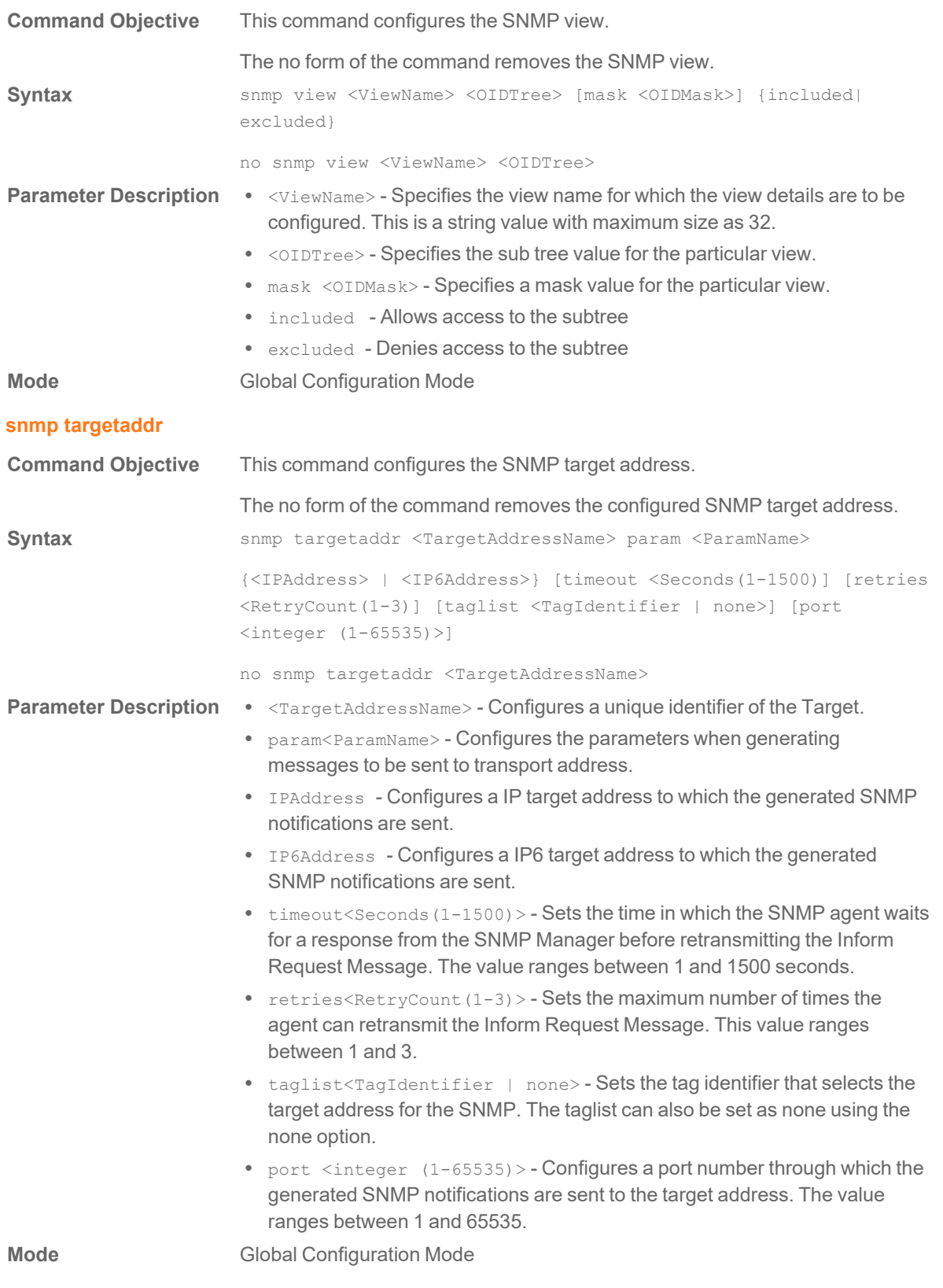

#### **snmp targetparams**

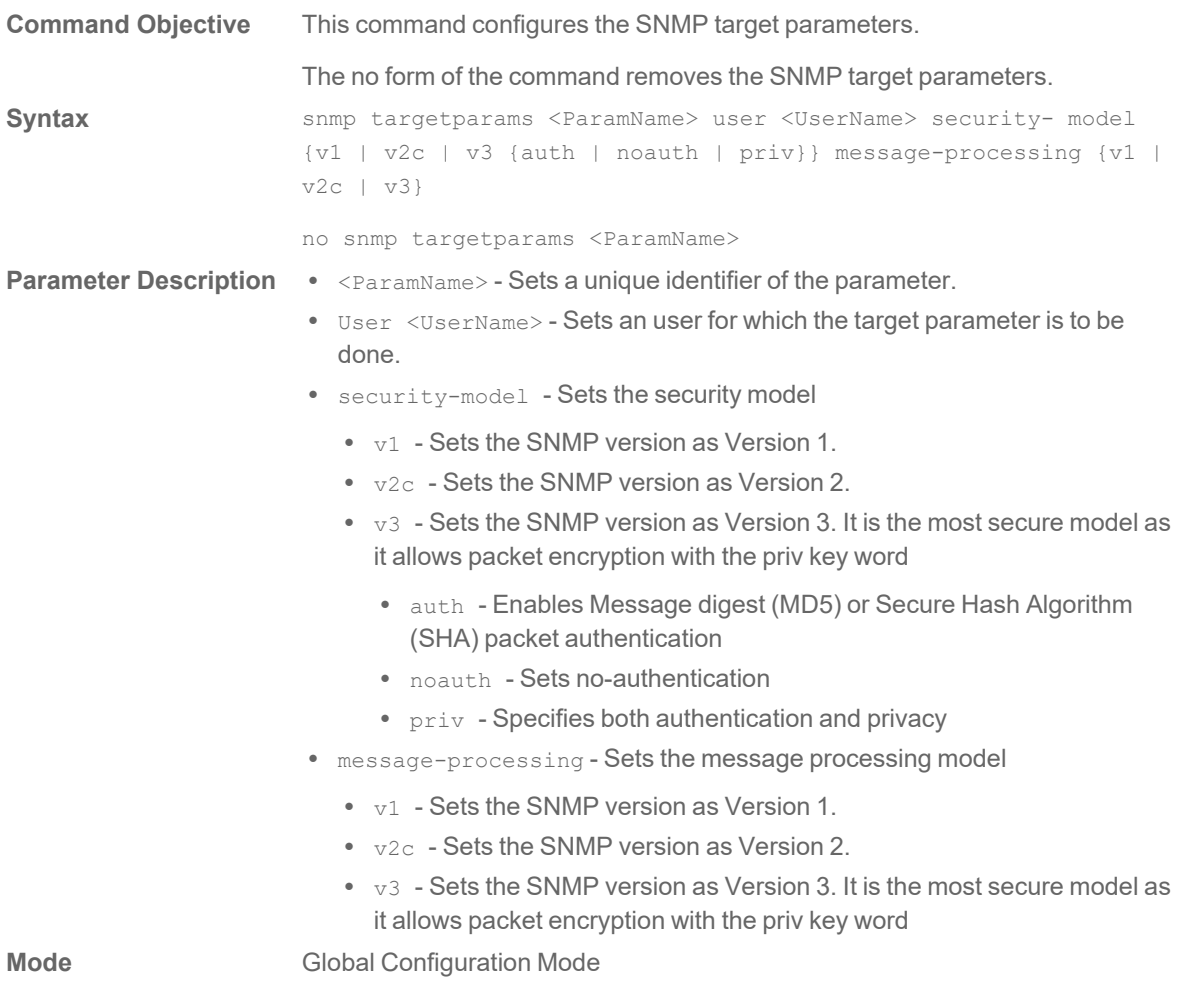

#### **snmp user**

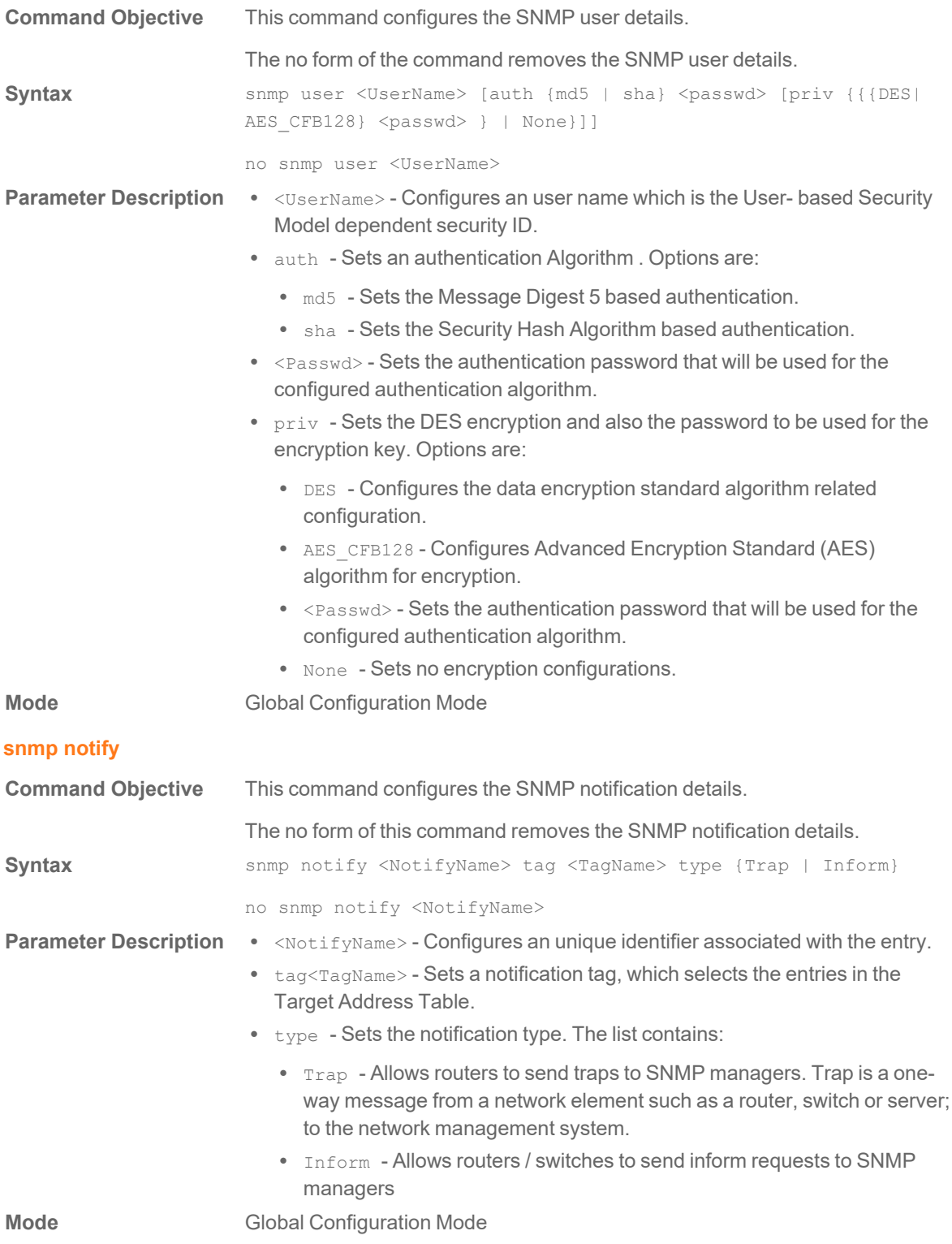

#### **system name**

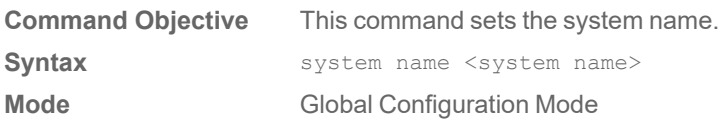

#### **system location**

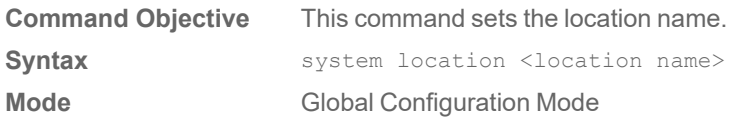

#### **system contact**

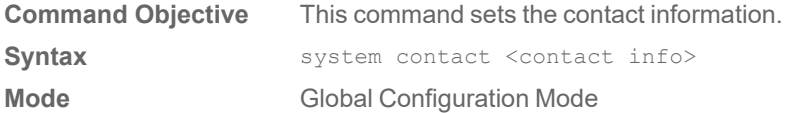

### **show snmp**

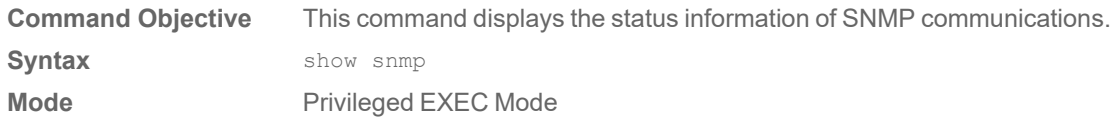

### **show snmp community**

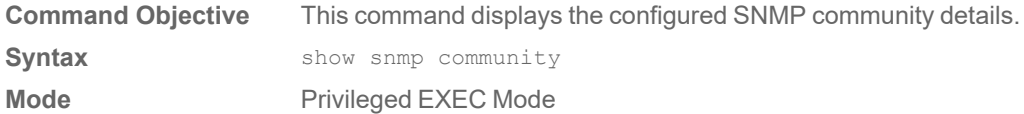

#### **show snmp group**

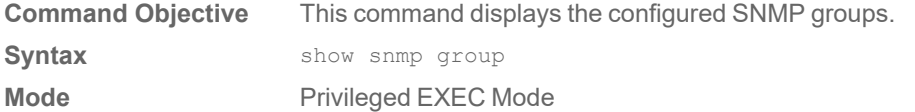

### **show snmp group access**

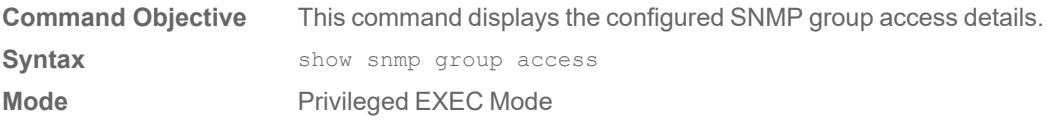

### **show snmp engineid**

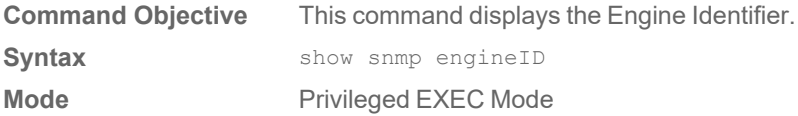

#### **show snmp viewtree**

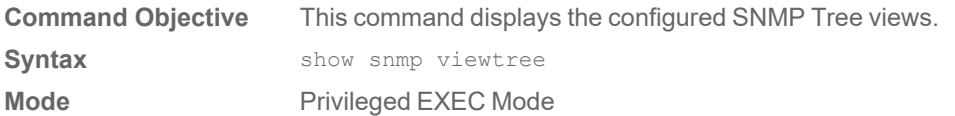

#### **show snmp targetaddr**

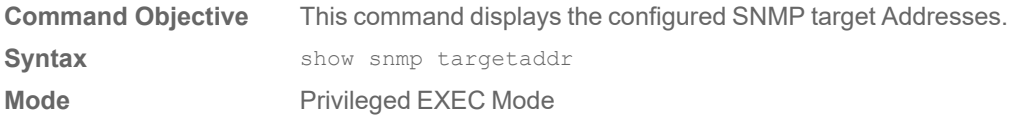

#### **show snmp targetparam**

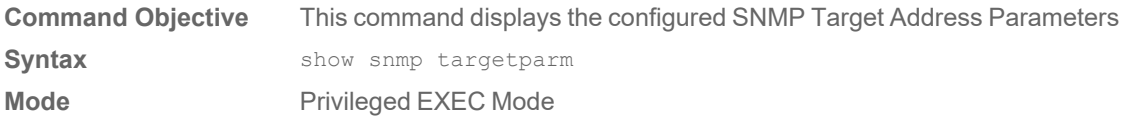

#### **show snmp user**

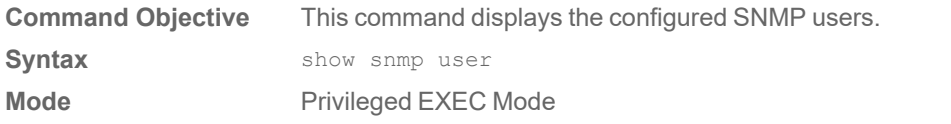

### **show snmp notif**

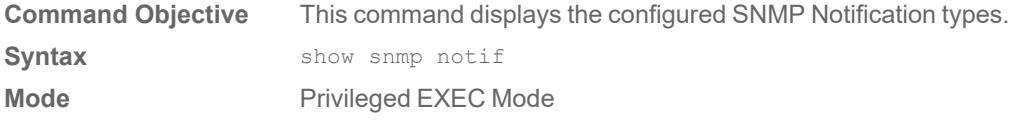

# Simple Network Time Protocol (SNTP) **Commands**

#### **set sntp client**

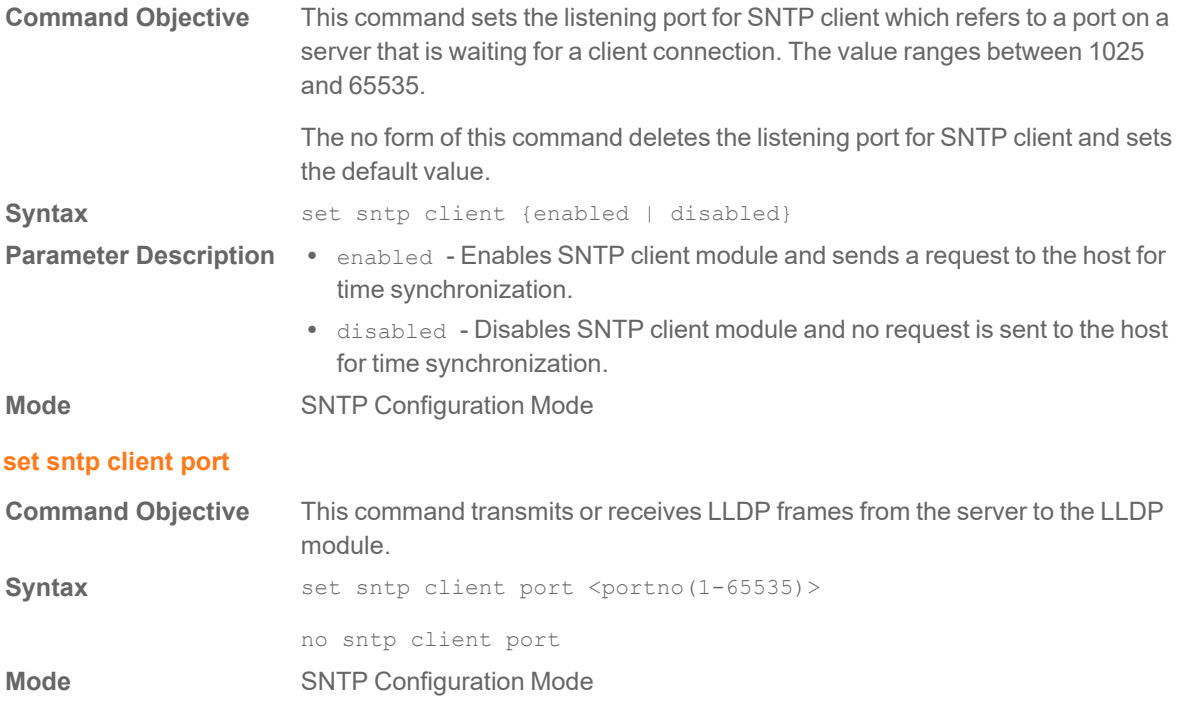

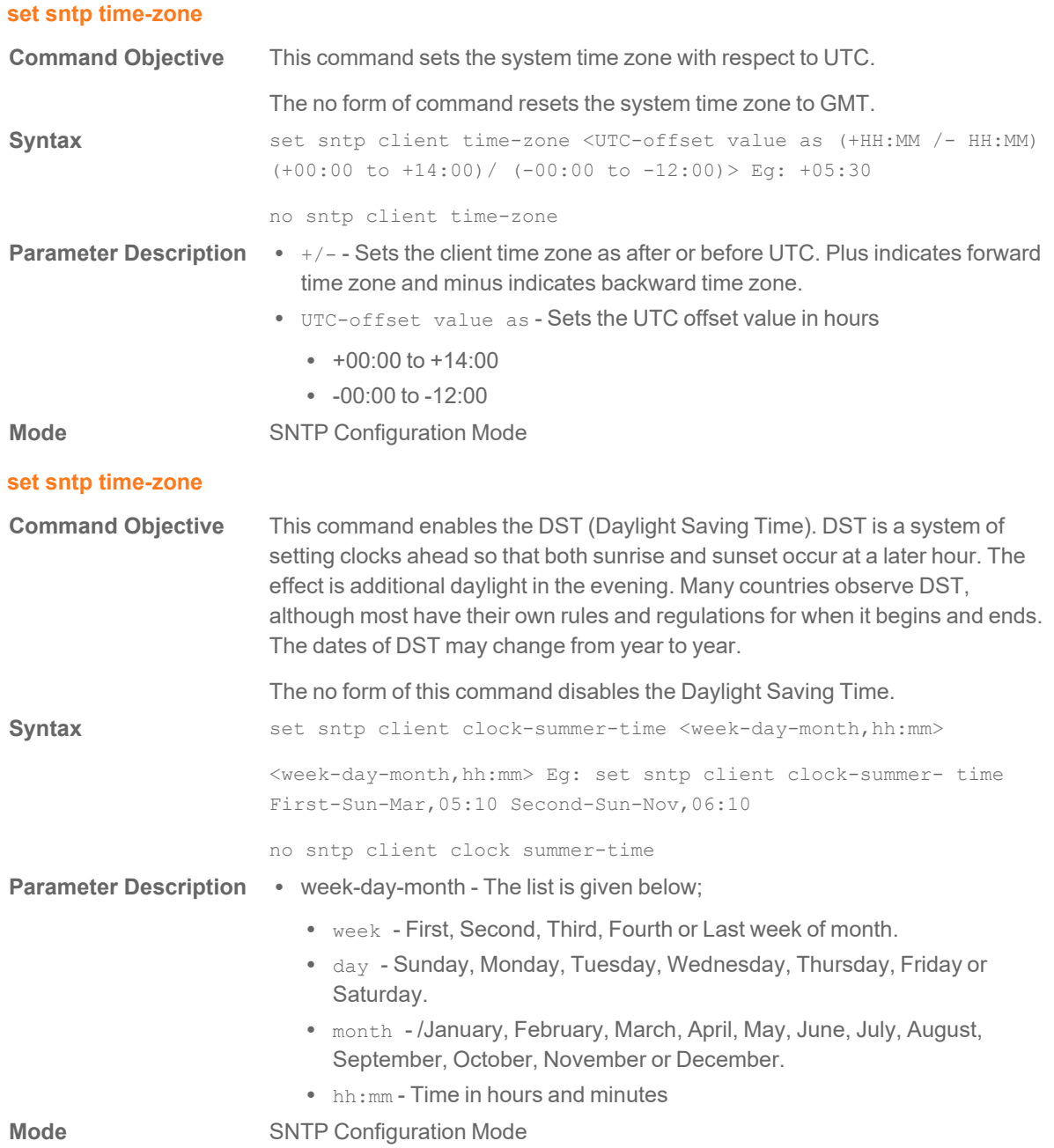

#### **set sntp unicast-server**

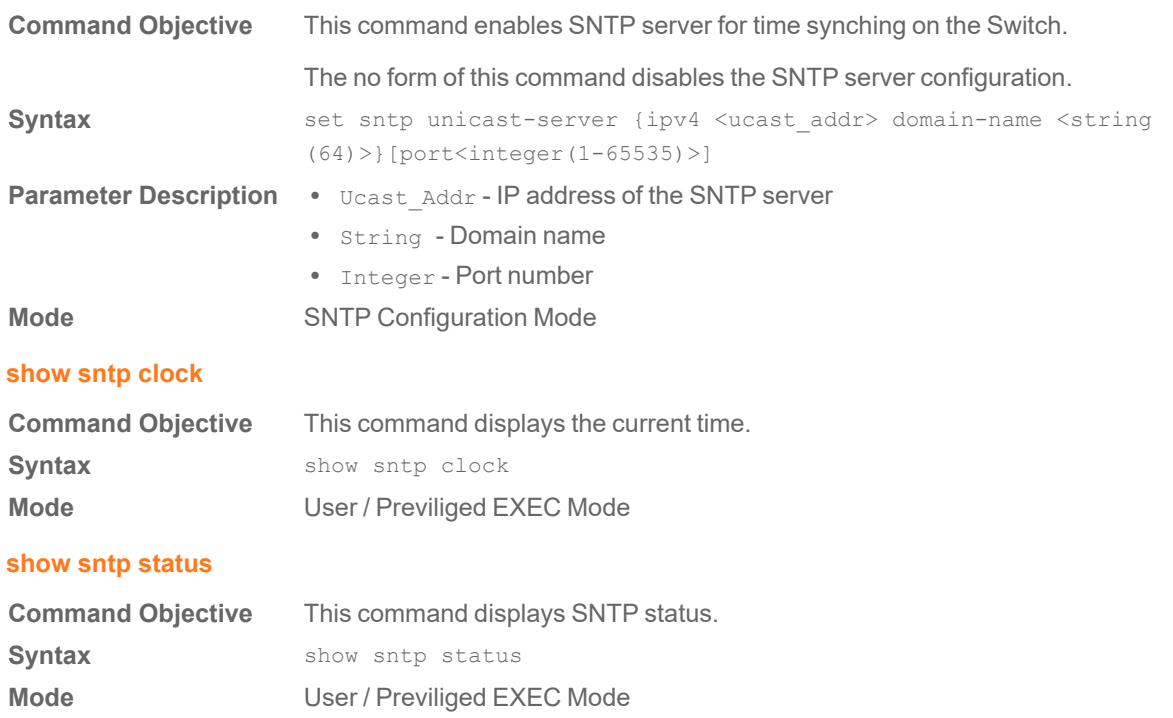

# Spanning Tree Commands

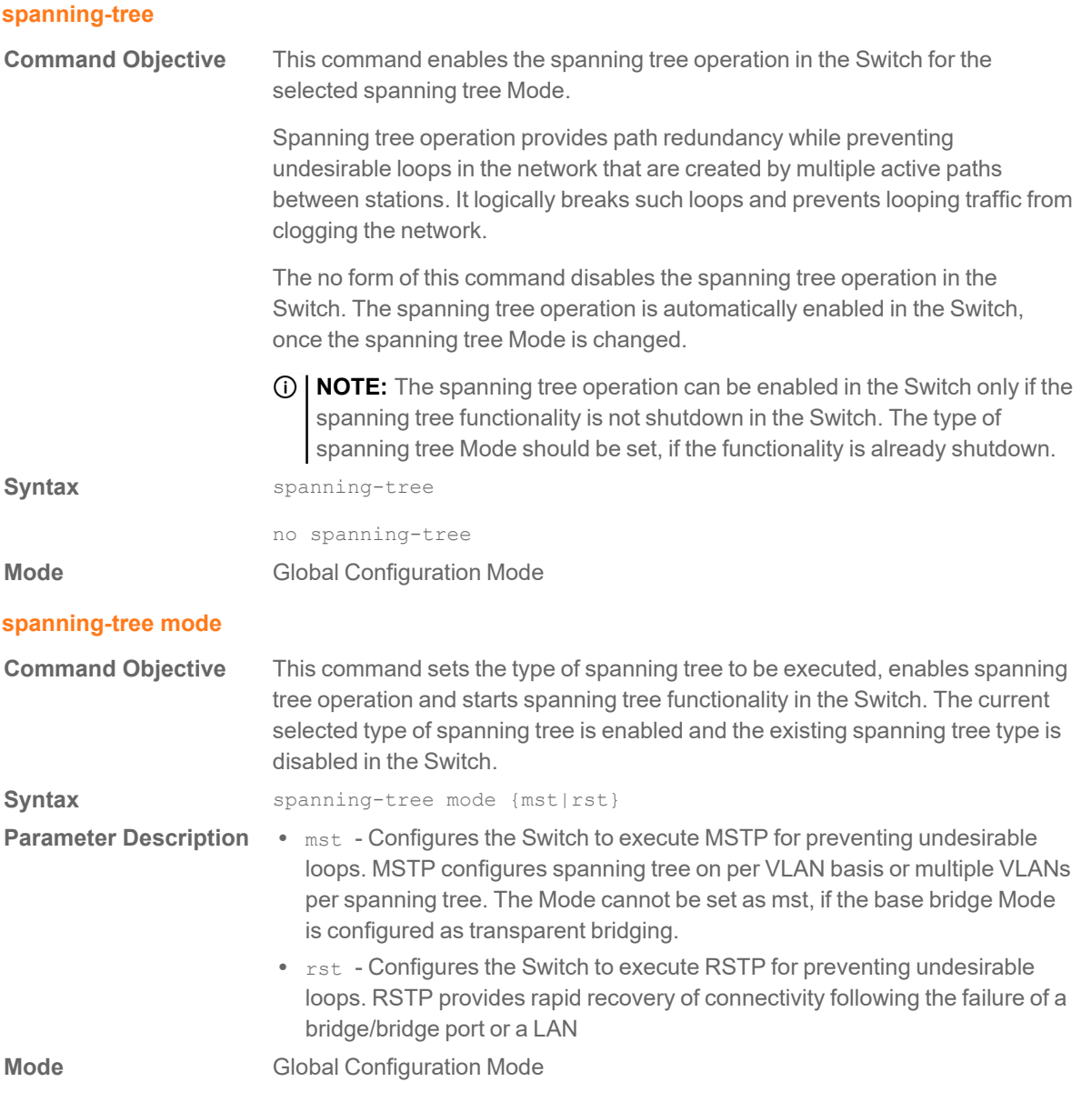

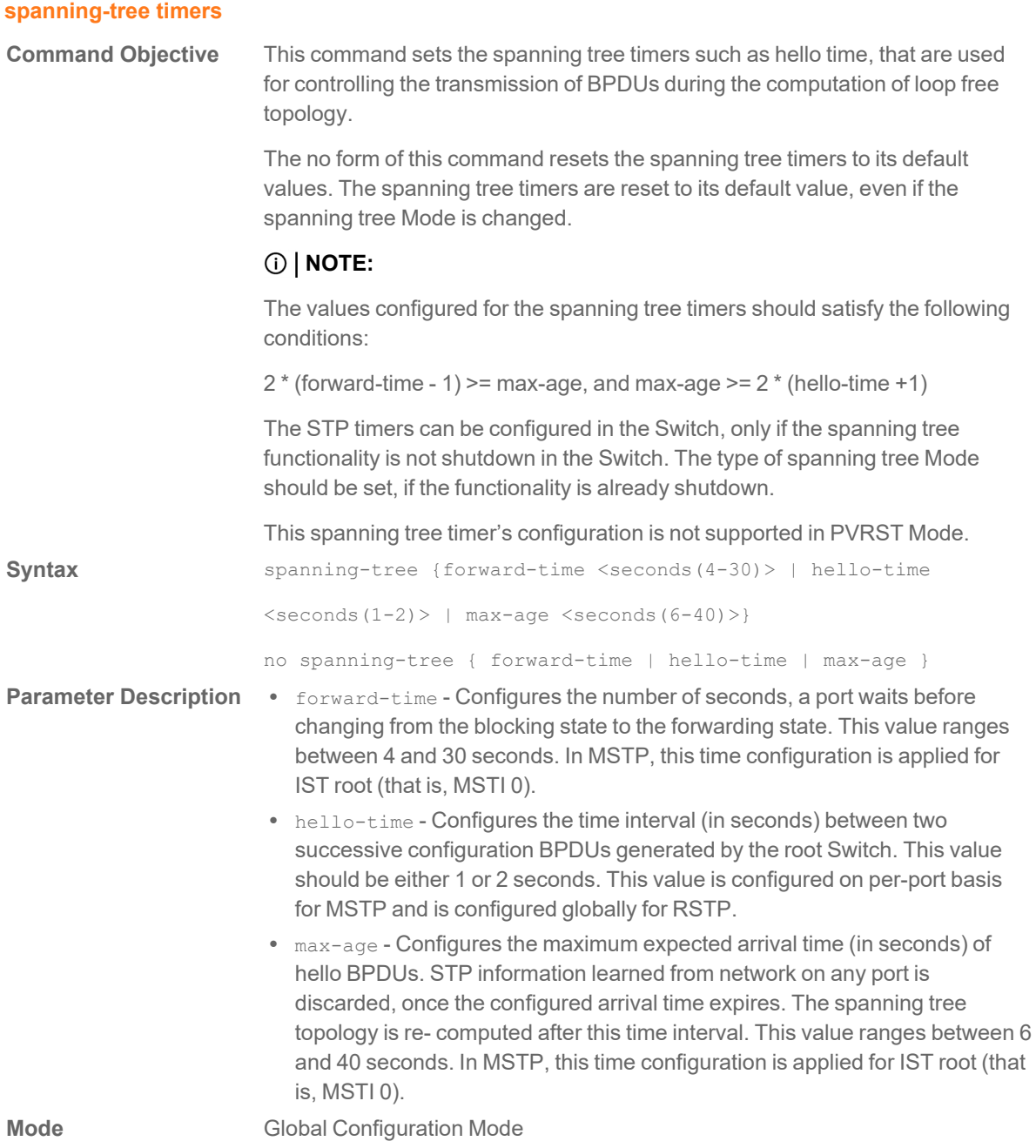

# **spanning-tree transmit hold-count**

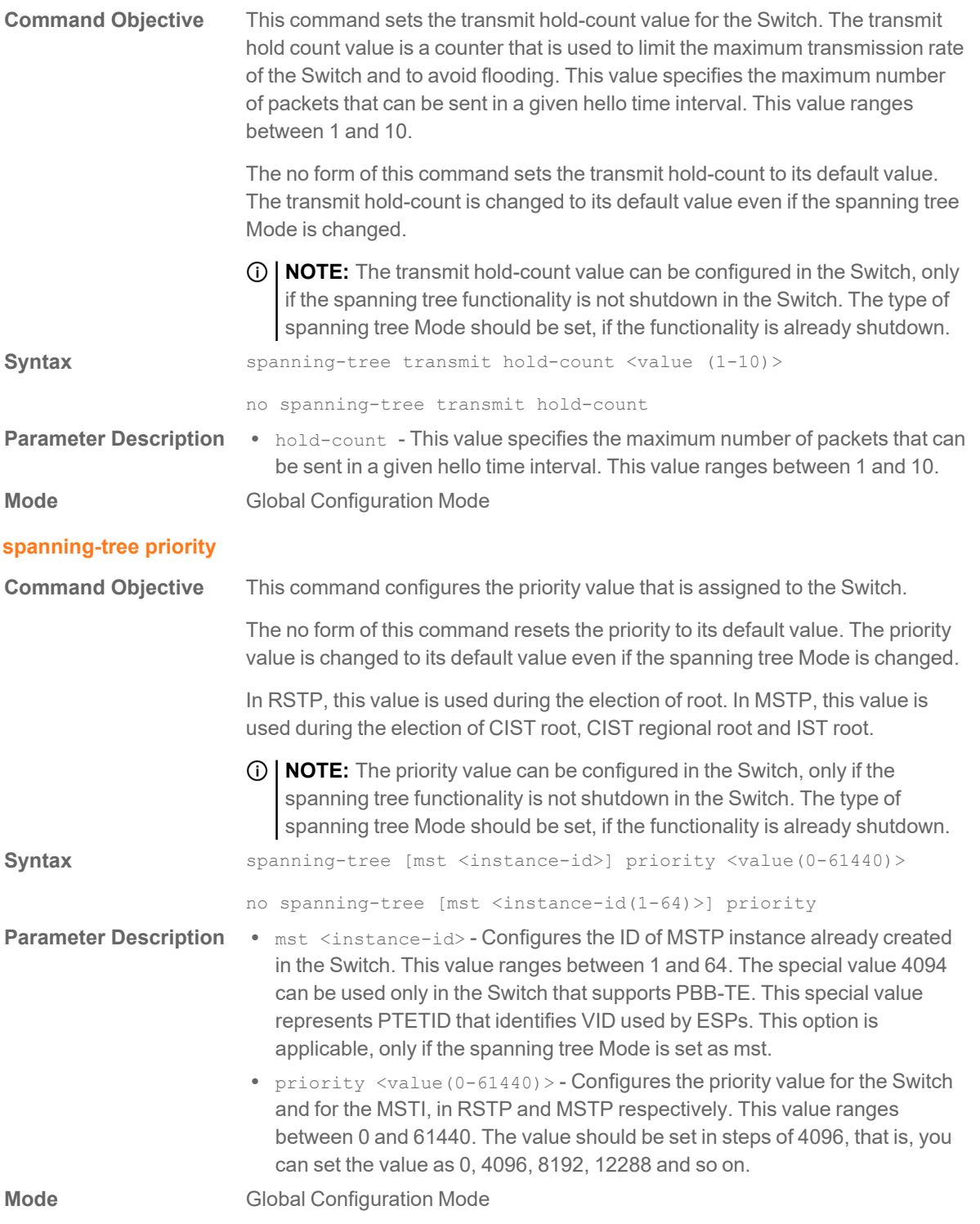

# **spanning-tree mst forward-time**

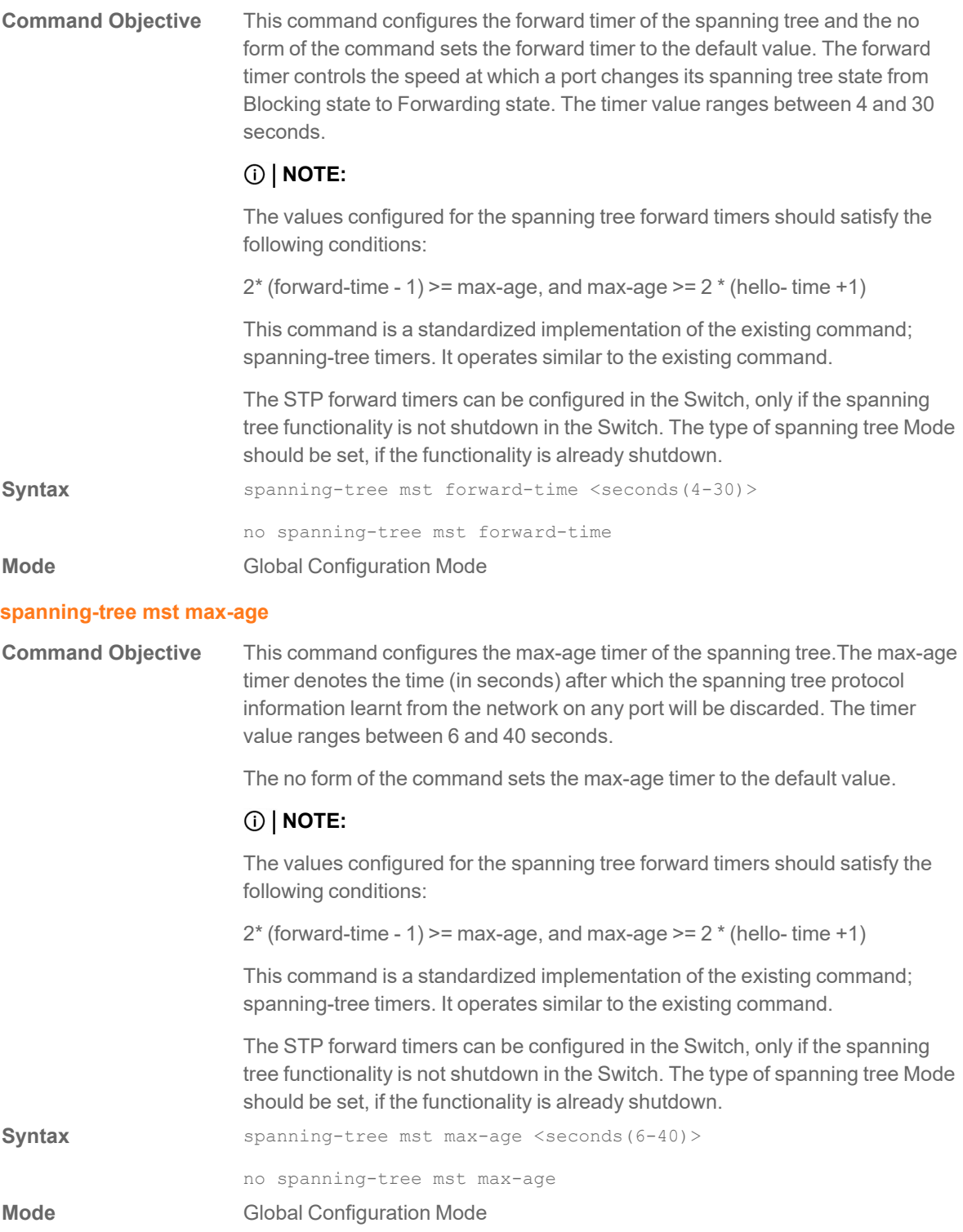

# **spanning-tree mst hello-time**

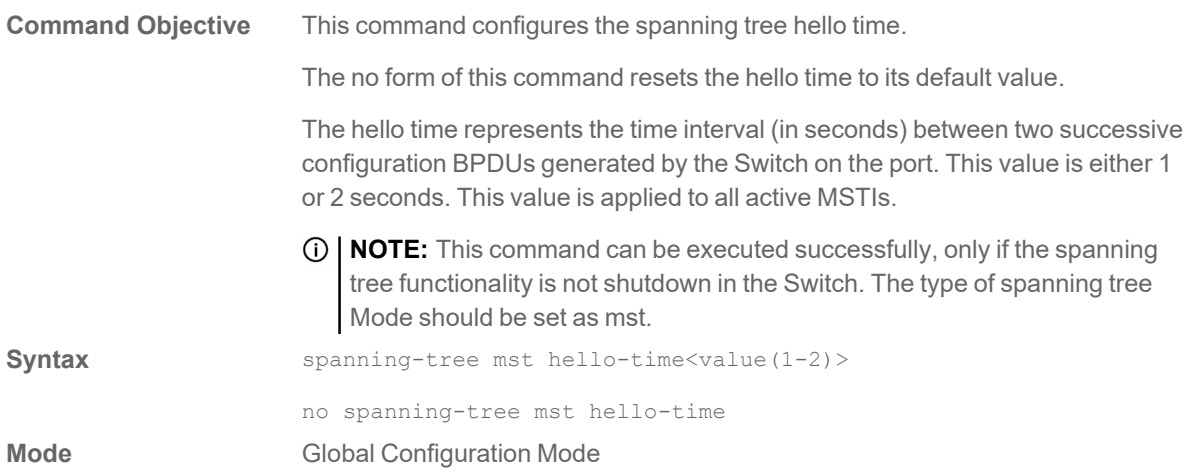

# **clear spanning-tree counters**

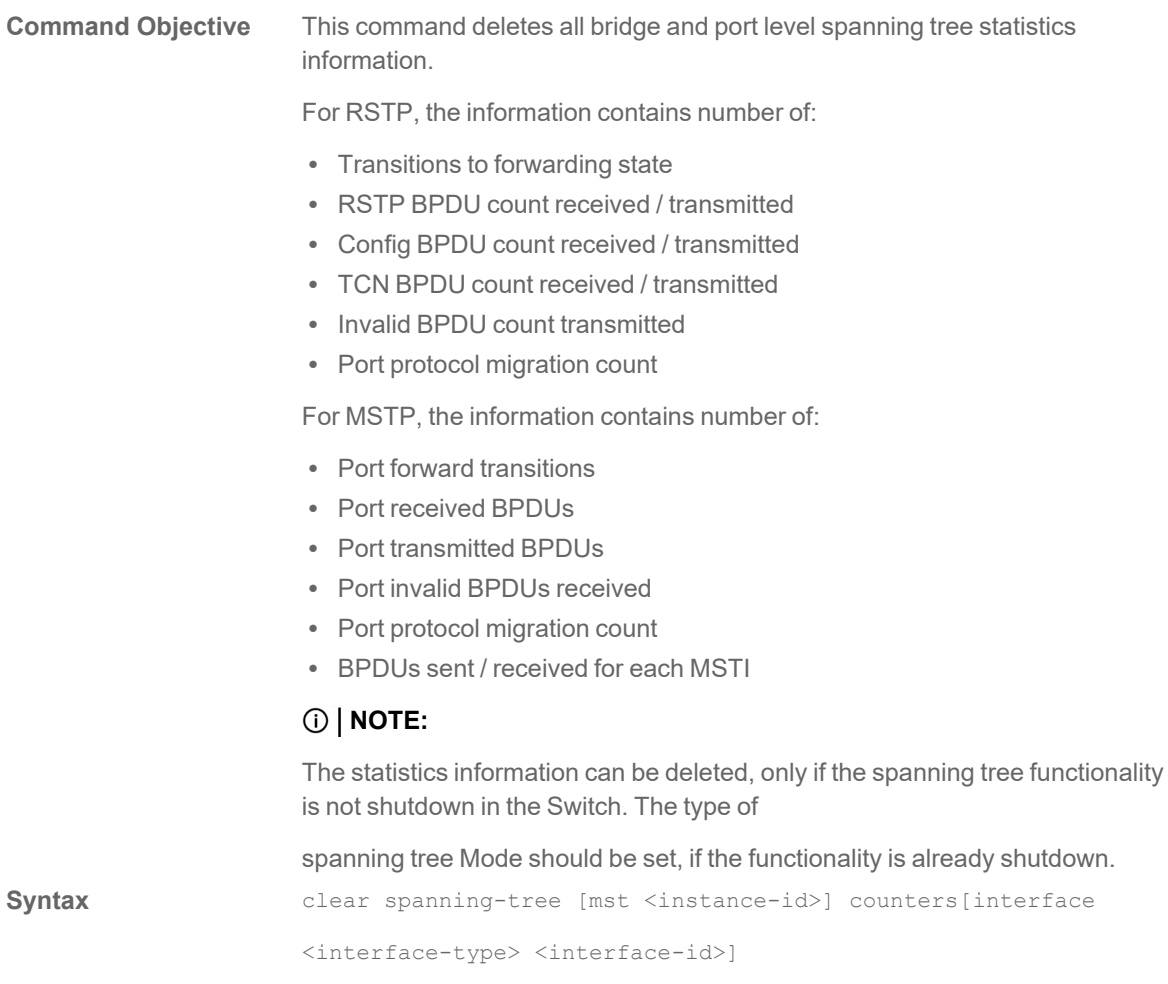

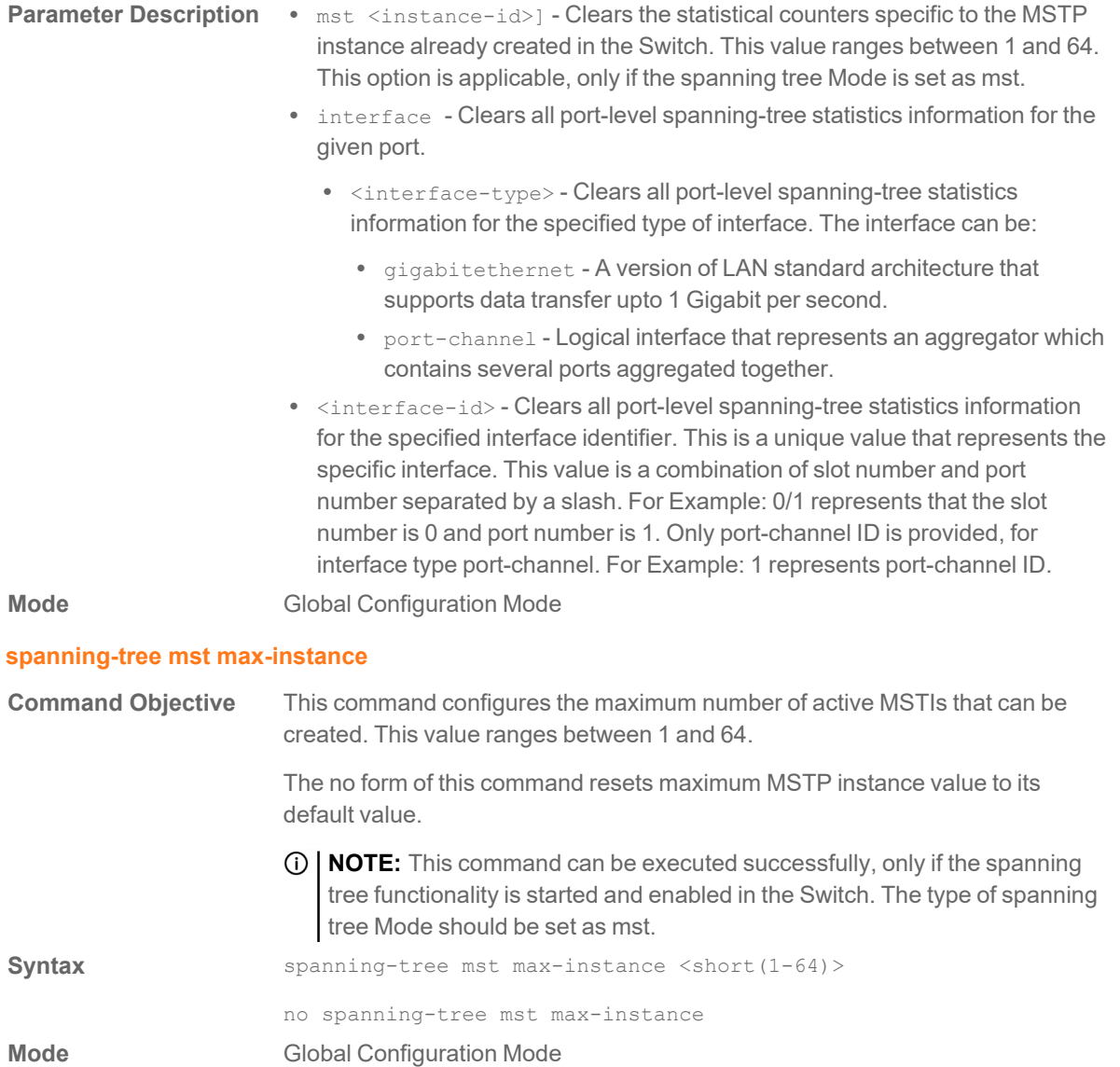
# **spanning-tree mst root**

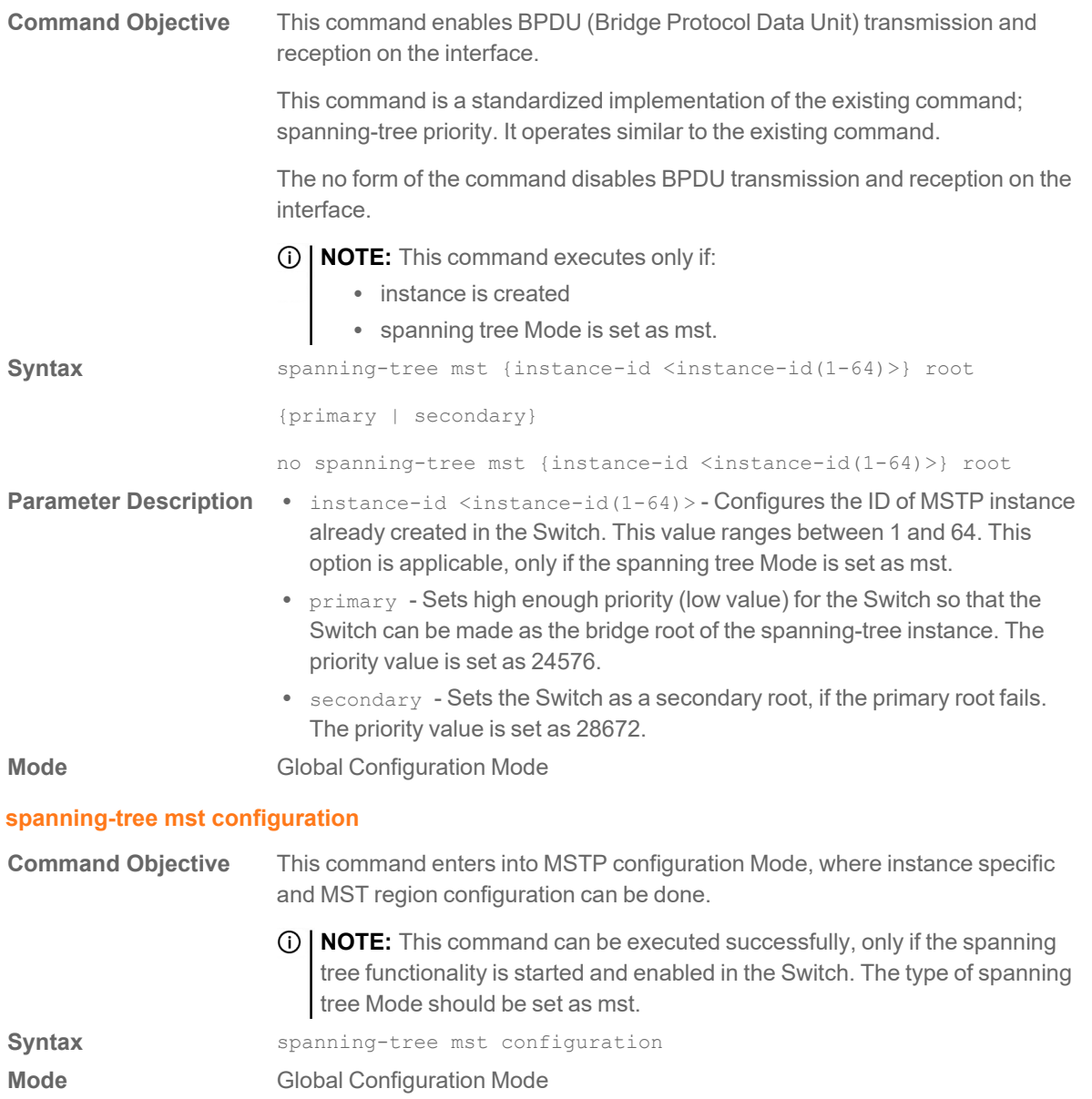

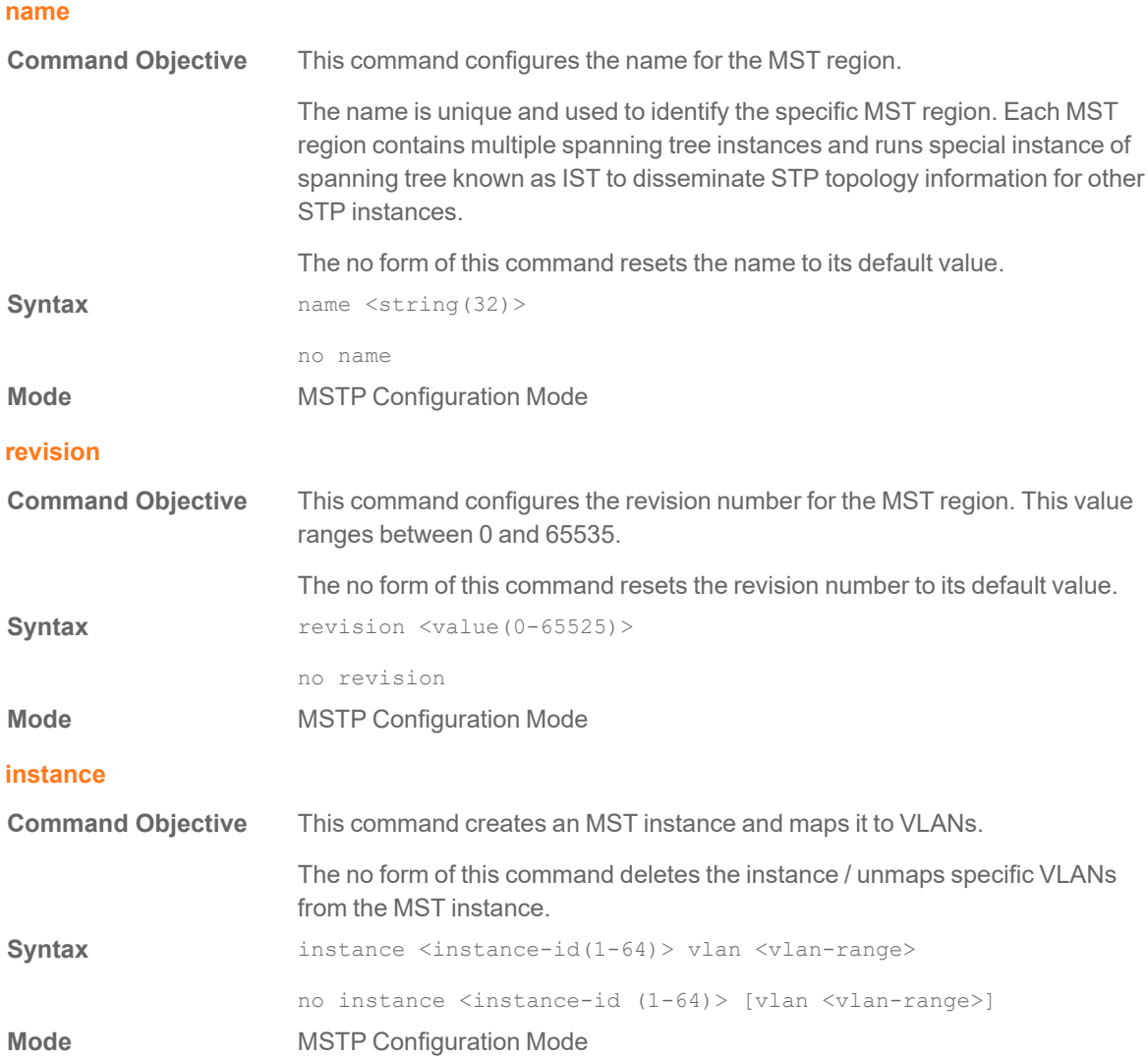

# **spanning-tree auto-edge**

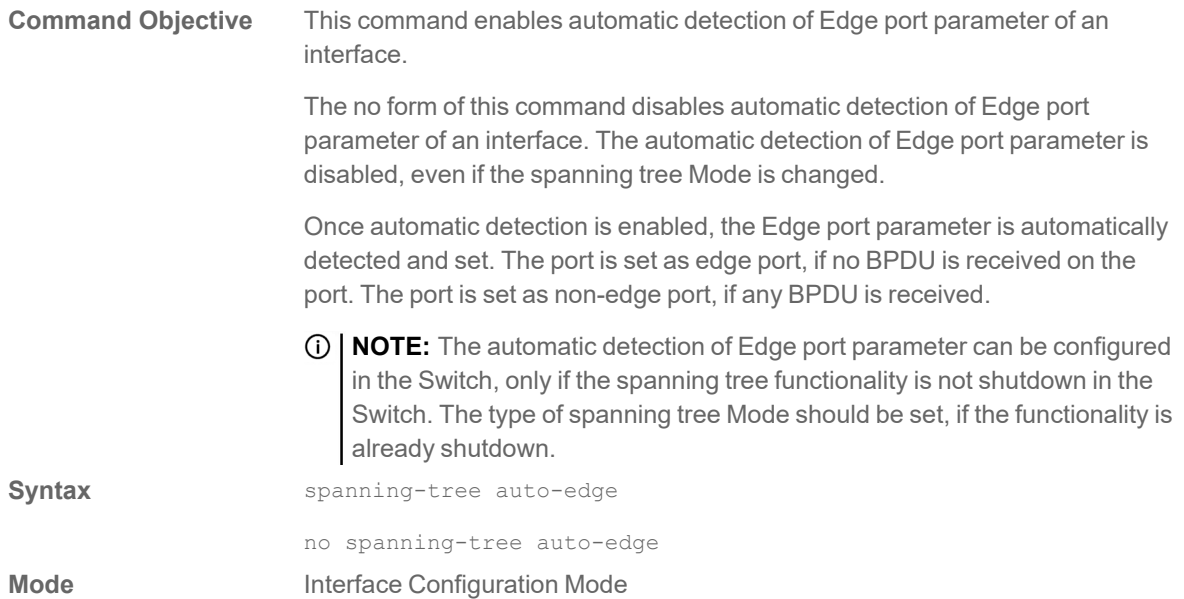

# **spanning-tree - properties of an interface**

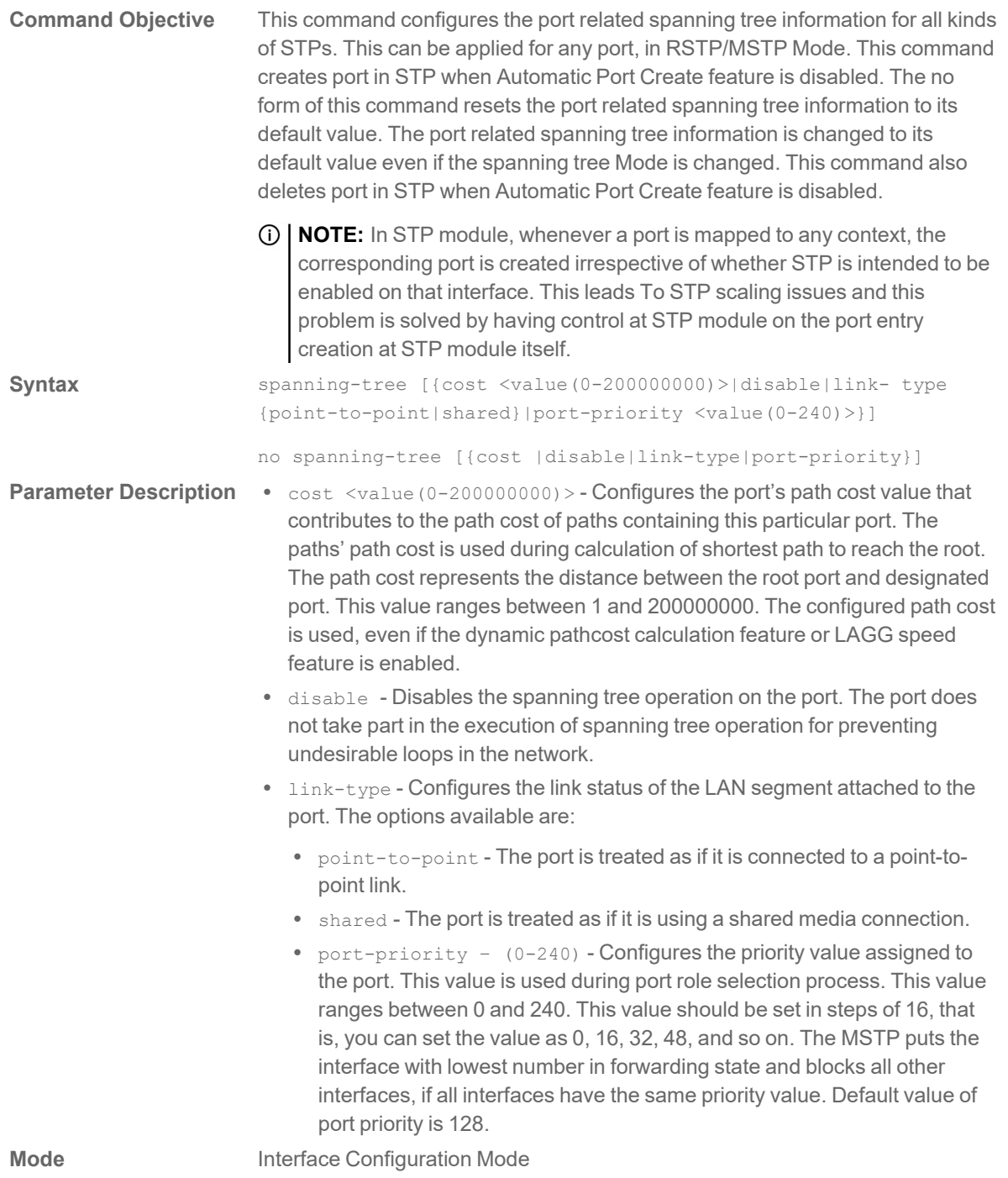

# **spanning-tree mst- properties of an interface for mstp**

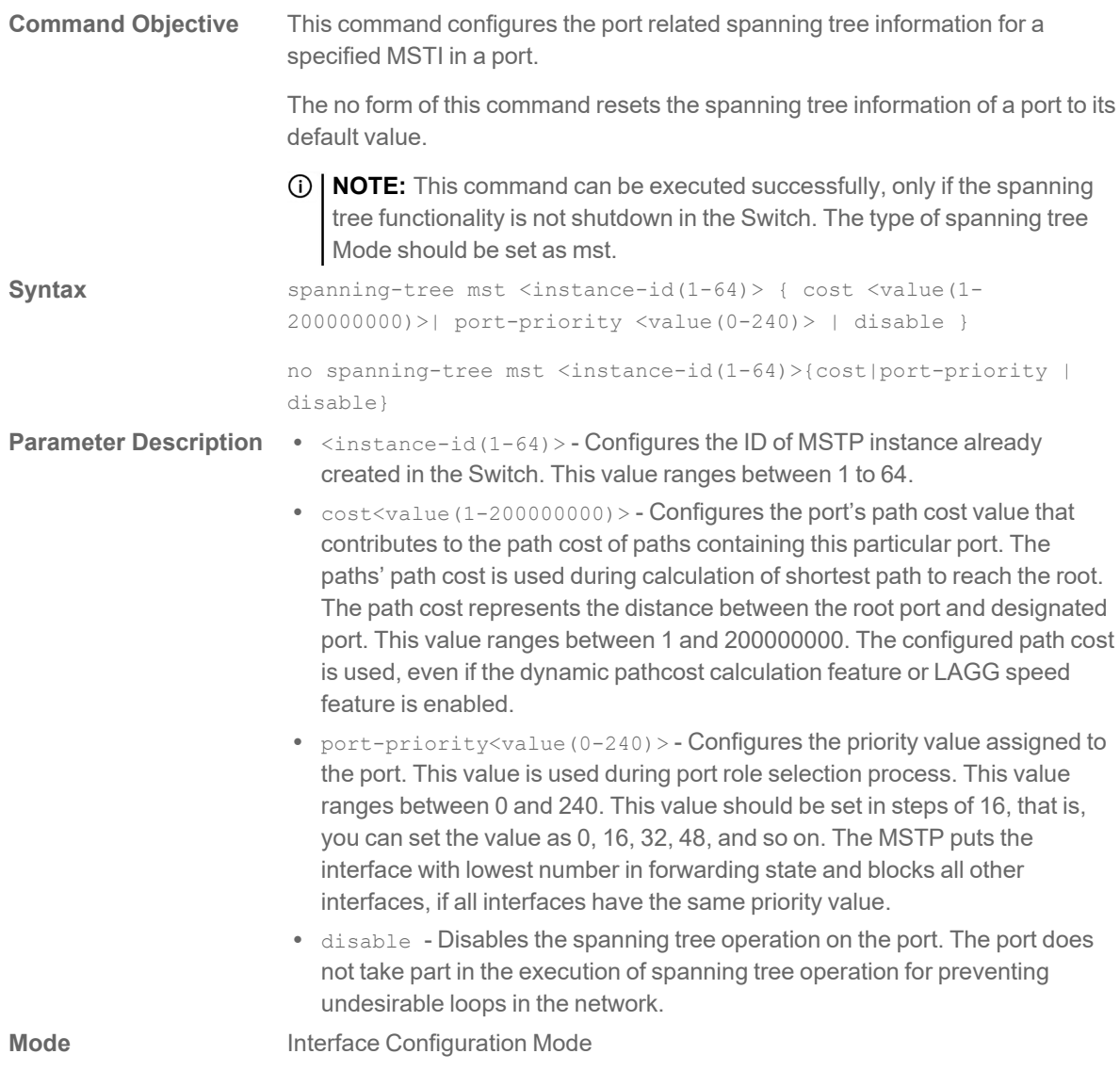

# **show spanning-tree - summary, blockedports, pathcost**

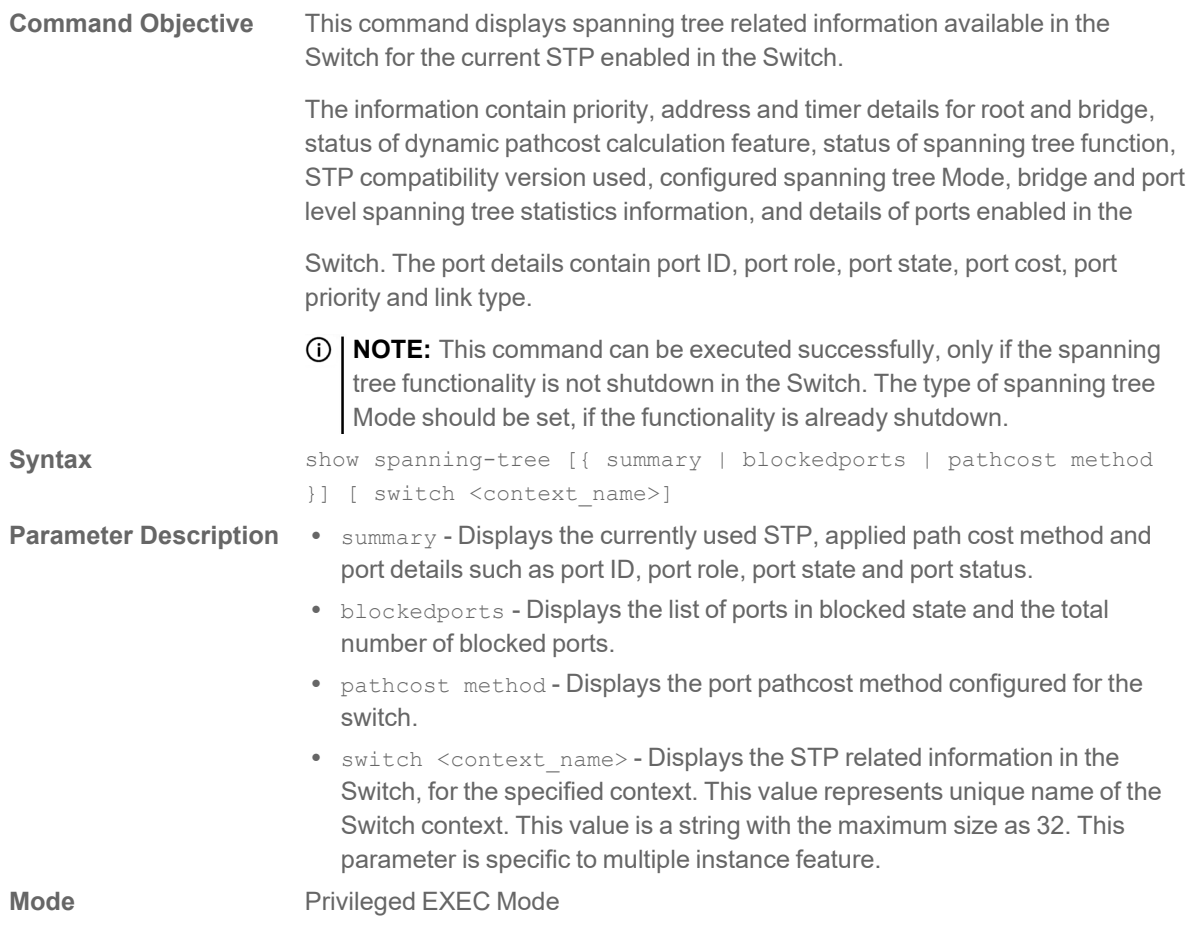

# **show spanning-tree detail**

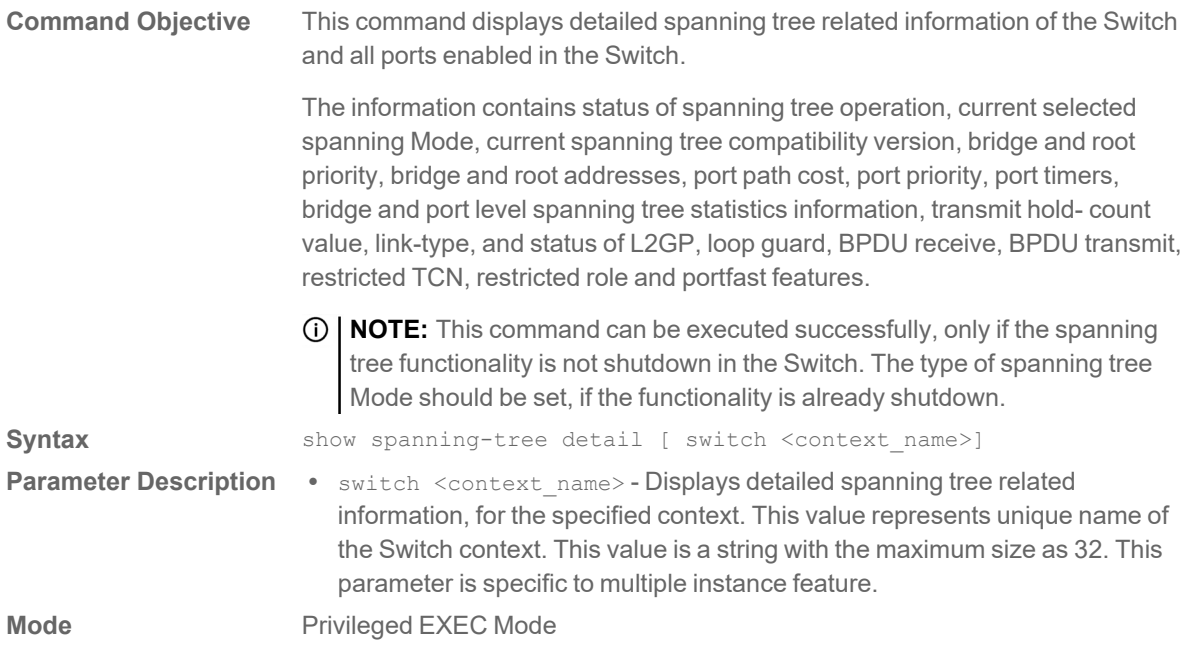

# **show spanning-tree active**

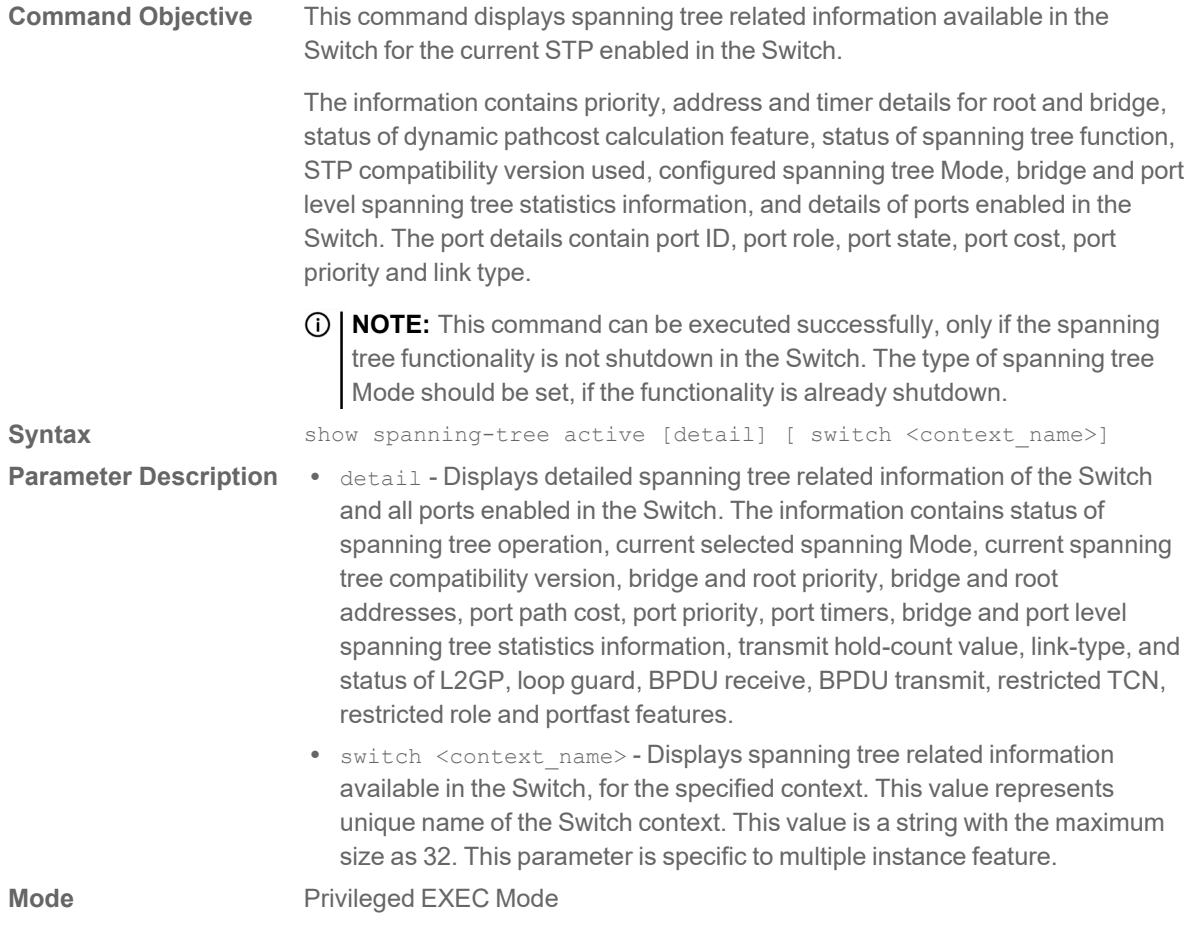

# **show spanning-tree interface**

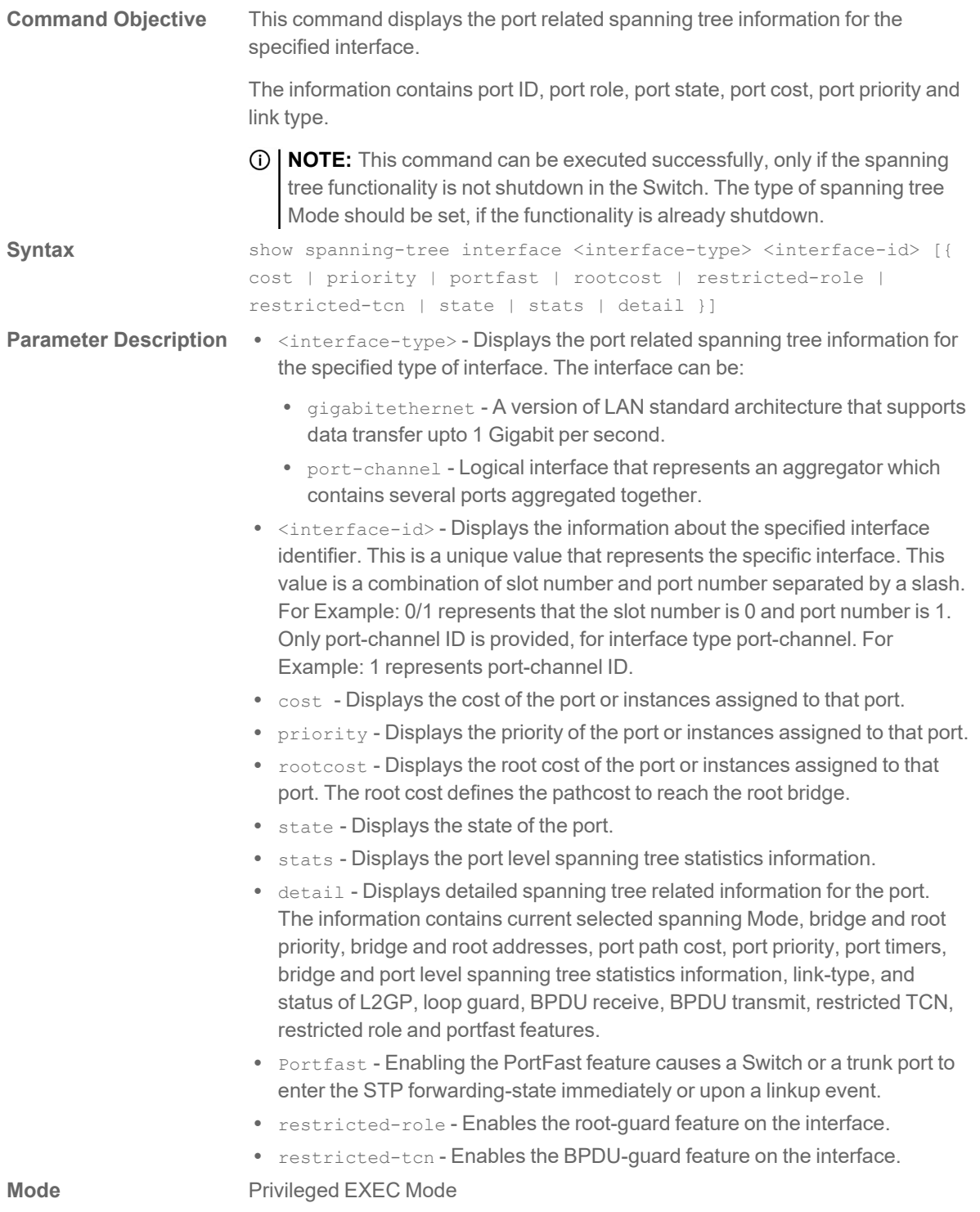

# **show spanning-tree root**

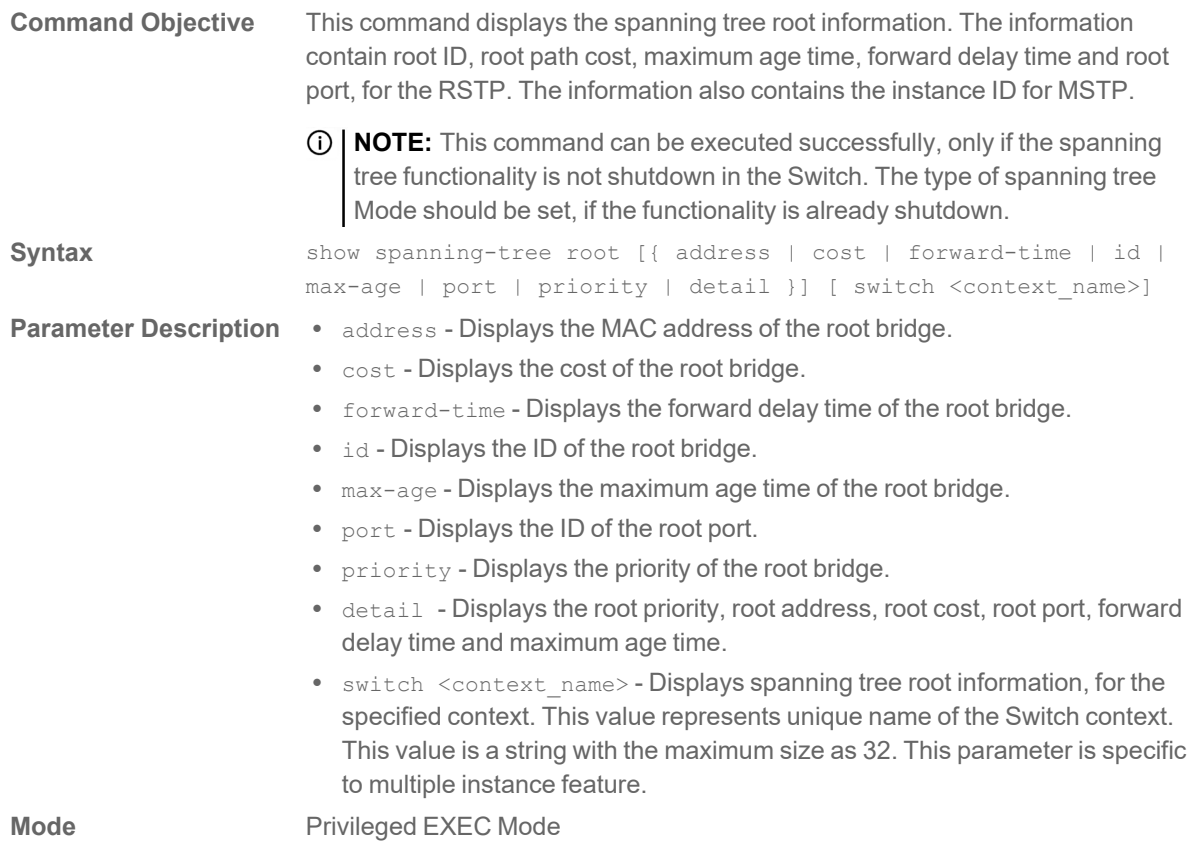

# **show spanning-tree bridge**

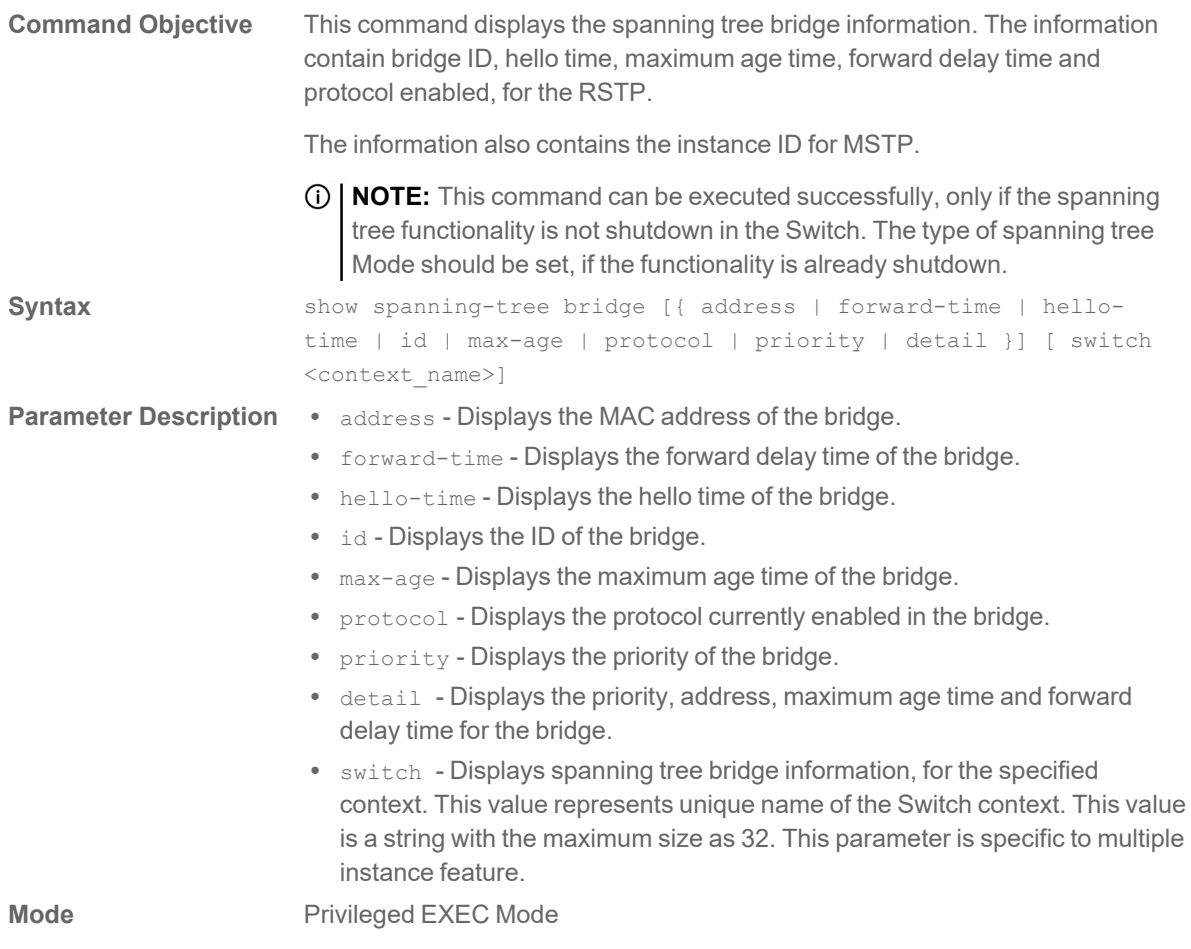

# **show spanning-tree mst - CIST or specified mst instance**

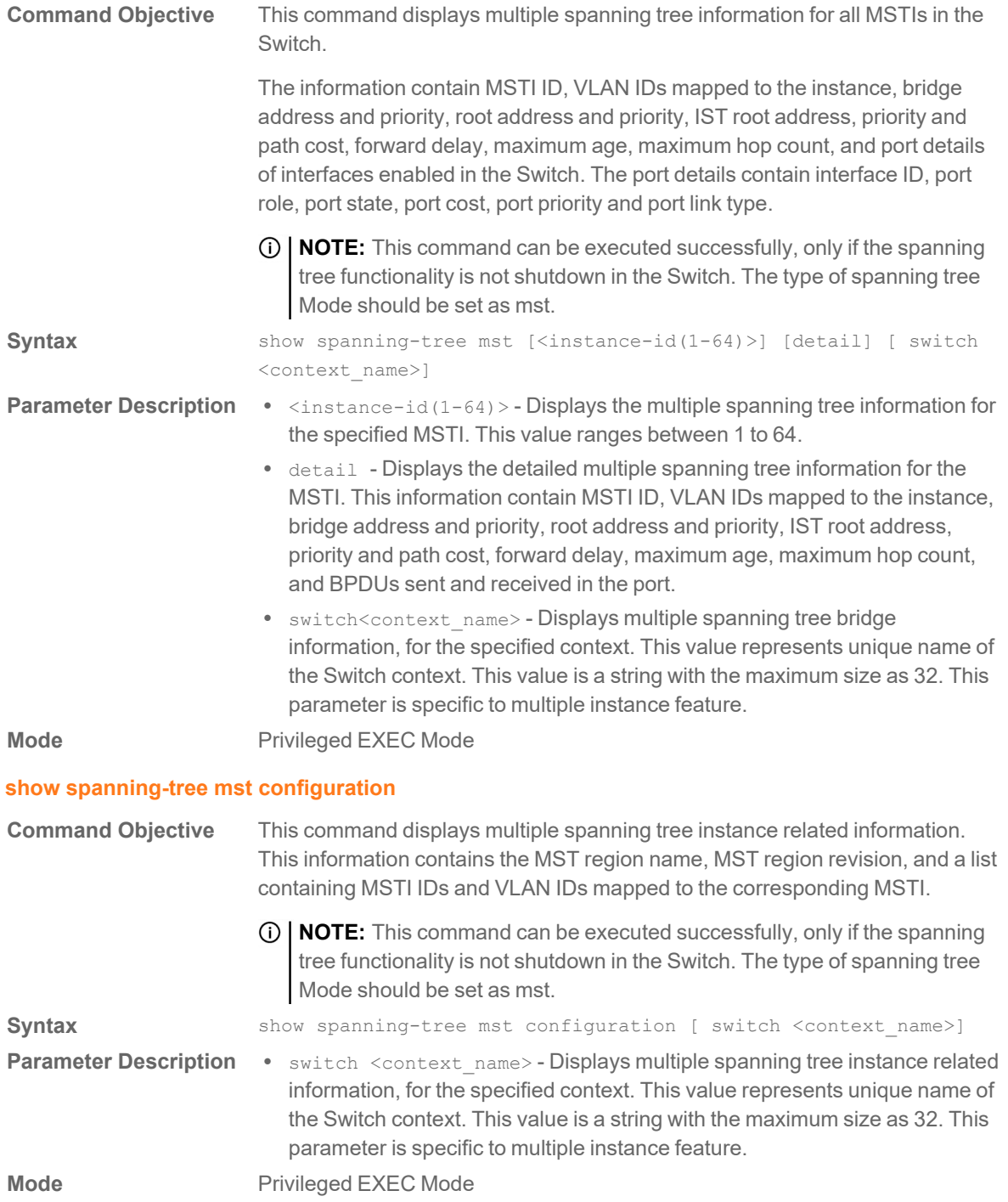

# **show spanning-tree mst - port specific configuration**

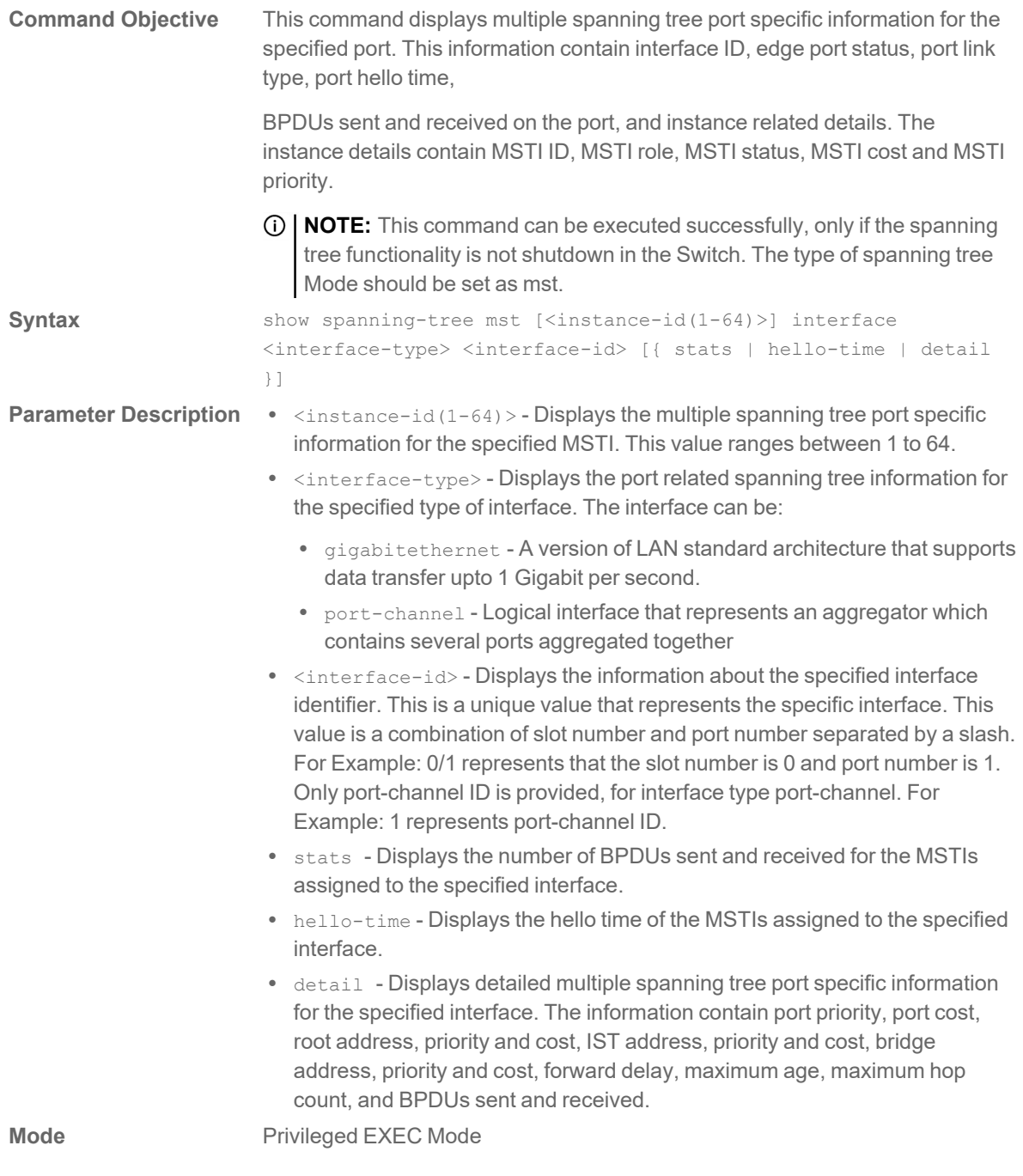

20

# Secure Shell Commands

#### **ip ssh server**

![](_page_121_Picture_155.jpeg)

**Mode** Privileged EXEC Mode

21

# Syslog Commands

# **Command Objective** This command displays the information about the syslog logging server table. **Syntax** show logging-server **Mode** Privileged EXEC Mode **show logging-server Command Objective** This command displays all the logging status and configuration information. **Syntax** show logging **Mode** Privileged EXEC Mode **show logging Command Objective** This command enables syslog server and configures the syslog related parameters The logging process controls the distribution of logging messages to the various destinations. **Syntax** logging severity { alerts | critical | debugging | emergencies | errors | informational | notification | warnings } **Parameter Description** . severity - Message severity level. Messages with severity level equal to or high than the specified value are printed asynchronously. This can be configured using numerical value or using the available option. The options are: • 0 | emergencies - System is unusable • 1 | alerts - Immediate action needed. • 2 | critical - Critical conditions. • 3 | errors - Error conditions. • 4 | warnings - Warning conditions. • 5 | notification - Normal but significant conditions. • 6 | informational - Informational messages. • 7 | debugging - Debugging messages. **Mode Global Configuration Mode logging**

# **logging-service**

![](_page_123_Picture_133.jpeg)

![](_page_123_Picture_134.jpeg)

# **logging server**

![](_page_124_Picture_581.jpeg)

22

# VLAN Commands

![](_page_125_Picture_214.jpeg)

### **ports**

![](_page_126_Picture_264.jpeg)

![](_page_127_Picture_639.jpeg)

# **switchport pvid**

![](_page_128_Picture_604.jpeg)

# **switchport ingress-filter**

![](_page_129_Picture_791.jpeg)

#### **show vlan device info**

![](_page_130_Picture_510.jpeg)

#### **show vlan port config**

![](_page_131_Picture_876.jpeg)

#### **show mac-address-table**

![](_page_132_Picture_862.jpeg)

#### **show mac-address-table static multicast**

![](_page_133_Picture_567.jpeg)

# **show mac-address-table dynamic unicast**

![](_page_134_Picture_813.jpeg)

#### **to assign an interface as a member of a vlan as untagged or access port**

![](_page_135_Picture_361.jpeg)

#### **Example: 2**

#### **to assign multple interfaces as a member of a vlan as untagged or access port**

![](_page_135_Picture_362.jpeg)

#### **Example: 3**

#### **to assign an interface as a member of a vlan as tagged or trunk port**

![](_page_135_Picture_363.jpeg)

#### **to assign multiple interfaces as a member of a vlan as tagged or trunk port**

![](_page_136_Picture_385.jpeg)

#### **Example: 5**

#### **to forbid an interface to become member of a vlan as untagged or tagged**

![](_page_136_Picture_386.jpeg)

#### **Example: 6**

#### **to forbid multiple interfaces to become member of a vlan as untagged or tagged**

![](_page_136_Picture_387.jpeg)

#### to assign an interface as a member of a vlan as tagged or trunk port and make other interface **forbidden to that vlan**

![](_page_137_Picture_485.jpeg)

#### **Example: 8**

#### **to assign multiple interface as a member of a vlan as tagged or trunk port and make other interfaces forbidden to that vlan**

![](_page_137_Picture_486.jpeg)

#### **Example: 9**

#### to assign an interface as a member of a vlan as untagged or access port and make other interface **forbidden to that vlan**

![](_page_137_Picture_487.jpeg)

#### **to assign an interface as a member of a vlan as untagged or access port and make other interfaces forbidden to that vlan**

![](_page_138_Picture_130.jpeg)

23

# Voice VLAN Commands

# **Command Objective** This command Enables / Disables voice vlan in the Switch. **Syntax** voice vlan state [{oui-enabled | disabled | auto}] **Parameter Description** . oui-enable - Enable voice vlan with OUI. • disabled - Disable voice vlan. • auto - Enable voice vlan with LLDP-MED. **Mode Global Configuration Mode voice vlan state Command Objective** This command specifies the voice VLAN. **Syntax** voice vlan id <integer(2-4094)> **Parameter Description .** <integer(2-4094)> - VLAN ID. **Mode Global Configuration Mode voice vlan id Command Objective** This command specifies the voice VLAN aging timeout interval in minutes. **Syntax** voice vlan aging-time <integer(30-65535)> **Parameter Description •** <integer(30-65535)> - Timeout in minutes. **Mode Global Configuration Mode voice vlan aging-time Command Objective** This command specifies the OUI Voice VLAN Class of Service (CoS). **Syntax** voice vlan cos <integer(0-7)> [remark] **Parameter Description •** <integer(0-7)> - cos. •  $[remark]$  - Specifies that the L2 user priority is remarked with the CoS value. **Mode Global Configuration Mode voice vlan cos**

# **voice vlan vpt**

![](_page_140_Picture_538.jpeg)

#### **voice vlan dscp**

![](_page_140_Picture_539.jpeg)

#### **voice vlan oui-table**

**Mode** Privileged EXEC Mode

![](_page_140_Picture_540.jpeg)

# SonicWall Support

Technical support is available to customers who have purchased SonicWall products with a valid maintenance contract.

The Support Portal provides self-help tools you can use to solve problems quickly and independently, 24 hours a day, 365 days a year. To access the Support Portal, go to [https://www.sonicwall.com/support.](https://www.sonicwall.com/support)

The Support Portal enables you to:

- View knowledge base articles and technical documentation
- View and participate in the Community forum discussions at [https://community.sonicwall.com/technology-and-support.](https://community.sonicwall.com/technology-and-support)
- View video tutorials
- Access [https://mysonicwall.com](https://www.mysonicwall.com/)
- Learn about SonicWall professional services
- Review SonicWall Support services and warranty information
- Register for training and certification
- Request technical support or customer service

To contact SonicWall Support, visit <https://www.sonicwall.com/support/contact-support>.

# About This Document

**NOTE:** A NOTE icon indicates supporting information.

- **IMPORTANT:** An IMPORTANT icon indicates supporting information.
- **TIP:** A TIP icon indicates helpful information.
- **CAUTION: A CAUTION icon indicates potential damage to hardware or loss of data if instructions are not followed.**
- **WARNING: A WARNING icon indicates a potential for property damage, personal injury, or death.**

Switch Command Line Interface Reference Guide Updated - May 2023 Software Version - 1.2.0 232-005714-00 Rev C

Copyright © 2023 SonicWall Inc. All rights reserved.

The information in this document is provided in connection with SonicWall and/or its affiliates' products. No license, express or implied, by estoppel or otherwise, to any intellectual property right is granted by this document or in connection with the sale of products. EXCEPT AS SET FORTH IN THE TERMS AND CONDITIONS AS SPECIFIED IN THE LICENSE AGREEMENT FOR THIS PRODUCT, SONICWALL AND/OR ITS AFFILIATES ASSUME NO LIABILITY WHATSOEVER AND DISCLAIMS ANY EXPRESS, IMPLIED OR STATUTORY WARRANTY RELATING TO ITS PRODUCTS INCLUDING, BUT NOT LIMITED TO, THE IMPLIED WARRANTY OF MERCHANTABILITY, FITNESS FOR A PARTICULAR PURPOSE, OR NON-INFRINGEMENT. IN NO EVENT SHALL SONICWALL AND/OR ITS AFFILIATES BE LIABLE FOR ANY DIRECT, INDIRECT, CONSEQUENTIAL, PUNITIVE, SPECIAL OR INCIDENTAL DAMAGES (INCLUDING, WITHOUT LIMITATION, DAMAGES FOR LOSS OF PROFITS, BUSINESS INTERRUPTION OR LOSS OF INFORMATION) ARISING OUT OF THE USE OR INABILITY TO USE THIS DOCUMENT, EVEN IF SONICWALL AND/OR ITS AFFILIATES HAVE BEEN ADVISED OF THE POSSIBILITY OF SUCH DAMAGES. SonicWall and/or its affiliates make no representations or warranties with respect to the accuracy or completeness of the contents of this document and reserves the right to make changes to specifications and product descriptions at any time without notice. and/or its affiliates do not make any commitment to update the information contained in this document.

For more information, visit <https://www.sonicwall.com/legal>.

# End User Product Agreement

To view the SonicWall End User Product Agreement, go to: <https://www.sonicwall.com/legal/end-user-product-agreements/>.

# Open Source Code

SonicWall Inc. is able to provide a machine-readable copy of open source code with restrictive licenses such as GPL, LGPL, AGPL when applicable per license requirements. To obtain a complete machine-readable copy, send your written requests, along with certified check or money order in the amount of USD 25.00 payable to "SonicWall Inc.", to:

General Public License Source Code Request Attn: Jennifer Anderson 1033 McCarthy Blvd Milpitas, CA 95035